# **Widget Architecture**

In this manual, we describe each widget and how it is built in HTML so that you can add a Wakanda widget to your web page without using the GUI Designer. Most widgets are created in <div> tags; however, many of Wakanda's widgets are in standard HTML tags for their type, e.g., the Text Input widget is defined in an <input> tag.

In your HTML page, you can define a datasource that can be used with the Wakanda widget so that you can interact with data on a Wakanda Server through one of Wakanda's widgets.

In the **Creating a widget in JavaScript** section, you can find out how to create a widget dynamically in JavaScript.

# **Creating a widget in HTML**

You can use any of Wakanda's widgets on your HTML page. The steps are the same for both desktop and mobile devices with the exception of an additional <meta> tag that is required for mobile devices.

#### **Desktop development**

To create a widget in HTML to be used on the desktop:

- 1. Declare any datasources that you want to use in a <meta> tag in the header of your HTML file (for more information, refer to **Datasources**),
- 2. Define the CSS styles to position your widgets (either in your HTML file or in an external CSS file),
- 3. Add one or more widgets to the <body> of your HTML file (based on each widget's DOM node as defined in this manual), and
- 4. Include Wakanda's Loader.js file in the <body> of your HTML file.

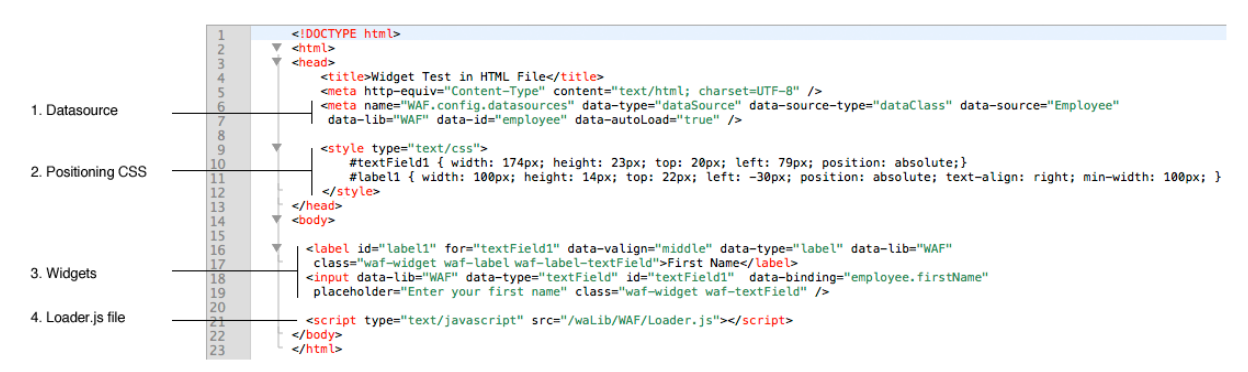

#### **Desktop example**

The example HTML file defined above contains a **Text Input** widget bound to the Employee datastore class datasource and a Label widget. This HTML page is published as shown below in a Web browser:

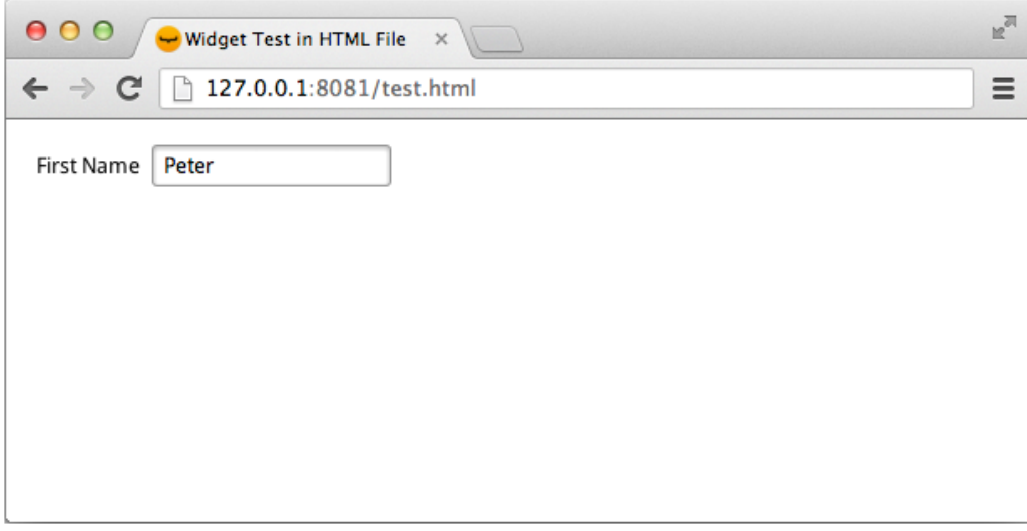

#### **Mobile development**

To create a widget in HTML to be used on any mobile devices:

- 1. Declare any datasources that you want to use in a <meta> tag in the header of your HTML file (for more information, refer to **Datasources**),
- 2. Include a <meta> tag that Wakanda requires (),
- 3. Define the styles in CSS for your widgets (either in your HTML file or in an external CSS file),
- 4. Add one or more widgets to the <body> of your HTML file (based on each widget's DOM node as defined in this manual), and
- 5. Include Wakanda's Loader. is file in the <body> of your HTML file.

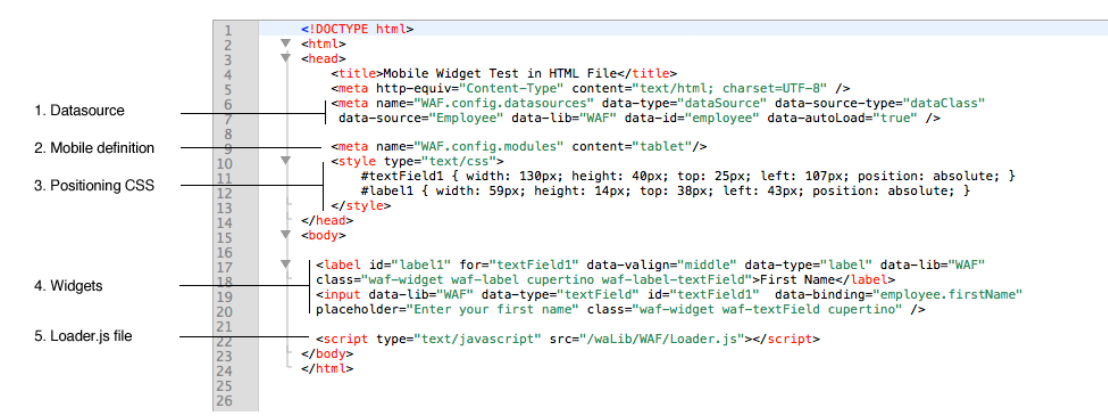

### **Using a Widget Role**

If you want to use a Widget Role defined in your Project, you can do so by specifying it in the **class** property:

<button id="button1" data-type="button" data-lib="WAF" data-action="simple" class="waf-widget waf-button waf-role-squareCorners"></button>

For more information about widget roles, refer to **Widget Roles**.

#### **HTML source of a Page**

There are other <meta> tags that are necessary when creating a Page (its view's HTML file). For more information, refer to **HTML File** in the **Architecture of Wakanda Applications** manual.

#### **Caveat**

In this manual, we describe the properties for each widget. There are additional properties that the GUI Designer adds for its own purposes, like positioning, that we have not described here.

If you open your HTML page in Wakanda, please be aware that some properties might be added that are not necessary when displaying your page; however, are necessary for the GUI Designer to render the widget correctly on the Page.

# **Creating a widget in JavaScript**

You can create widgets dynamically in JavaScript by following these steps:

- Create a datasource (if needed by the widget)
- Create the HTML element on the Page for the widget to define how it is displayed (position and CSS classes)
- Create the instance of the widget (defining the behavior of the widget)

#### **Creating a datasource**

You can create a datasource in JavaScript if your widget needs one; however, if a datasource already exists for your Page, you won't need to recreate it for your newly created widget.

To learn how to create a datasource dynamically, refer to the "**Creating a datasource dynamically**" chapter.

#### **Creating the HTML element**

To create your widget dynamically, you must first create the HTML element on the Page.

In the HTML element, you define all the attributes for the widget. In the createElement() function, you pass the actual HTML tag for the widget. Most of Wakanda's widgets are defined in <div> tags, but some of them, like the Text Input is defined in a <input> HTML tag. You must then define the attributes for the widget, like ID (which links the HTML element and the widget's instance), styles, and classes (including the ones used by default in Wakanda).

In our example below, we create the HTML element for a Button widget:

```
var buttonElement = document.createElement('button'); //HTML tag
buttonElement.setAttribute('id','myNewButton'); // ID that links to the widget cons
buttonElement.setAttribute('style','width:120px;height:30px;left:224px;top:160px;po
buttonElement.setAttribute('class','waf-widget waf-button default inherited');
document.body.appendChild(buttonElement);
```
In jQuery, you can write the following:

```
var buttonElement = \frac{1}{2} ("<br/>button>"); //HTML tag
buttonElement.attr('id','myNewButton'); // ID that links to the widget constructor
buttonElement.attr('style','width:120px;height:30px;left:224px;top:160px;position:\epsilonbuttonElement.attr('class','waf-widget waf-button default inherited');
$('body').append(buttonElement);
```
#### **Creating an instance of the widget**

After you create the HTML element, you can then create the instance of the widget. For each widget, you must know its properties, which are described in this manual. You can look up each one individually. Some of the properties are mandatory for all widgets, like the ID, while others are specific to each widget.

The var that you create can be anything you'd like. For the new instance of the class, you must write WAF.widget.*widgetType*. For *widgetType*, which is the widget's class, please refer to the **Widget's data-type property** section.

In the definition of the widget, you must define the widget's properties. The most important property is the **id** (which is the same id as the one you indicated in the HTML element). For each widget, there are specific properties that must be defined.

Continuing with our Button widget, below is the code to define the instance of the widget:

```
var myNewButton = new WAF.widget.Button(\{'id': 'myNewButton', // ID
    'data-text': 'My New Button' // title for the button
  });
```
*Note: You must also add a reference to this widget in your Page's package.json file as discussed in the Package.json File chapter.*

#### **Example**

In the example below, we create a Next button bound to the company datasource so that we can apply the "next" automatic action. Once the button appears, you can then click it to go to the next entity in the company datasource.

```
button1.click = function button1_click (event) {
// create the datasource
        WAF.dataSource.create({
         'id': 'company', // id
          'binding': 'Company' // name of the datastore class
        });
    // create the HTML element on our page
        var buttonElement = document.createElement('button'); //HTML tag
buttonElement.setAttribute('id','nextButton'); // ID that links to the wido
buttonElement.setAttribute('style','width:92px;height:22px;left:128px;top:5
buttonElement.setAttribute('class','waf-widget waf-button default inherited
       document.body.appendChild(buttonElement);
    // create an instance of our Button widget 
       var nextButton = new WAF.widget.Button(\{ 'id': 'nextButton', // ID 
'data-text': 'Next', // title for the button
            'data-action': 'next', // action
            'data-binding': 'company' // datasource ID
            });
        // resolve datasource
        sources.company.resolveSource();
```
};

# **Accordion**

Wakanda's **Accordion** widget is defined in a <div> tag and is composed of multiple widgets (**Container** and **Text**) as shown below:

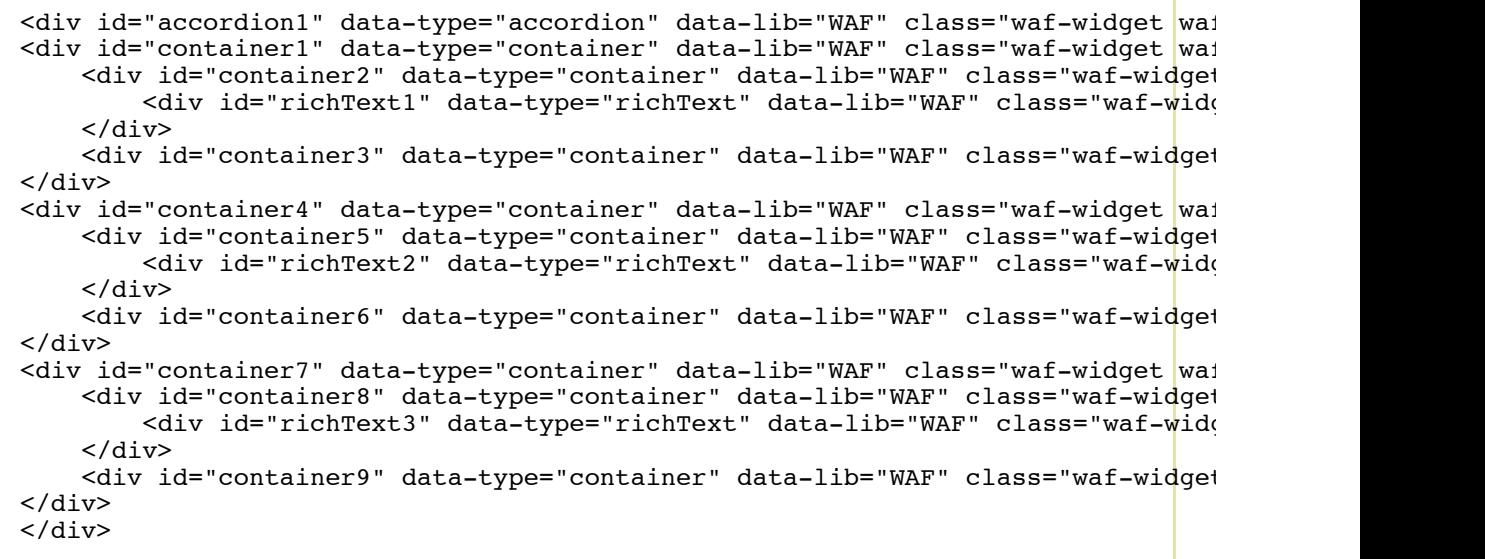

### **Widget's DOM node**

Below is a description of this widget's DOM node. The following properties are common for all widgets:

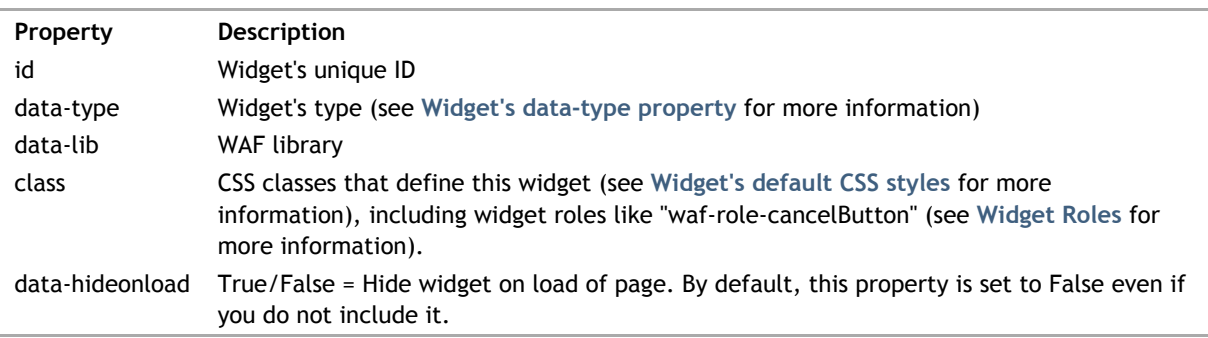

The Accordion widget's properties are the following:

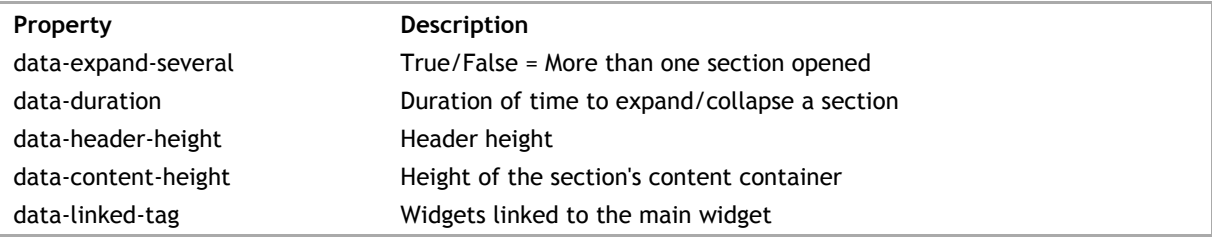

Wakanda's Auto Form widget is defined in a <div> tag.

```
<div id="autoForm1" data-type="autoForm" data-lib="WAF" 
 data-binding="employee" data-draggable="true" data-resizable="true"
data-withoutTable="true" data-resize-each-widget="true" data-resize-optima.
    data-display-error="true" data-errorDiv="errorDiv1" 
   data-column-attribute="firstName,lastName,employer,salary,birthday,photo,mal
   data-column-name="First Name,Last Name,Employer,Salary,Birthday,Photo,Marri
    class="waf-widget waf-autoForm">
\langlediv>
```
### **Widget's DOM node**

Below is a description of this widget's DOM node. The following properties are common for all widgets:

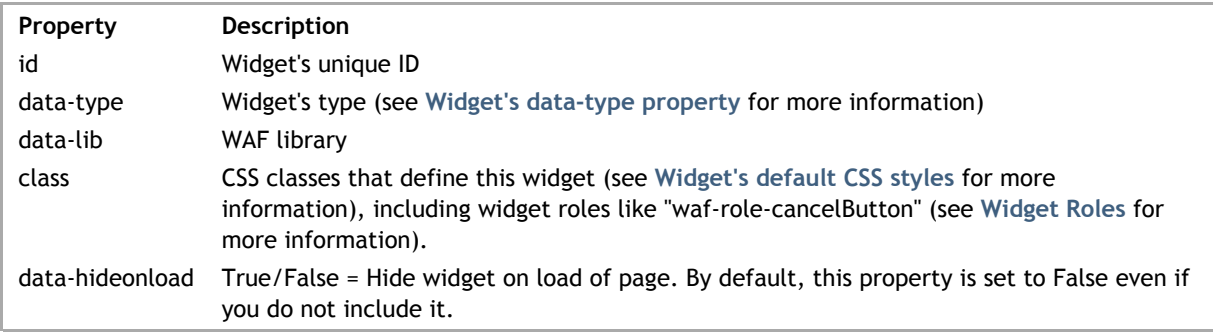

The Auto Form widget's properties are the following:

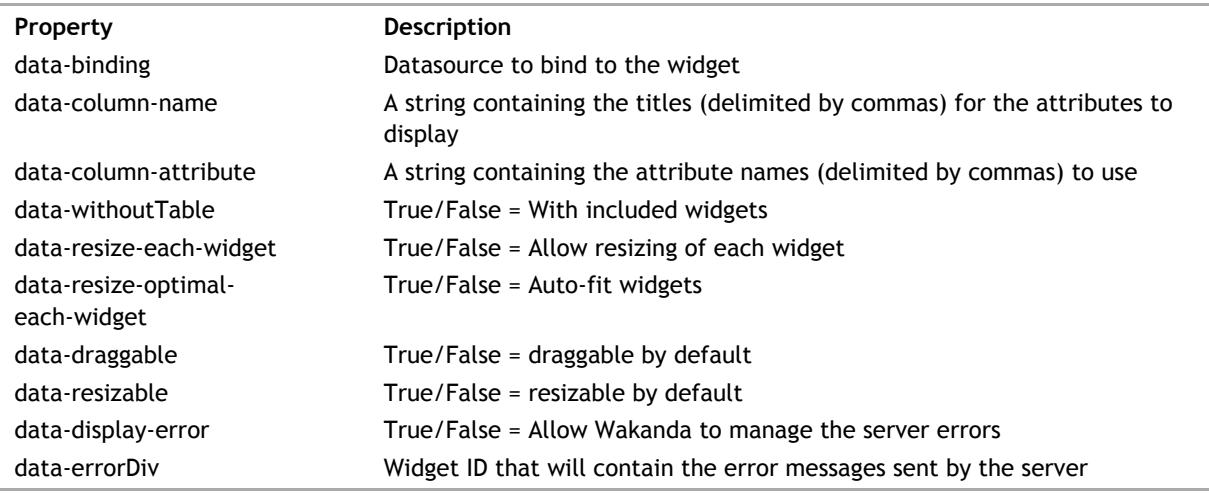

Wakanda's Button widget is built in a standard HTML <br/>button> tag.

The following Button widget uses a datasource and an automatic action to save the current entity.

```
<button id="button1" data-type="button" data-lib="WAF"
    data-action="save" data-target="_blank"
    data-binding="company" data-text="Save"
     class="waf-widget waf-button">
</button>
```
This Button widget opens a URL in the browser:

```
<button id="button2" data-type="button" data-lib="WAF"
     data-action="simple" data-text="Wakanda"
     data-link="http://www.wakanda.org" data-target="_blank"
    class="waf-widget waf-button">
</button>
```
Below is the code for a standard Button widget:

```
<button id="button3" data-type="button" data-lib="WAF"
    data-action="simple" data-text="Click here" tabindex="6"
    class="waf-widget waf-button">
</button>
```
#### **Widget's DOM node**

Below is a description of this widget's DOM node. The following properties are common for all widgets:

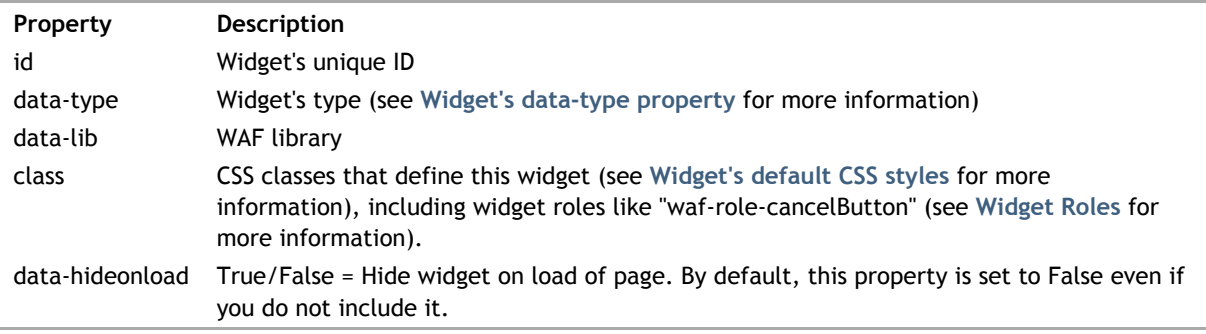

The Button widget's properties are the following:

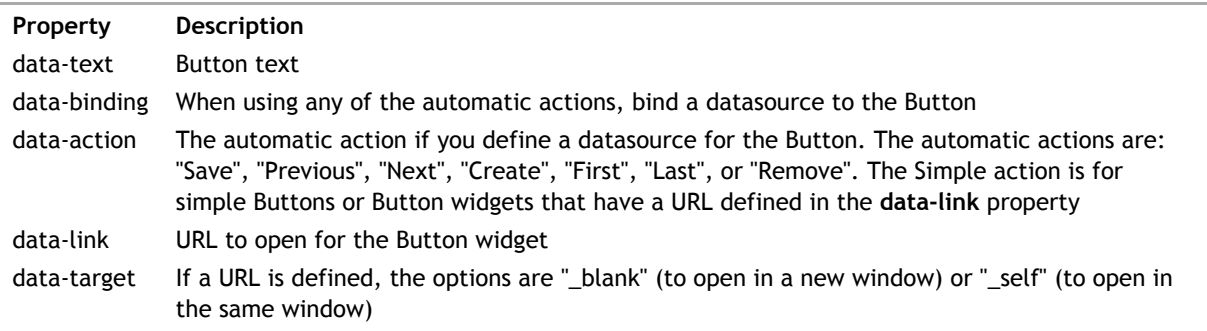

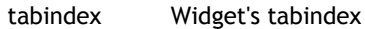

Wakanda's Calendar widget is defined in a <div> tag as shown below:

```
<div id="calendar1" data-type="calendar" data-lib="WAF" 
 data-binding="employee.birthday" data-save="true" data-format="dd/mm/yy" 
 data-calendars="2" data-start="7"
    class="waf-widget waf-calendar">
\langlediv>
```
### **Widget's DOM node**

Below is a description of this widget's DOM node. The following properties are common for all widgets:

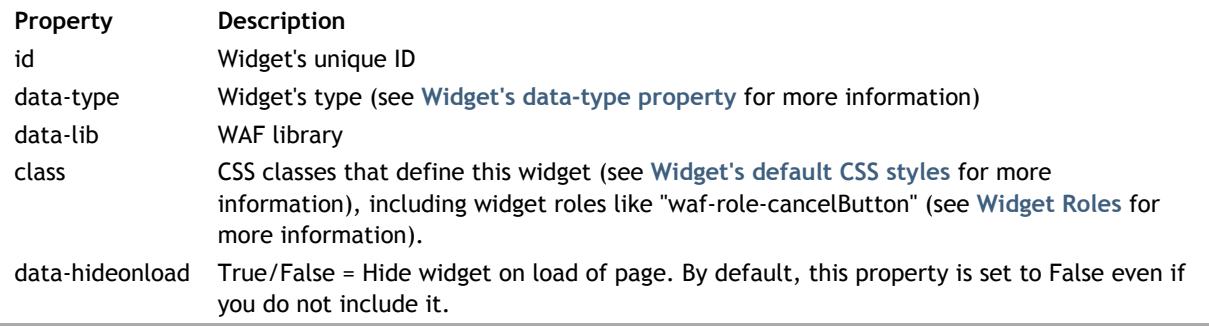

The Calendar widget's properties are the following:

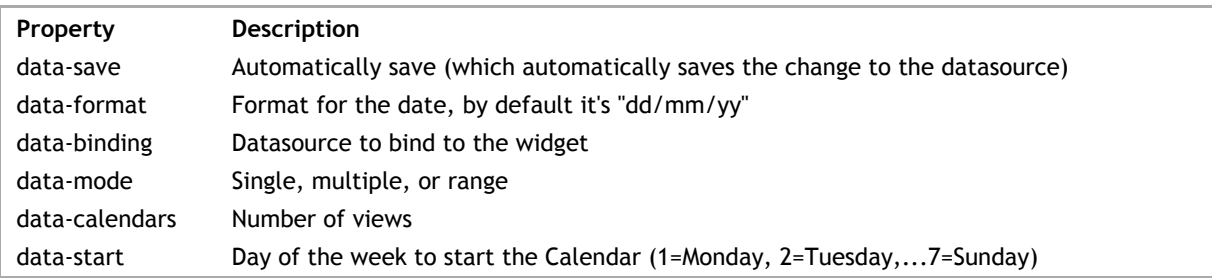

#### **Label widget**

This widget has a Label widget attached to it if the **data-label** property is defined. It is created automatically in Wakanda Studio; however, if you are coding yourself, you'll have to add it manually.

Wakanda uses the standard <label> tag for the Label widget with the text for the label defined before the </label> tag:

```
<label id="label1" data-type="label" data-lib="WAF" 
     for="widgetID" data-valign="middle"
     data-margin="5" 
     class="waf-widget waf-label">
     Label Text
</label>
```
The Label widget's properties are:

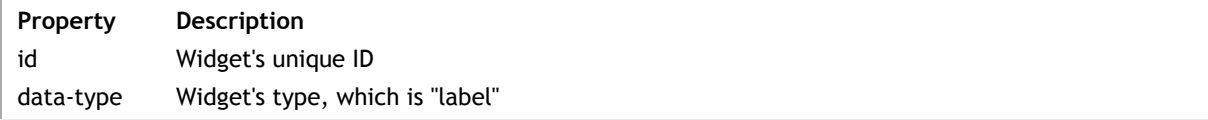

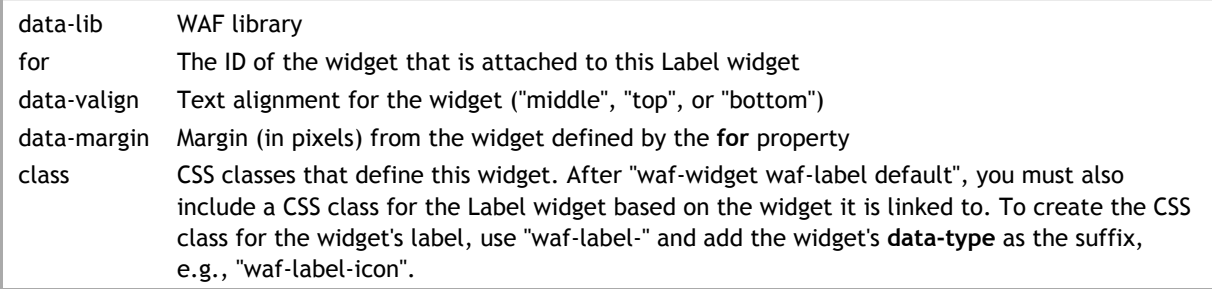

Wakanda's **Canvas** widget is defined in a <canvas> tag as shown below:

```
<canvas id="canvas1" data-type="canvas" data-lib="WAF" 
     data-binding="sketchbook.drawing" 
    data-src="/images/bg.png"
    class="waf-widget waf-canvas">
</canvas>
```
### **Widget's DOM node**

Below is a description of this widget's DOM node. The following properties are common for all widgets:

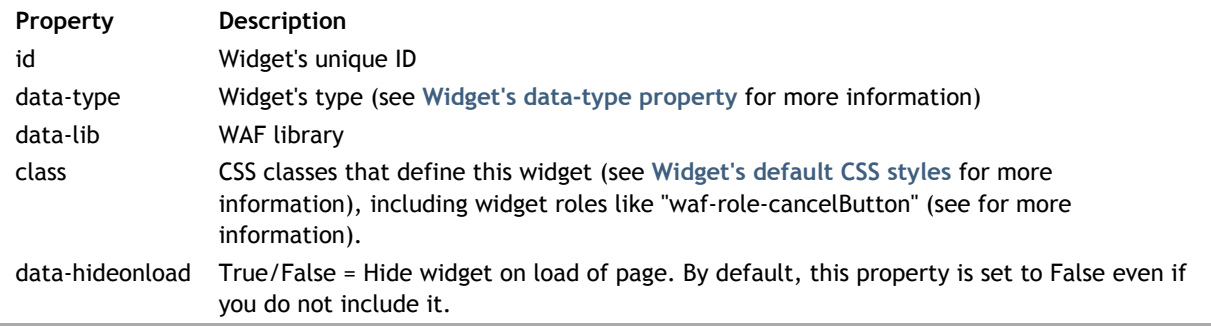

The Canvas widget's properties are the following:

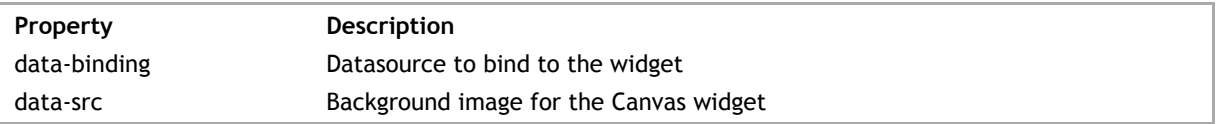

#### **Label widget**

This widget has a Label widget attached to it if the **data-label** property is defined. It is created automatically in Wakanda Studio; however, if you are coding yourself, you'll have to add it manually.

Wakanda uses the standard <label> tag for the Label widget with the text for the label defined before the </label> tag:

```
<label id="label1" data-type="label" data-lib="WAF" 
 for="widgetID" data-valign="middle"
 data-margin="5" 
    class="waf-widget waf-label">
    Label Text
</label>
```
The Label widget's properties are:

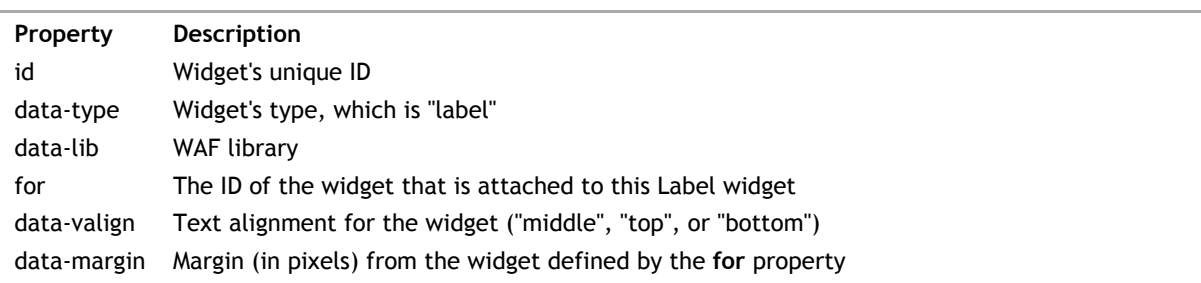

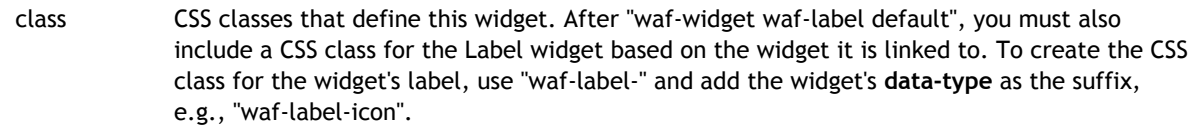

Wakanda's **Chart** widget is defined in a <div> tag and is linked with a **Text** and two **Container** widgets:

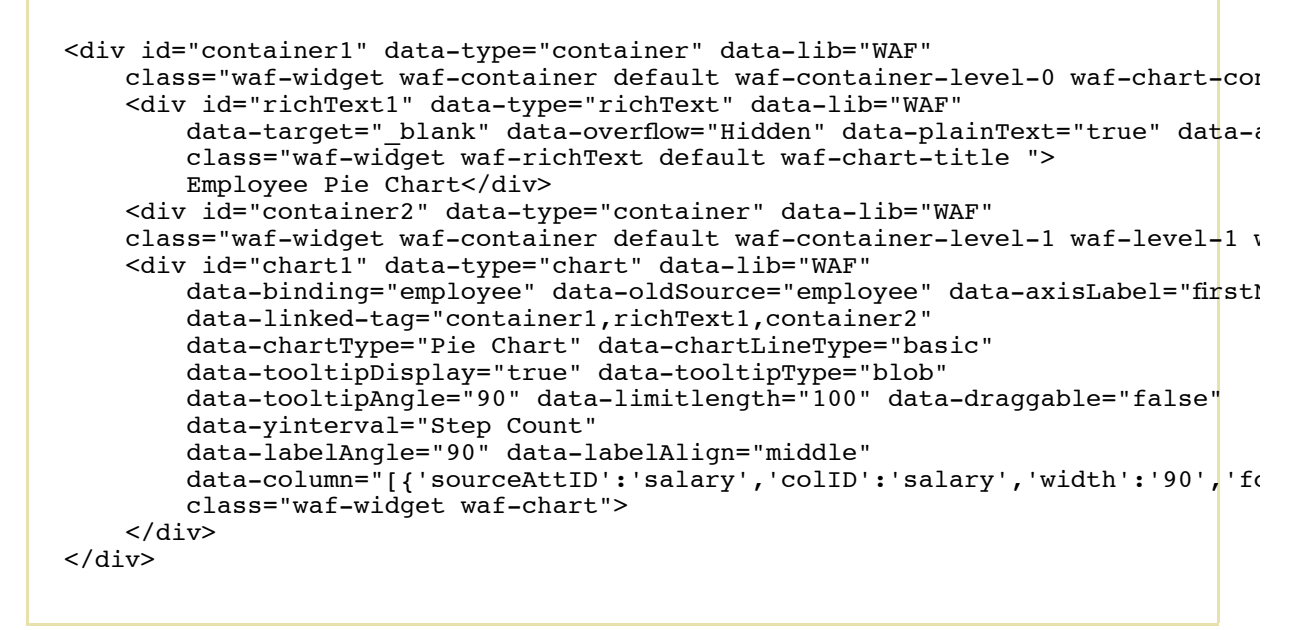

The Chart's legendary is in a Container widget and must be linked with the Chart widget and must have waf-chart-legendary as one of its CSS classes.

### **Widget's DOM node**

Below is a description of this widget's DOM node. The following properties are common for all widgets:

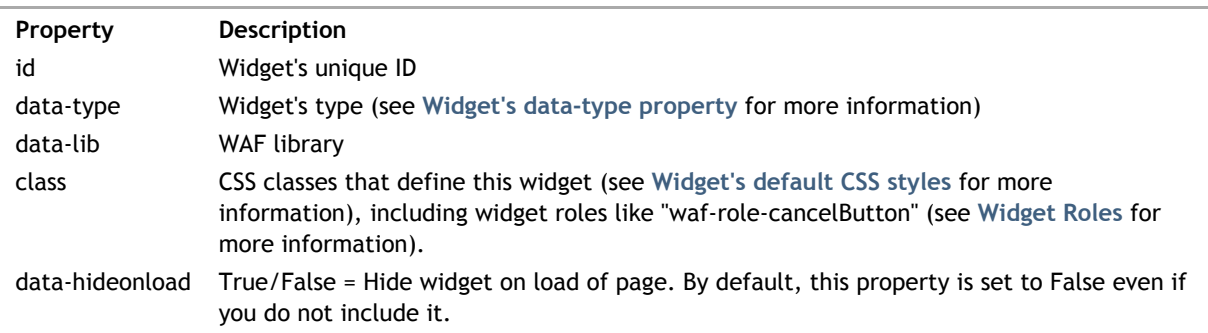

This widget's properties are the following:

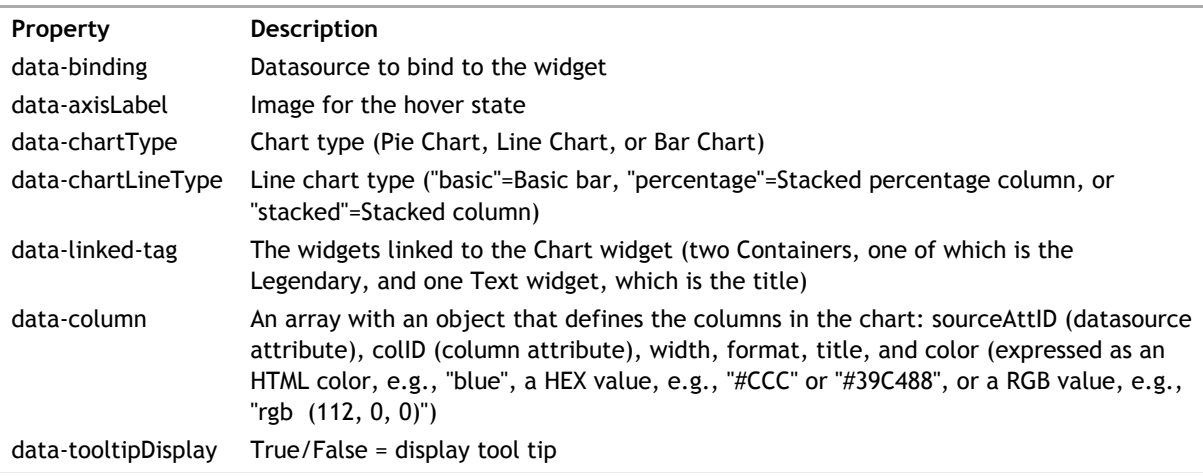

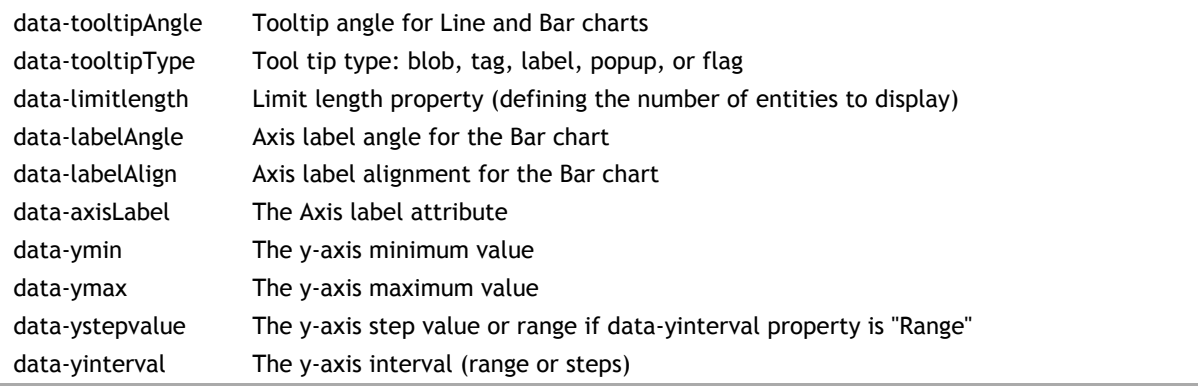

Wakanda builds the **Checkbox** widget in a <div> tag:

```
<div id="checkbox1" data-type="checkbox" data-lib="WAF" 
 data-checked="false" data-binding="employee.married"
 data-errorDiv="errorDiv1" tabindex="0" 
    class="waf-widget waf-checkbox">
\langlediv>
```
Here is the Checkbox widget with different icons for its states:

```
<div type="checkbox" id="checkbox1" data-type="checkbox" data-lib="WAF" 
 data-icon-default="/images/002_01.png" data-icon-hover="/images/002_02.png" 
data-icon-active="/images/002_04.png" data-icon-selected="/images/onebit_43.
    class="waf-widget waf-checkbox">
</div>
```
#### **Widget's DOM node**

Below is a description of this widget's DOM node. The following properties are common for all widgets:

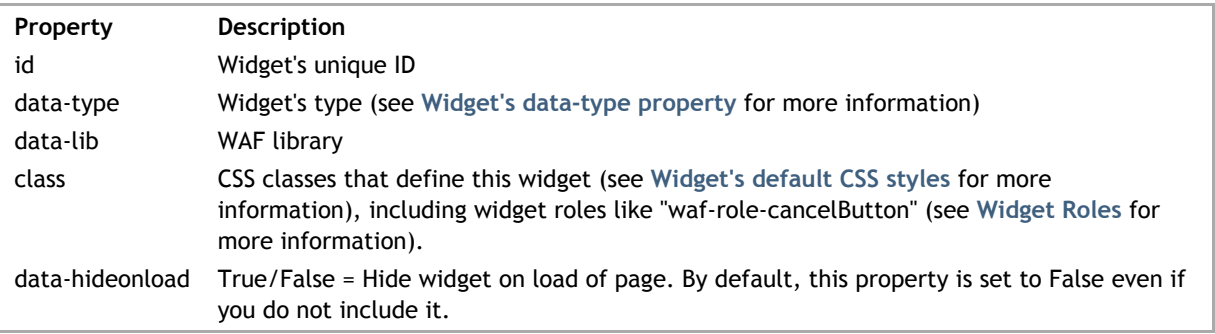

The Checkbox widget's properties are the following:

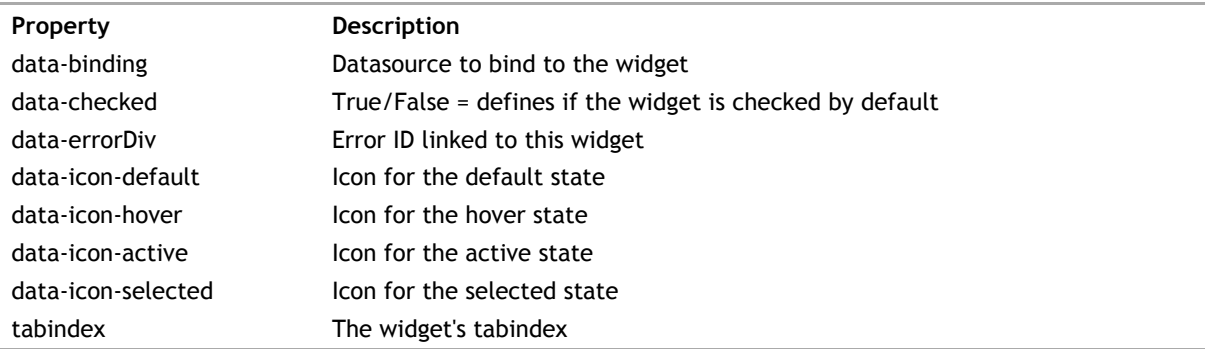

#### **Label widget**

This widget has a Label widget attached to it if the **data-label** property is defined. It is created automatically in Wakanda Studio; however, if you are coding yourself, you'll have to add it manually.

Wakanda uses the standard <label> tag for the Label widget with the text for the label defined before the </label> tag:

<label id="label1" data-type="label" data-lib="WAF" for="widgetID" data-valign="middle"

```
 data-margin="5" 
 class="waf-widget waf-label">
 Label Text
</label>
```
The Label widget's properties are:

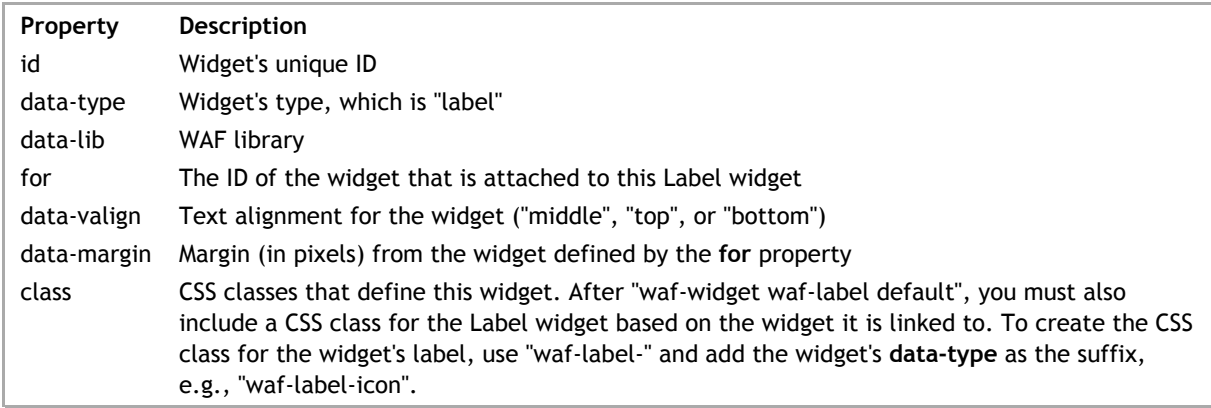

# **Combo Box**

Wakanda's Combo Box widget is defined in a <div> tag. If there are static values, each one is defined in an <option>...</option> tag in the <select> tag contained in the <div>.

The example below is for a Combo Box bound to a datastore class (to display the values) and bound to an attribute that accepts the selected value (defined by the **data-binding-key** property).

```
<div id="combobox1" data-type="combobox" data-lib="WAF" 
 data-binding="company" data-binding-key="company" 
     data-binding-out="employee.employer" data-binding-options="[name] "
     data-autoDispatch="true" data-editable="true" data-limit="20" tabindex="1"
    class="waf-widget waf-combobox" >
     <select><option value="">[name] </option></select>
</div>
```
The following Combo Box was created by defining static values:

```
<div id="combobox2" data-type="combobox" data-lib="WAF"
     data-limit="20" data-editable="true"
     class="waf-widget waf-combobox">
     <select>
       <option value="New York">New York</option>
      <option value="Boston">Boston</option>
       <option value="San Francisco">San Francisco</option>
     </select>
</div>
```
#### **Widget's DOM node**

Below is a description of this widget's DOM node. The following properties are common for all widgets:

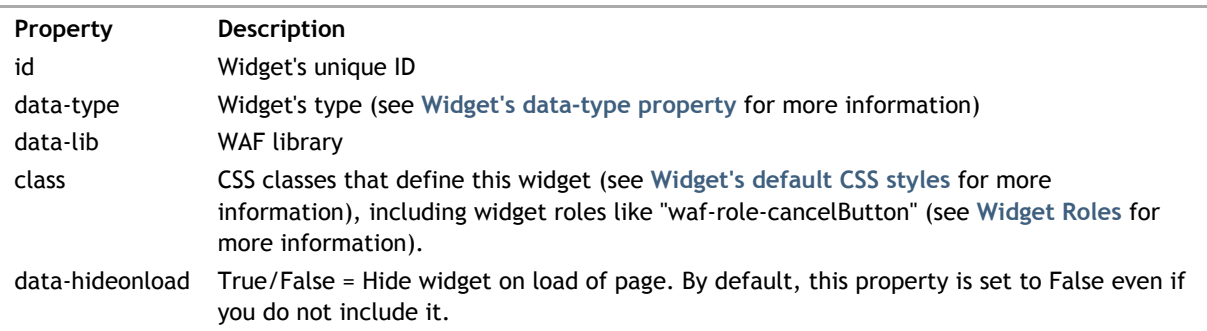

The Combo Box widget's properties are the following:

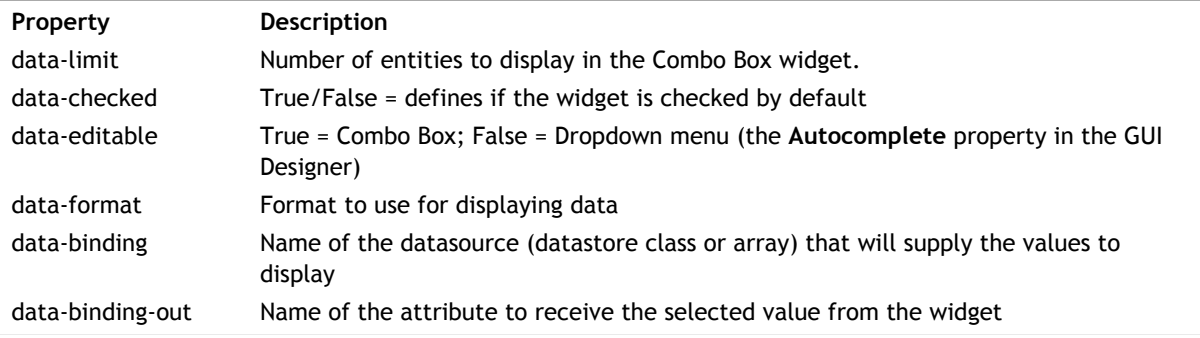

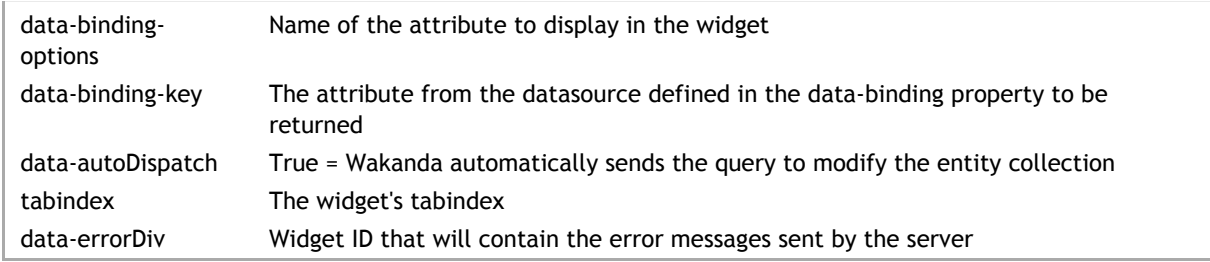

# **Label widget**

This widget has a Label widget attached to it if the **data-label** property is defined. It is created automatically in Wakanda Studio; however, if you are coding yourself, you'll have to add it manually.

Wakanda uses the standard <label> tag for the Label widget with the text for the label defined before the </label> tag:

```
<label id="label1" data-type="label" data-lib="WAF" 
 for="widgetID" data-valign="middle"
    data-margin="5" 
     class="waf-widget waf-label">
    Label Text
</label>
```
The Label widget's properties are:

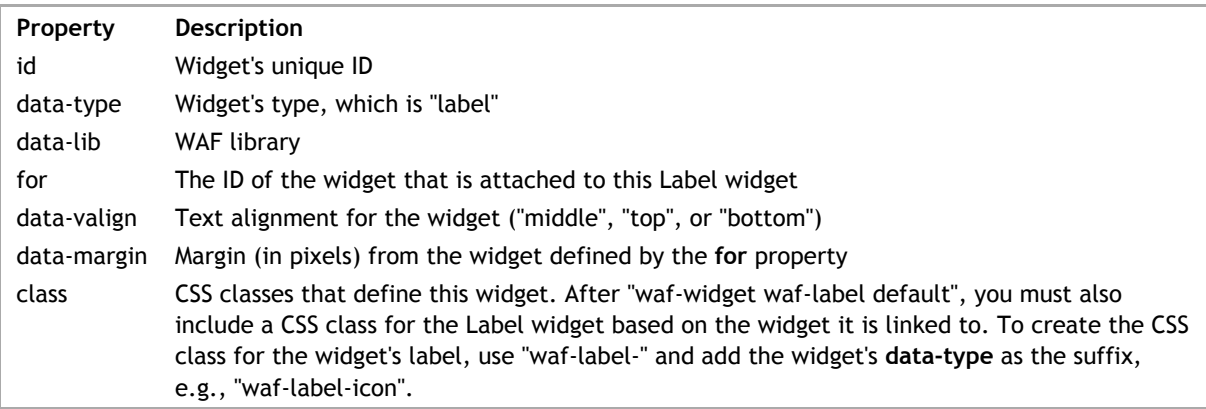

Wakanda's **Component** widget is defined in a <div> tag:

```
<div id="component1" data-type="component" data-lib="WAF"
 data-path="/login.waComponent" 
 data-draggable="true" data-resizable="true" data-modal="true"
    class="waf-widget waf-component">
\langlediv>
```
# **Widget's DOM node**

Below is a description of this widget's DOM node. The following properties are common for all widgets:

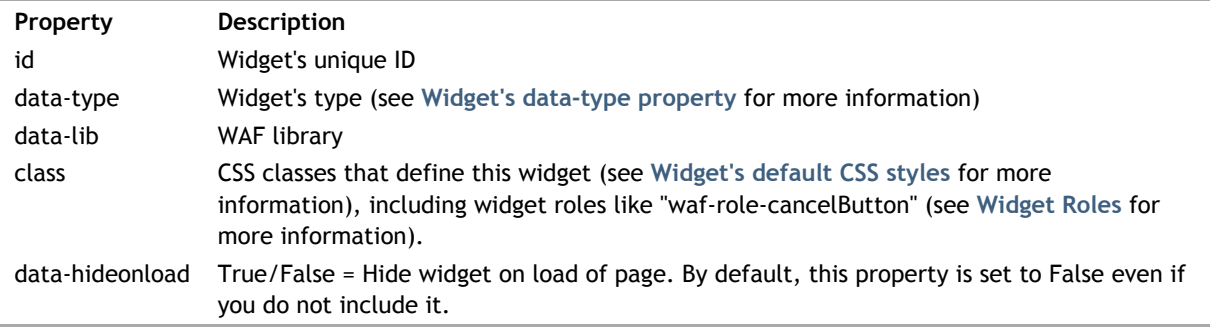

The Component widget's properties are the following:

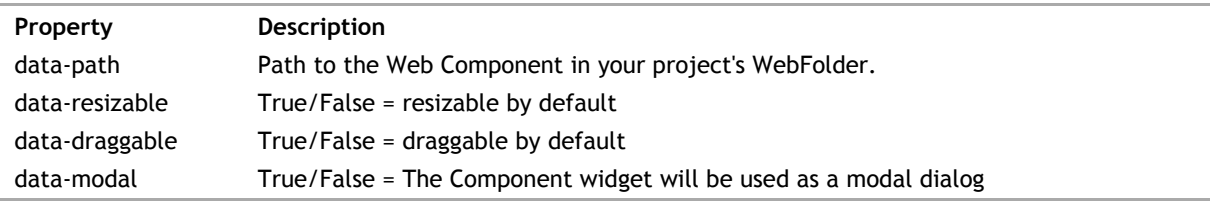

Wakanda's **Container** widget is defined in a <div> tag:

```
<div id="container1" data-type="container" data-lib="WAF" 
 data-resizable="true" data-draggable="true"
 class="waf-widget waf-container">
</div>
```
If the Container is split either vertically or horizontally, it will be contain multiple Container widgets defined as shown below:

```
<div id="container1" data-type="container" data-lib="WAF"
     class="waf-widget waf-container default">
     <div id="container2" data-type="container" data-lib="WAF"
     class="waf-widget waf-container waf-split-container">
         <!—place widgets here—>
    \langlediv> <div id="container3" data-type="container" data-lib="WAF"
     class="waf-widget waf-container waf-split-container">
         <!—place widgets here—>
    \langlediv>\langlediv\rangle
```
### **Widget's DOM node**

Below is a description of this widget's DOM node. The following properties are common for all widgets:

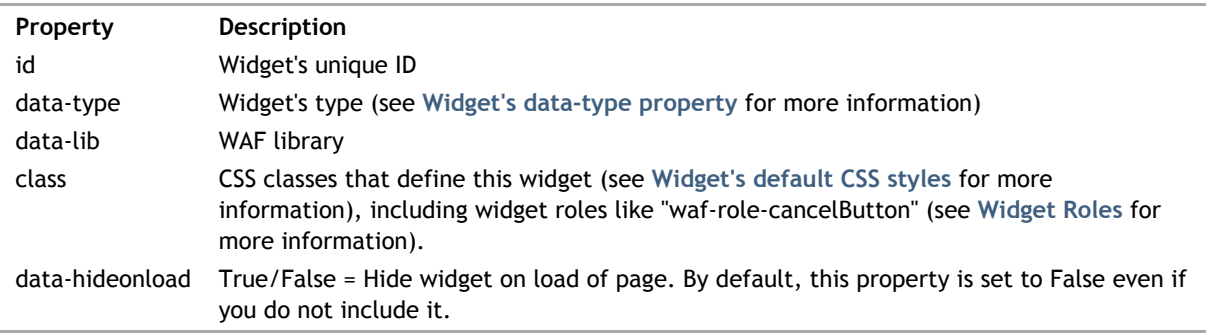

The Container widget's properties are the following:

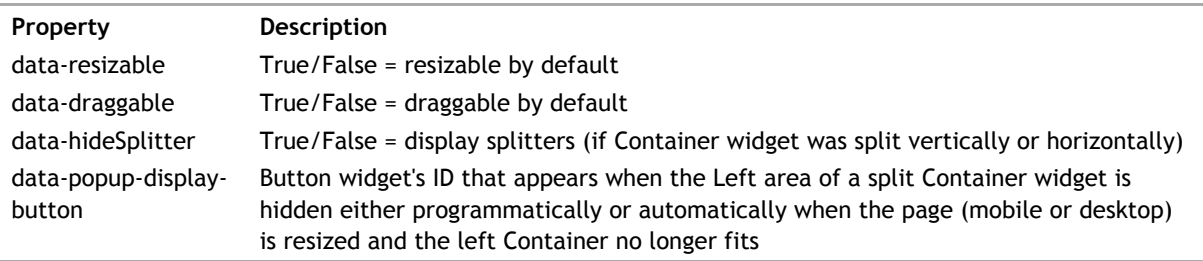

If using the Container widget for a section in the **Section** widget, there are a few additional properties:

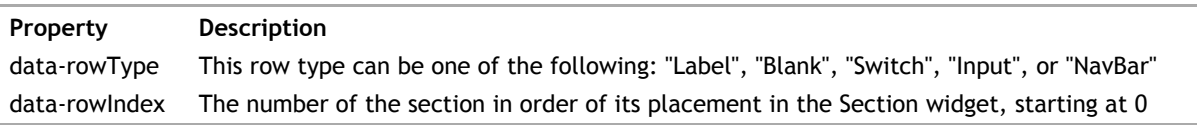

#### **Label widget**

This widget has a Label widget attached to it if the **data-label** property is defined. It is created automatically in Wakanda Studio; however, if you are coding yourself, you'll have to add it manually.

Wakanda uses the standard <label> tag for the Label widget with the text for the label defined before the </label> tag:

```
<label id="label1" data-type="label" data-lib="WAF" 
 for="widgetID" data-valign="middle"
    data-margin="5" 
    class="waf-widget waf-label">
     Label Text
</label>
```
The Label widget's properties are:

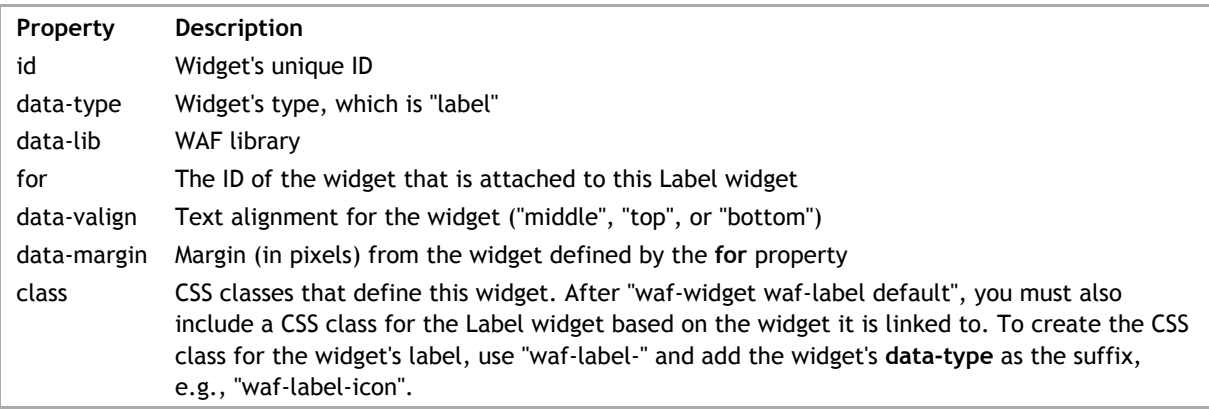

# **Dialog**

Wakanda's **Dialog** widget is defined in a <div> tag and is composed of multiple widgets (**Container**, **Image**, **Button**, and **Text**):

```
<div id="dialog1" data-type="dialog" data-resizable="true" data-modal="true" data
    <div id="container1" data-type="container" data-lib="WAF" class="waf-widget
         <div id="richText1" data-type="richText" data-plainText="true" data-ove
         <div id="image1" data-type="image" data-target=" blank" data-src="/wal:
         \lambdabutton id="button1" data-type="button" data-text="+" data-lib="WAF" data-
         which is the complete of the second text of the simple state of the simple state of the "simple" data-text="-" data-lib="WAF" data-text of the simple state of the simple state of the simple state of the simple state of the
         <button id="button3" data-type="button" data-text="x" data-lib="WAF" data-
    \langlediv><div id="container2" data-type="container" data-lib="WAF" class="waf-widget
    <div id="container3" data-type="container" data-lib="WAF" class="waf-widget
         <button id="button4" data-type="button" data-text="Cancel" data-lib="WA
         <button id="button5" data-type="button" data-text="OK" data-lib="WAF" and
    \langlediv></div>
```
The main DOM node for the Dialog widget is the following:

```
<div id="dialog1" data-type="dialog" data-lib="WAF"
    data-load="/includeDialog.waPage/" 
   data-linked-tag="container1,richText1,image1,button1,button2,button3,contai
    data-hideOnOutsideClick="true" data-modal="true"
    data-front="true" data-draggable="true" data-resizable="true"
    class="waf-widget waf-dialog">
</div>
```
### **Widget's DOM node**

Below is a description of this widget's DOM node. The following properties are common for all widgets:

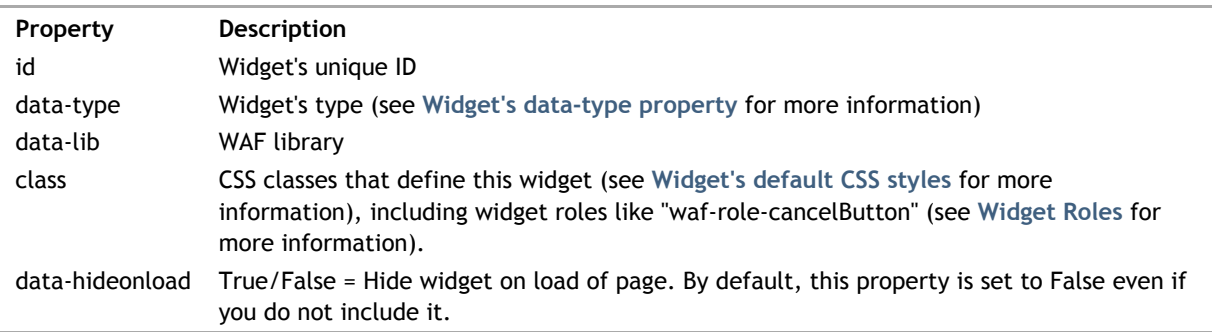

The Dialog widget's properties are the following:

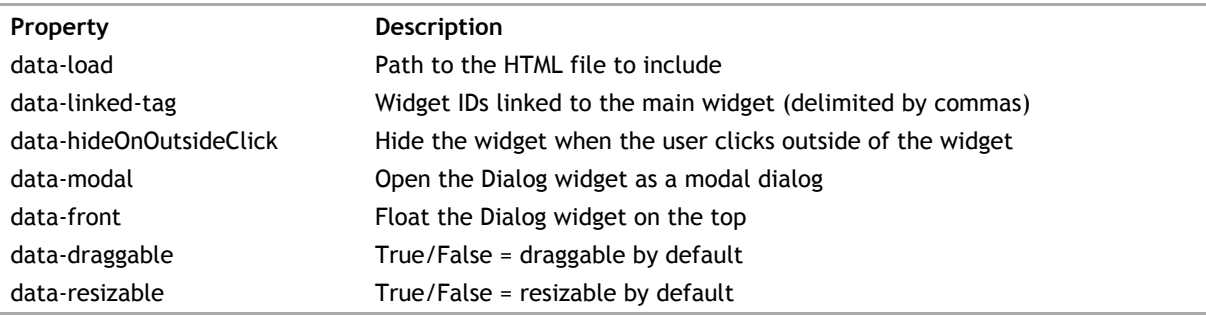

Wakanda's **Display Error** widget is defined in a <div> tag:

```
<div id="errorDiv1" data-type="errorDiv" data-lib="WAF" 
 class="waf-widget waf-errorDiv">
\langlediv>
```
# **Widget's DOM node**

Below is a description of this widget's DOM node. The following properties are common for all widgets:

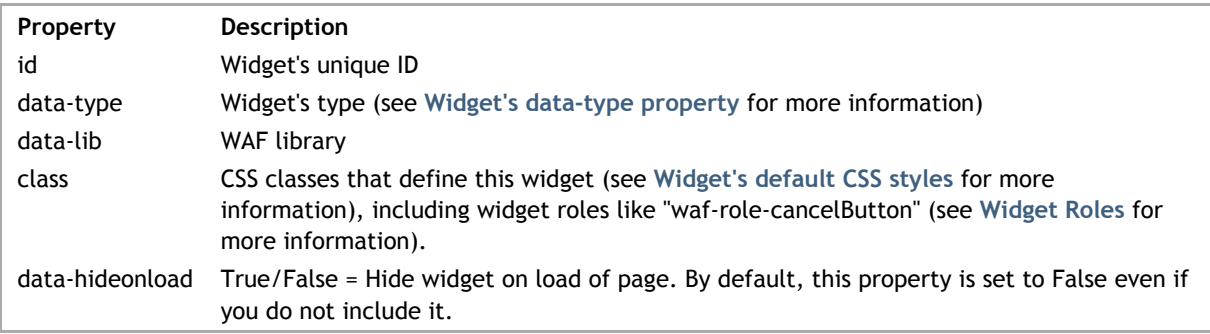

The Display Error widget has no additional properties.

Wakanda's **File Upload** widget is defined in a <div> tag and is composed of multiple widgets (**Container** and **Button**):

```
<div id="fileUpload1" data-userAction="Ask the user" data-type="fileUpload" data-
<button id="button1" data-type="button" data-text="..." data-lib="WAF" data<br/> \epsilon<button id="button2" data-type="button" data-text=" " data-lib="WAF" data-\epsilon<button id="button3" data-type="button" data-text="n" data-lib="WAF" data-action="
<button id="button4" data-type="button" data-text="x" data-lib="WAF" data-\epsilon<div id="container1" data-type="container" data-linked-tag="fileUpload1" dat
</div>
```
The File Upload's main DOM node is the following:

```
<div id="fileUpload1" data-type="fileUpload" data-lib="WAF"
     data-binding="employee.photoPath" data-text="Drag your file(s) here" 
     data-notification="true" data-listStyle="menu" 
 data-maxfiles="2" data-maxfilesize="500" data-maxfilesize-unity="KB" 
 data-action="false" data-folder="tmp" data-userAction="Ask the user" 
     data-autoUpload="true"
     data-linked-tag="button1,button2,button3,button4,container1" 
     class="waf-widget waf-fileUpload">
</div>
```
#### **Widget's DOM node**

Below is a description of this widget's DOM node. The following properties are common for all widgets:

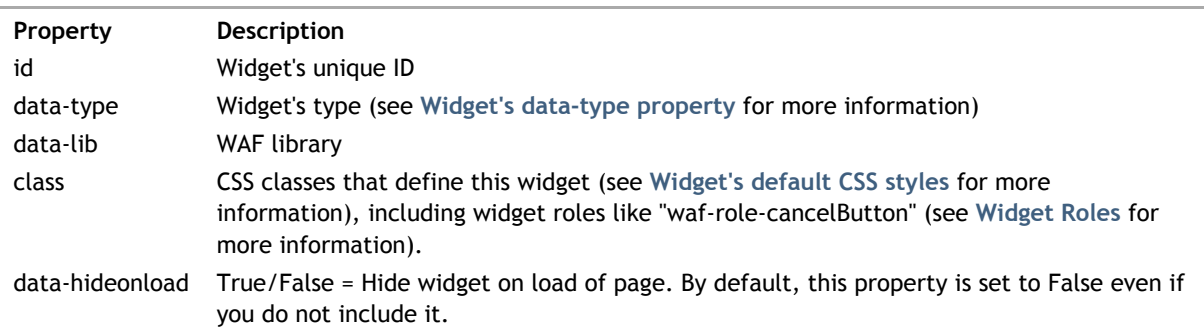

The File Upload widget's properties are the following:

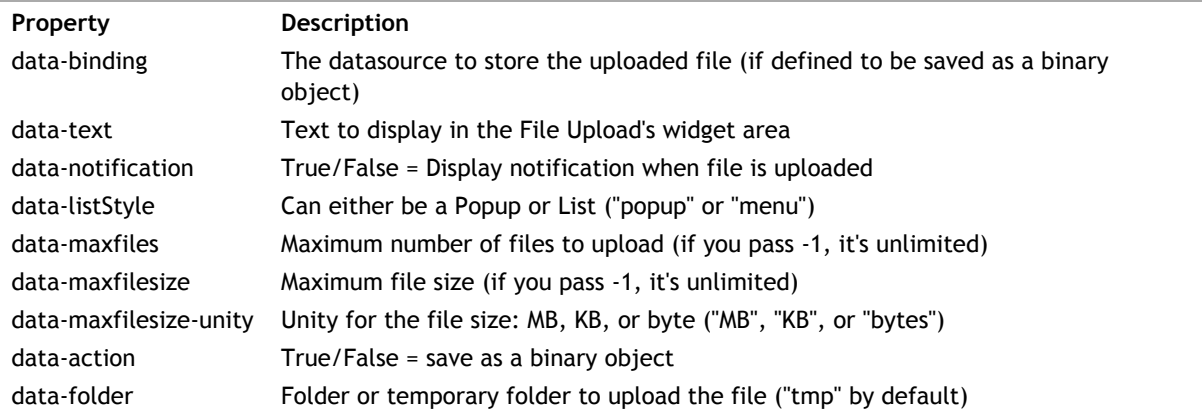

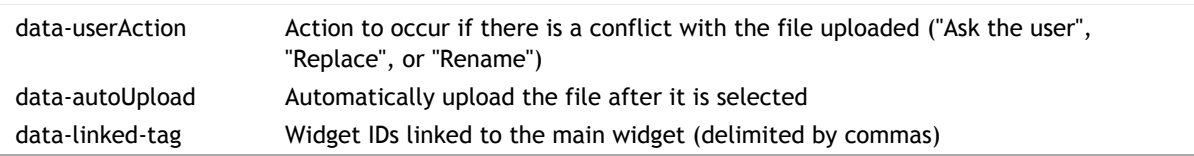

### **Label widget**

This widget has a Label widget attached to it if the **data-label** property is defined. It is created automatically in Wakanda Studio; however, if you are coding yourself, you'll have to add it manually.

Wakanda uses the standard <label> tag for the Label widget with the text for the label defined before the </label> tag:

```
<label id="label1" data-type="label" data-lib="WAF" 
     for="widgetID" data-valign="middle"
     data-margin="5" 
     class="waf-widget waf-label">
     Label Text
</label>
```
The Label widget's properties are:

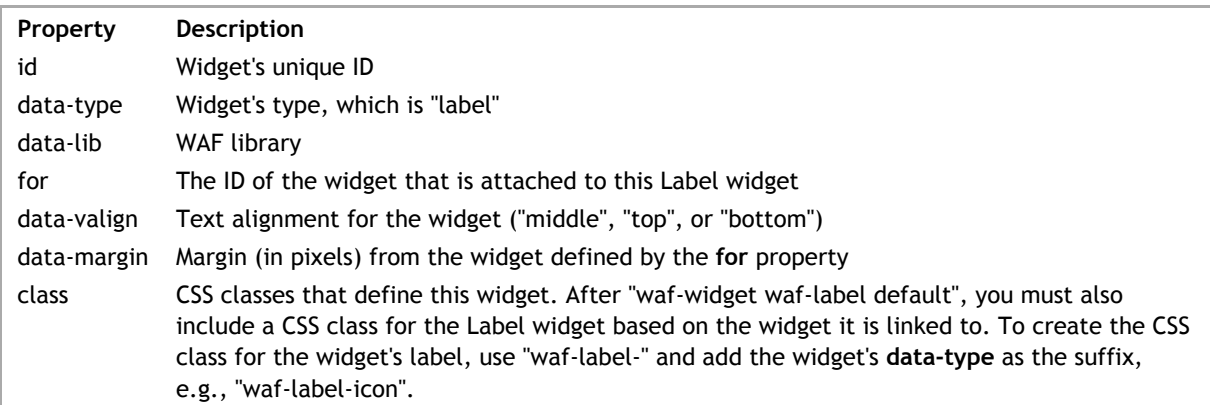

Wakanda's **Frame** widget is defined in a standard HTML <div> tag.

If you define a URL to display in the Frame, the following HTML is created:

```
<div id="frame1" data-type="frame" data-lib="WAF" 
     data-src="http://www.wakanda.org/"
     class="waf-widget waf-frame">
\langlediv>
```
If you bind a datasource to the Frame, the HTML is as follows:

```
<div id="frame2" data-type="frame" data-lib="WAF" 
     data-binding="company.url"
     class="waf-widget waf-frame">
</div>
```
### **Widget's DOM node**

Below is a description of this widget's DOM node. The following properties are common for all widgets:

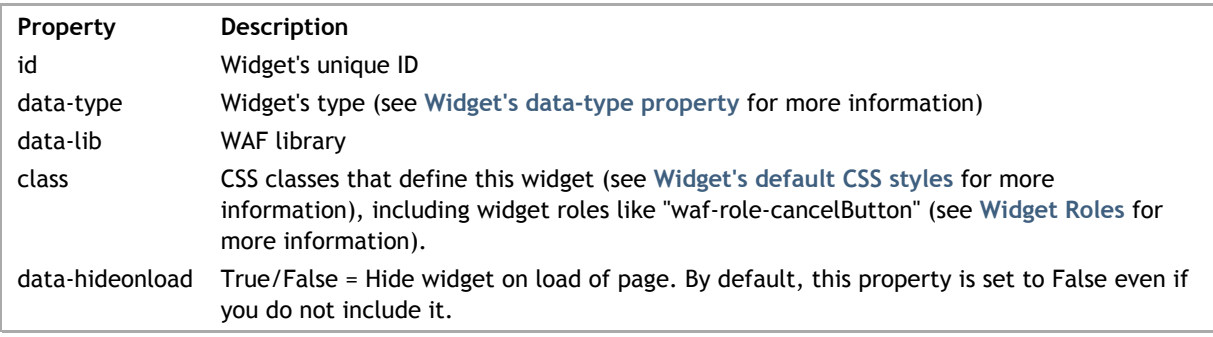

Here are the Frame widget's properties:

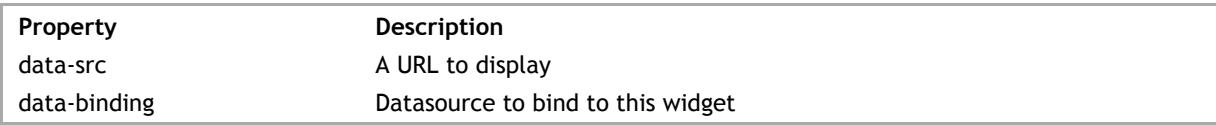

### **Label widget**

This widget has a Label widget attached to it if the **data-label** property is defined. It is created automatically in Wakanda Studio; however, if you are coding yourself, you'll have to add it manually.

Wakanda uses the standard <label> tag for the Label widget with the text for the label defined before the </label> tag:

```
<label id="label1" data-type="label" data-lib="WAF" 
 for="widgetID" data-valign="middle"
 data-margin="5" 
    class="waf-widget waf-label">
    Label Text
</label>
```
The Label widget's properties are:

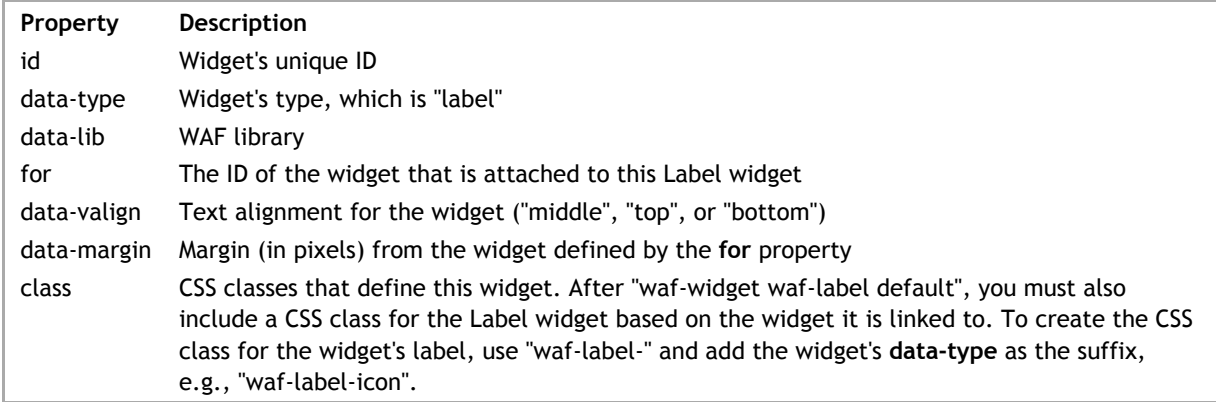

Wakanda's **Google Maps** widget is defined in a <div> tag.

Here is a Google Maps widget in dynamic mode bound to a datasource:

```
<div id="googleMaps1" data-type="googleMaps" data-lib="WAF" 
data-mtype="dynamic" data-binding="company" data-address="company.fullAddress"
data-mapType="hybrid" data-zoom="15" data-language="English" data-binding-tool
data-marker-icon-selected="/images/002_01.png" data-marker-icon="/images/002_02
data-infowindow="ID+:true+,name+:true+,address+:true+,city+:true+,country+:tru\epsilondata-infowindow-display="true" data-streetView="true" data-zoomControl="true" 
data-scaleControl="true" data-panControl="false" data-marker-number="1" 
data-marker-color="red" data-marker-size="mid" data-marker-label="A" 
class="waf-widget waf-googleMaps" data-key=""></div>
```
This is a static Google Maps widget with a datasource bound to it:

```
<div id="googleMaps2" data-type="googleMaps" data-lib="WAF" 
data-mtype="static" data-binding="company" data-address="company.fullAddress" 
data-mapType="hybrid" data-zoom="15" data-language="English" 
data-marker-color="red" data-marker-size="mid" data-marker-label="A" 
class="waf-widget waf-googleMaps" ></div>
```
The following HTML code defines a static Google Maps widget with a defined position:

```
<div id="googleMaps3" data-type="googleMaps" data-lib="WAF" 
data-mtype="static" data-position="los angeles, ca, usa" 
data-zoom="16" data-marker-size="mid" data-marker-label="A" 
data-marker-color="red" data-mapType="hybrid" data-language="English" 
class="waf-widget waf-googleMaps"></div>
```
#### **Widget's DOM node**

Below is a description of this widget's DOM node. The following properties are common for all widgets:

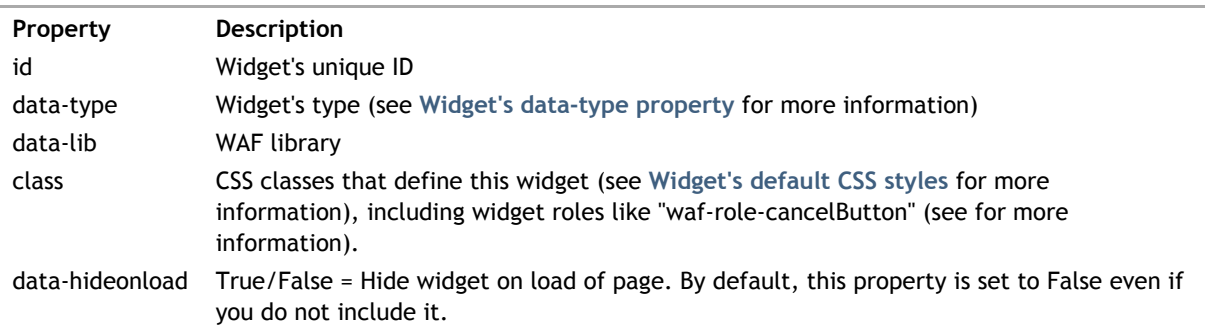

For both types of the Google Maps widget, the following properties are common to both:

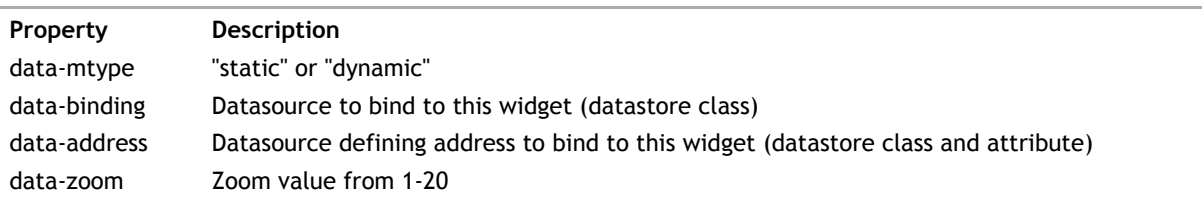

data-mapType Map type: satellite, hybrid, roadmap, or terrain data-language Define which language, by default it's "English"

# The dynamic widget's properties are the following:

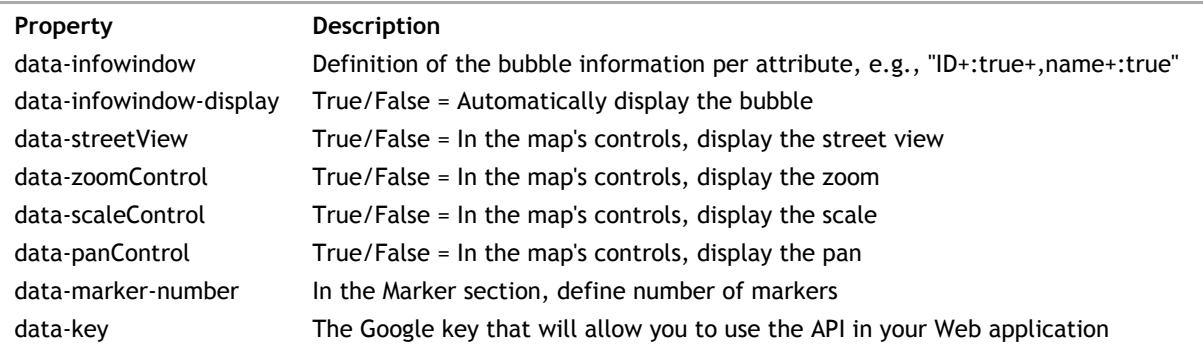

The static Google Maps widget's properties are the following:

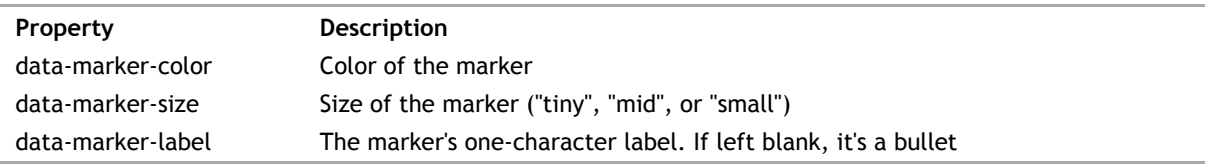

Wakanda's Grid widget is defined in a <div> tag.

```
<div id="dataGrid1" data-type="dataGrid" data-lib="WAF" 
    data-binding="employee" 
   data-column="[{'sourceAttID':'ID','colID':'ID','width':'70','title':'ID'},
 {'sourceAttID':'firstName','colID':'firstName','width':'150','title':'First Name'},
 {'sourceAttID':'lastName','colID':'lastName','width':'150','title':'Last Name'},
{'sourceAttID':'birthday','colID':'birthday','width':'100','title':'Birthday'
{'sourceAttID':'salary','colID':'salary','width':'90','title':'Salary',<mark>'</mark>formatio
    data-selection-mode="multiple" data-readOnly="true" 
    data-errorDiv="errorDiv1" data-display-error="true" 
    data-draggable="true" data-resizable="true" data-header-hide="true" 
    data-footer-hide="true" data-footer-text="item(s)" 
    class="waf-widget waf-dataGrid">
</div>
```
### **Widget's DOM node**

Below is a description of this widget's DOM node. The following properties are common for all widgets:

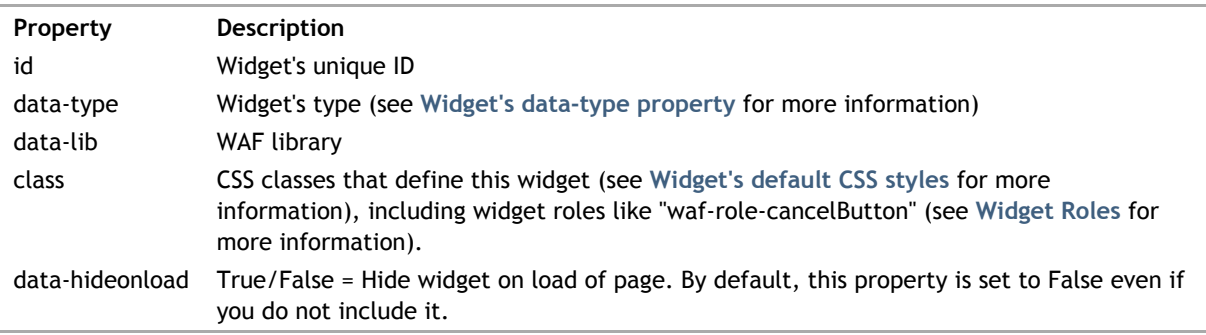

The Grid widget's properties are the following:

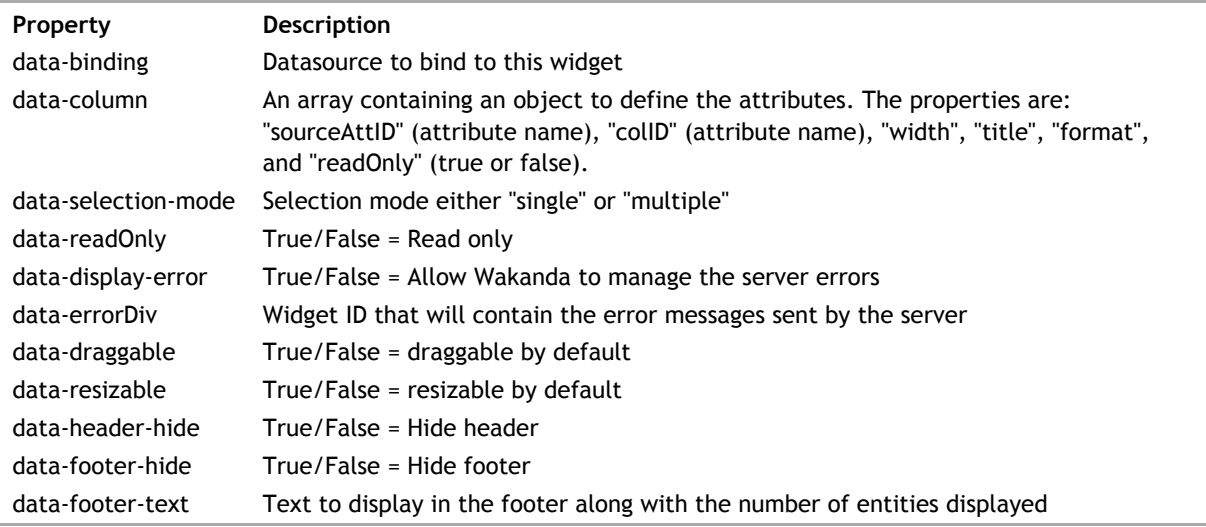

### **Label widget**

This widget has a Label widget attached to it if the **data-label** property is defined. It is created automatically in Wakanda Studio; however, if you are coding yourself, you'll have to add it manually.

Wakanda uses the standard <label> tag for the Label widget with the text for the label defined before the

```
</label> tag:
<label id="label1" data-type="label" data-lib="WAF" 
 for="widgetID" data-valign="middle"
 data-margin="5" 
 class="waf-widget waf-label">
 Label Text
\langle/label>
```
The Label widget's properties are:

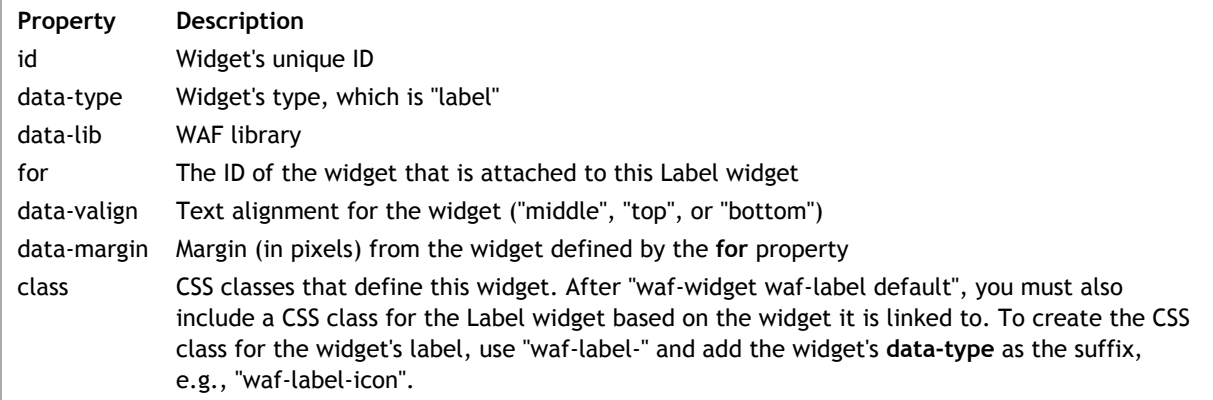

Wakanda's Icon widget is defined in a <span> tag as shown below with an <img> tag for each of the icon's images for each state:

```
<span id="icon1" data-type="icon" data-lib="WAF" 
 data-image-state4="/images/002_04.png" data-image-state3="/images/002_03.png" 
 data-image-state2="/images/002_02.png" data-image-state1="/images/002_01.png" 
     data-icon-type="images" 
     class="waf-widget waf-icon">
     <img src="/images/002_01.png" class="waf-icon-state1"/><img src="/images/002_02.png" class="
     <img src="/images/002_03.png" class="waf-icon-state3"/><img src="/images/002_04.png" class="
</span>
```
If you define the image type to be "sprite", the <span> tag is the following:

```
<span id="icon2" data-type="icon" data-lib="WAF" 
    data-image-state1="/images/images.jpg" data-icon-type="sprite" 
    class="waf-widget waf-icon">
</span>
```
# **Widget's DOM node**

Below is a description of this widget's DOM node. The following properties are common for all widgets:

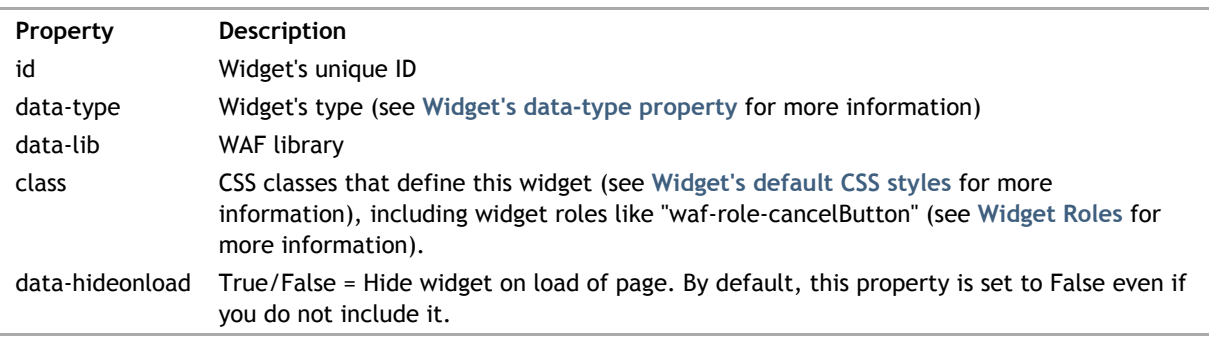

This widget's properties are the following:

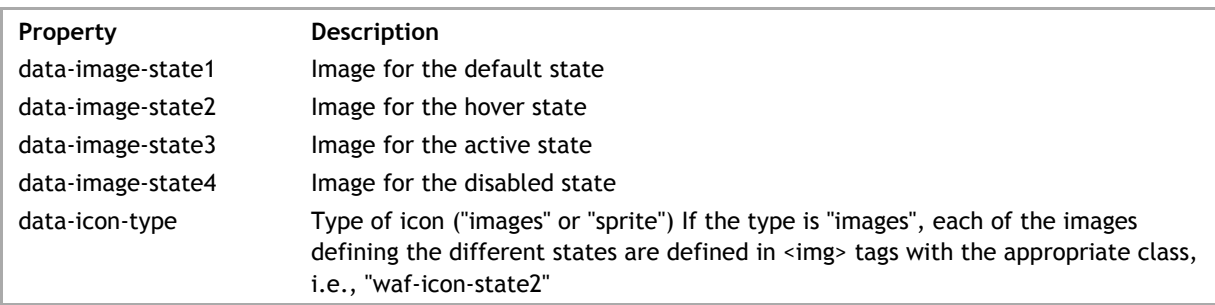

# **Label widget**

This widget has a Label widget attached to it if the **data-label** property is defined. It is created automatically in Wakanda Studio; however, if you are coding yourself, you'll have to add it manually.

Wakanda uses the standard <label> tag for the Label widget with the text for the label defined before the </label> tag:

#### **Icon**

```
<label id="label1" data-type="label" data-lib="WAF" 
 for="widgetID" data-valign="middle"
 data-margin="5" 
 class="waf-widget waf-label">
    Label Text
</label>
```
The Label widget's properties are:

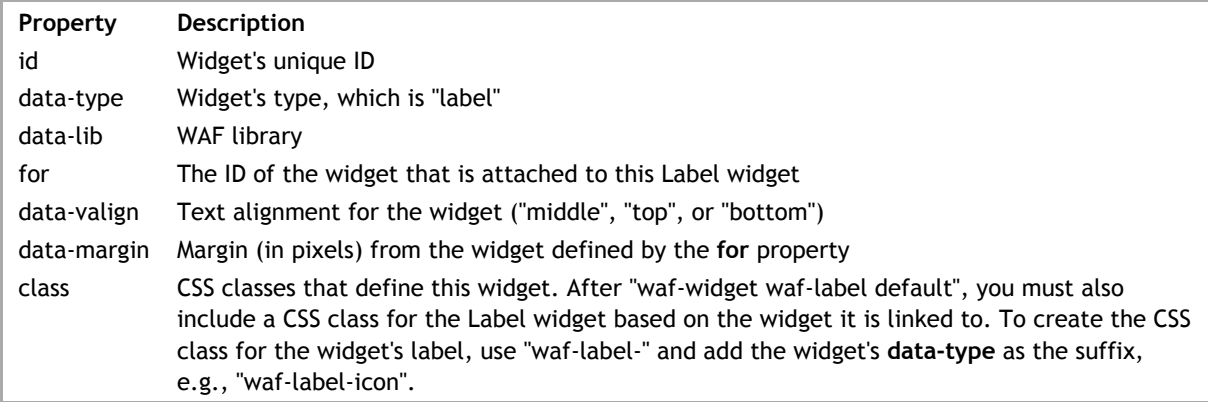

Wakanda's **Image** widget is defined in a <div> tag as shown below:

```
<div id="image1" data-type="image" data-lib="WAF" 
 data-binding="employee.photo" data-fit="4"
 class="waf-widget waf-image">
</div>
```
If you define an image and a URL for the Image widget, its DOM node is as follows:

```
<div id="image2" data-type="image" data-lib="WAF" 
     data-src="/images/images.jpg" data-fit="2" 
     data-link="http://www.wakanda.org" data-target="_blank" 
     class="waf-widget waf-image">
</div>
```
#### **Widget's DOM node**

Below is a description of this widget's DOM node. The following properties are common for all widgets:

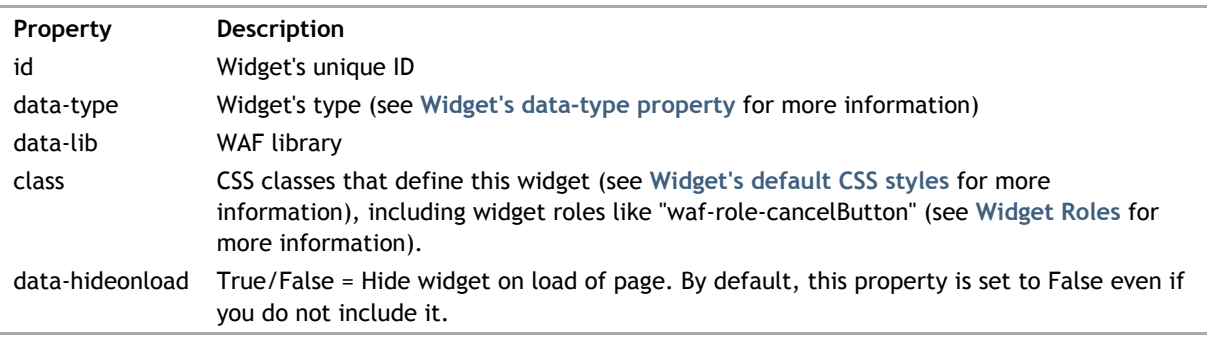

The Image widget's properties are the following:

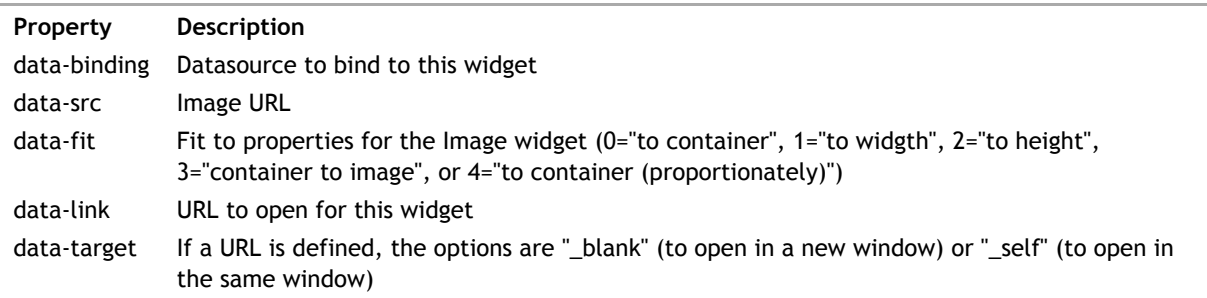

#### **Label widget**

This widget has a Label widget attached to it if the **data-label** property is defined. It is created automatically in Wakanda Studio; however, if you are coding yourself, you'll have to add it manually.

Wakanda uses the standard <label> tag for the Label widget with the text for the label defined before the </label> tag:

```
<label id="label1" data-type="label" data-lib="WAF" 
 for="widgetID" data-valign="middle"
    data-margin="5" 
    class="waf-widget waf-label">
    Label Text
```
## </label>

The Label widget's properties are:

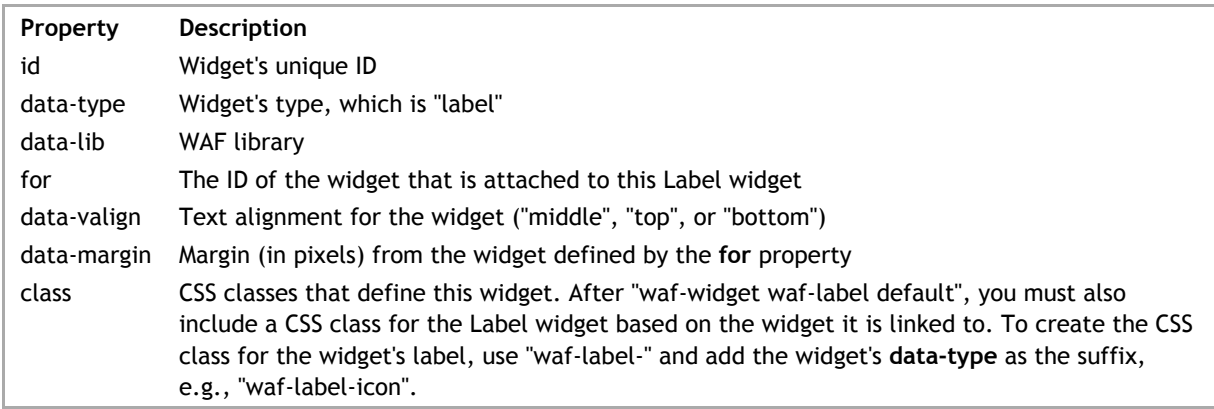
# **Image Button**

Wakanda's **Image Button** widget is built in a standard HTML <div> tag.

The following Image Button widget uses a datasource and an automatic action to save the current entity. The Image Button widget is linked with two other widgets: **Icon** and Label.

```
<div id="imageButton1" data-lib="WAF" data-type="buttonImage" 
    data-linked-tag="icon1" data-binding="company" data-action="save"
    class="waf-widget waf-buttonImage">
        <span id="icon1" data-type="icon" data-lib="WAF"
            data-linked-tag="imageButton1" 
 data-label-position="right" data-label="Save" 
data-image-state4="/images/002_04.png" data-image-state3="/images/(
           data-image-state2="/images/002_02.png" data-image-state1="/images/002_02.png" data-image-state1="/images/0
            data-icon-type="images" 
            class="waf-widget waf-icon">
 <img src="/images/002_01.png" class="waf-icon-state1"/><img src="/images/002_02.
<img src="/images/002_03.png" class="waf-icon-state3"/><img sro\, </span>
        <label id="label1" data-lib="WAF" data-type="label"
            for="icon1" data-valign="middle" data-margin="5" 
            class="waf-widget waf-label waf-label-icon">
            Save
        </label>
</div>
```
This widget opens a URL in the browser:

```
<div id="imageButton1" data-lib="WAF" data-type="buttonImage" 
    data-linked-tag="icon1" data-link="http://www.wakanda.org/" data-target=" \frac{1}{\sqrt{2}} class="waf-widget waf-buttonImage">
          <span id="icon1" data-type="icon" data-lib="WAF"
              data-linked-tag="imageButton1"
 data-label-position="right" data-label="Wakanda" 
data-image-state4="/images/002_04.png" data-image-state3="/images/(
             data-image-state2="/images/002_02.png" data-image-state1="/images/002_02.png" data-image-state1="/images/002_02.png" data-image-state1="/images/002_02.png" data-image-state1="/images/002_02.png" data-image-state1="/images/
              data-icon-type="images" 
              class="waf-widget waf-icon">
<code><img</code> src="/images/002_01.png <code>class="waf-icon-state1"/>img s</code>
<code><img</code> src="/images/002_03.png <code>class="waf-icon-state3"/>img s</code>
          </span>
          <label id="label1" data-lib="WAF" data-type="label"
              for="icon1" data-valign="middle" data-margin="5" 
              class="waf-widget waf-label waf-label-icon">
              Wakanda
          </label>
</div>
```
#### **Widget's DOM node**

Below is a description of this widget's DOM node. The following properties are common for all widgets:

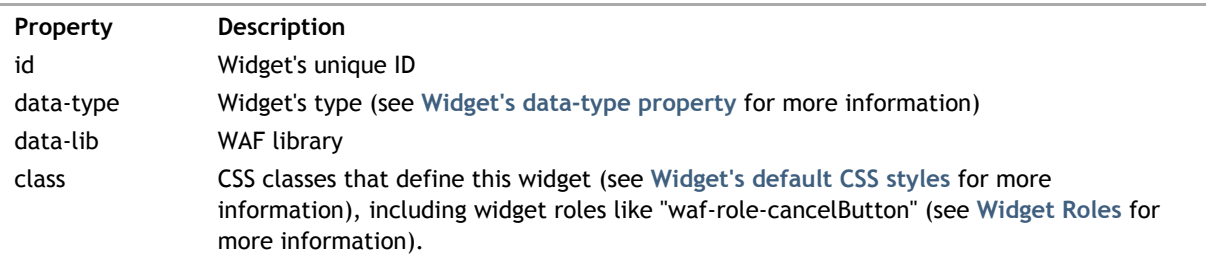

```
data-hideonload True/False = Hide widget on load of page. By default, this property is set to False even if
                  you do not include it.
```
This widget's properties are the following:

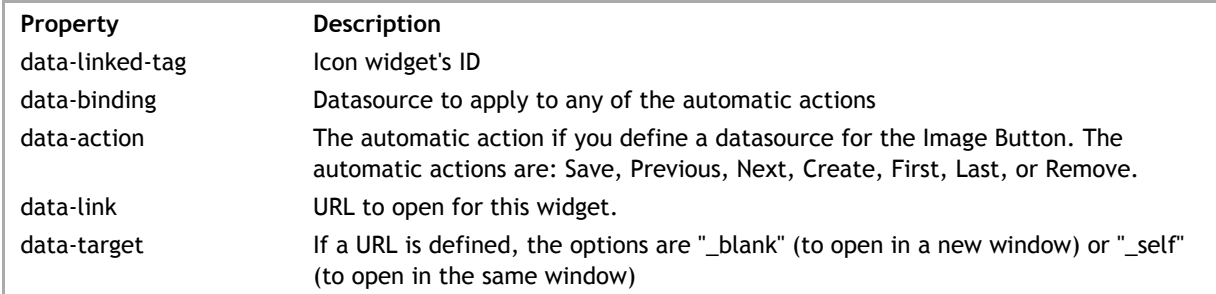

### **Label widget**

This widget has a Label widget attached to it if the **data-label** property is defined. It is created automatically in Wakanda Studio; however, if you are coding yourself, you'll have to add it manually.

Wakanda uses the standard <label> tag for the Label widget with the text for the label defined before the </label> tag:

```
<label id="label1" data-type="label" data-lib="WAF" 
     for="widgetID" data-valign="middle"
     data-margin="5" 
     class="waf-widget waf-label">
     Label Text
</label>
```
The Label widget's properties are:

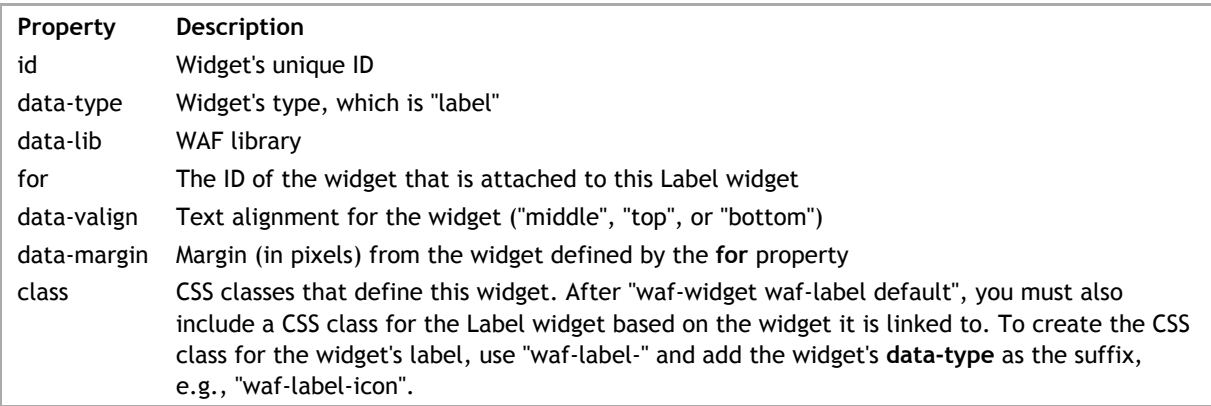

Wakanda's **List View** widget is defined in a <div> tag and is composed of multiple widgets (**Matrix**, **Container**, **Image**, **Button**, and **Text**):

```
<div id="listView1" data-type="listView" data-lib="WAF" data-inset="true" data-
 <div id="container1" data-type="matrix" data-lib="WAF" class="waf-widget waf-I
      <div id="row1" data-type="container" data-lib="WAF" class="waf-widget waf
            <div id="mainText1" data-type="richText" data-lib="WAF" class="waf-widget waf-richTex
           <button id="goTo1" data-type="button" data-lib="WAF" class="waf-widon
           <div id="secondText2" data-type="richText" data-lib="WAF" class="waj
           <div id="numberValue2" data-type="richText" data-lib="WAF" class="wa
           <div id="sideImage2" data-type="image" data-lib="WAF" class="waf-wio
       \langlediv></div>
```
This widget's DOM node is the following:

```
<div id="listView1" data-type="listView" data-lib="WAF" 
 data-binding="employee" data-inset="true" 
data-image="true" data-number="true" data-multi="true" data-nextButton="tru
data-linked-tag="container1,row1,mainText1,goTo1,secondText2,numberValue2,t
    class="waf-widget waf-listView widget-list-inset">
    <!—place other widgets here—>
</div>
```
In this widget's <div> tag, the other widgets are placed in a Container widget, which is placed in the Matrix widget.

#### **Widget's DOM node**

Below is a description of this widget's DOM node. The following properties are common for all widgets:

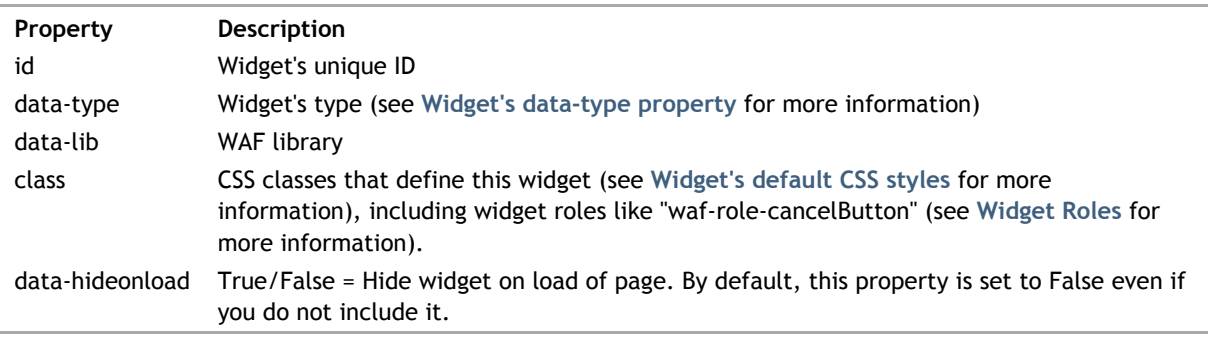

The List View widget's properties are the following:

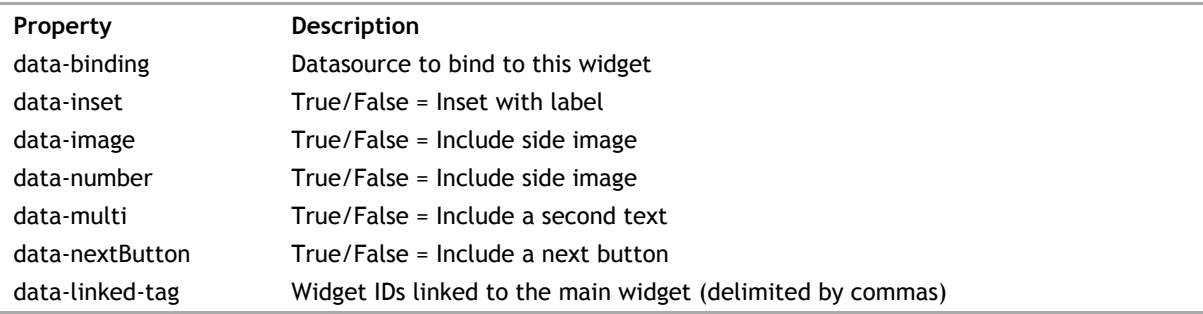

Only the **data-binding** and **data-linked-tag** properties are mandatory for this widget to function. The other

properties are used if you open this widget in the GUI Designer.

# **Label widget**

This widget has a Label widget attached to it if the **data-label** property is defined. It is created automatically in Wakanda Studio; however, if you are coding yourself, you'll have to add it manually.

Wakanda uses the standard <label> tag for the Label widget with the text for the label defined before the </label> tag:

```
<label id="label1" data-type="label" data-lib="WAF" 
 for="widgetID" data-valign="middle"
 data-margin="5" 
    class="waf-widget waf-label">
    Label Text
</label>
```
The Label widget's properties are:

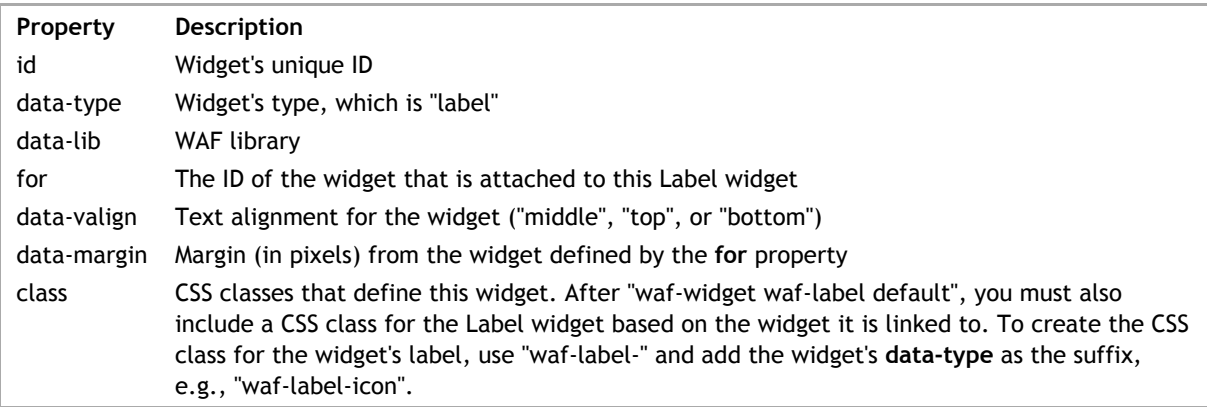

Wakanda's **Login Dialog** widget is defined in a <div> tag as shown below:

```
<div id="login1" data-type="login" data-lib="WAF" 
 data-login-title="Login Dialog" 
 data-user-label="User: " data-user-display="Signed in as "
 data-no-user-display="User has not yet logged in" 
 data-password-label="Password: " data-logout-action="Logout"
    data-login-button="Login" data-login-action="Login" 
    class="waf-widget waf-login">
\langlediv>
```
# **Widget's DOM node**

Below is a description of this widget's DOM node. The following properties are common for all widgets:

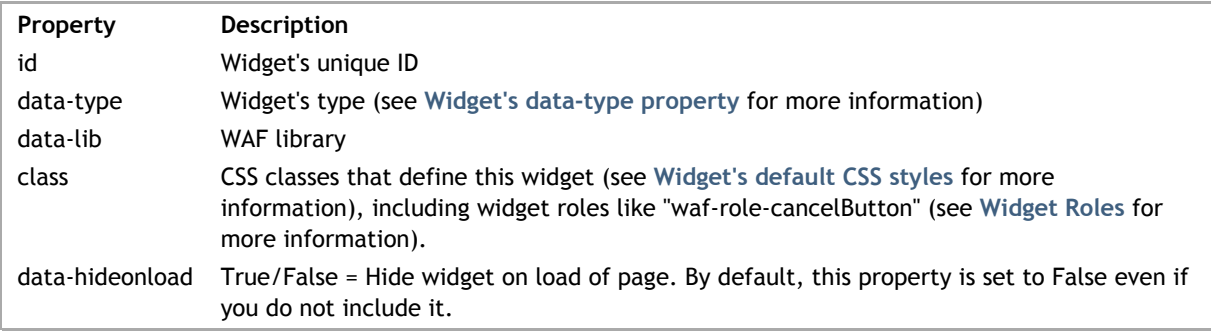

This widget's properties are the following:

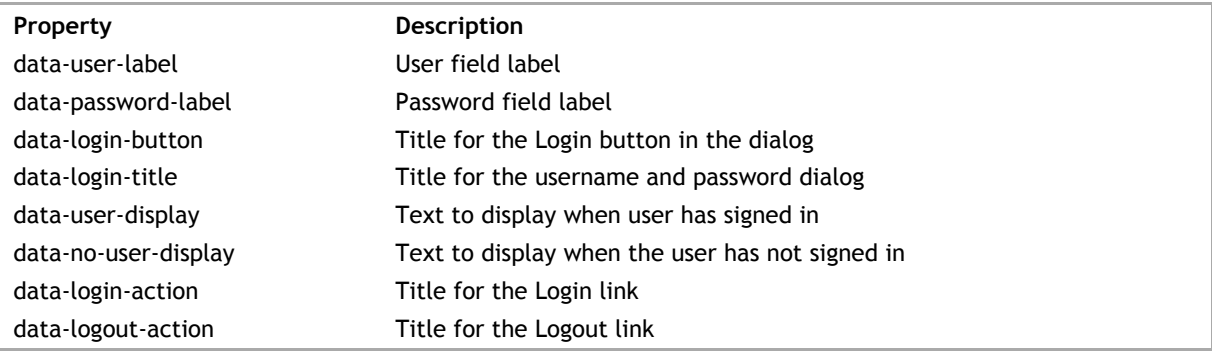

Wakanda's Matrix widget is defined in a <div> tag as shown below:

```
<div id="matrix1" data-type="matrix" data-lib="WAF" 
 data-draggable="false" data-resizable="true" data-margin="15"
 data-scrolling="vertical" data-scrollbar="true" data-fit="true"
    class="waf-widget waf-matrix">
     <!—place other widgets here—>
\langlediv>
```
To add other widgets inside the Matrix widget, you can do so where we have inserted the "place other widgets here" comment.

# **Widget's DOM node**

Below is a description of this widget's DOM node. The following properties are common for all widgets:

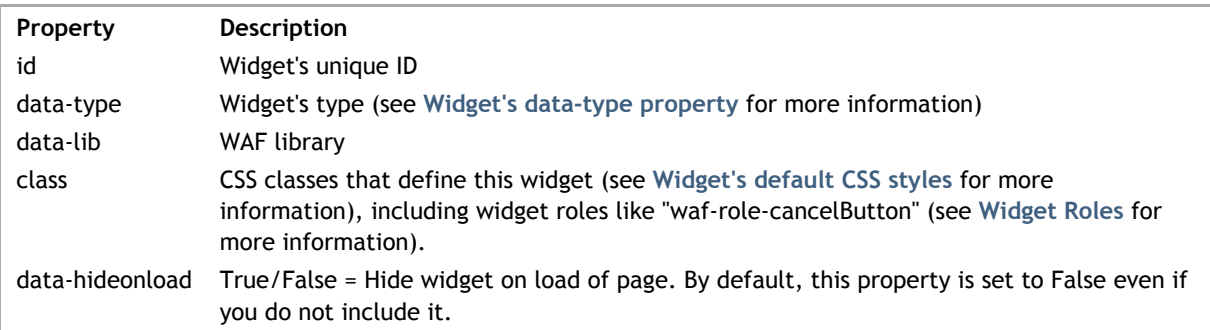

This widget's properties are the following:

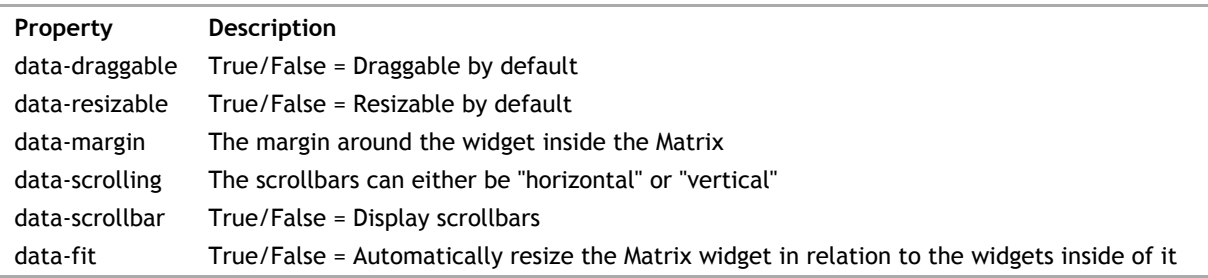

Wakanda's Menu Bar widget is built in a standard HTML <ul> tag.

The Menu Bar widget is composed of multiple widgets: Menu Item, **Icon** (if an image is added to a menu item), Label (for the Icon), and **Text**.

```
<ul id="menuBar1" data-type="menuBar" data-tab-margin="6" data-subMenuShow="cl:
    <li id="menuItem1" data-type="menuItem" data-linked-tag="richText1" data-li
        <div id="richText1" data-type="richText" data-plainText="true" data-ove
        <ul id="menuBar2" data-type="menuBar" data-subMenuShow="hover" data-lil
 <li id="menuItem4" data-type="menuItem" data-linked-tag="richText4" data-lib="WAF" c
<div id="richText4" data-type="richText" data-lib="WAF" cl\wr\langle/li>
             <li id="menuItem5" data-type="menuItem" data-linked-tag="richText5" data-lib="WAF" c
                 <div id="richText5" data-type="richText" data-plainText="true"
            \langle/li><li id="menuItem6" data-type="menuItem" data-linked-tag="richText6'
                 <div id="richText6" data-type="richText" data-plainText="true"
            \langle/li>\langle/ul\rangle\langle/li><li id="menuItem2" data-type="menuItem" data-linked-tag="richText2" data-l:
        <div id="richText2" data-type="richText" data-plainText="true" data-ove
    \langle/li>
    <li id="menuItem3" data-type="menuItem" data-linked-tag="richText3" data-l:
         <div id="richText3" data-type="richText" data-plainText="true" data-overflow="Hidden" dat
    \langle/li\rangle\langle/ul\rangle
```
# **Widget's DOM node**

Below is a description of this widget's DOM node. The following properties are common for all widgets:

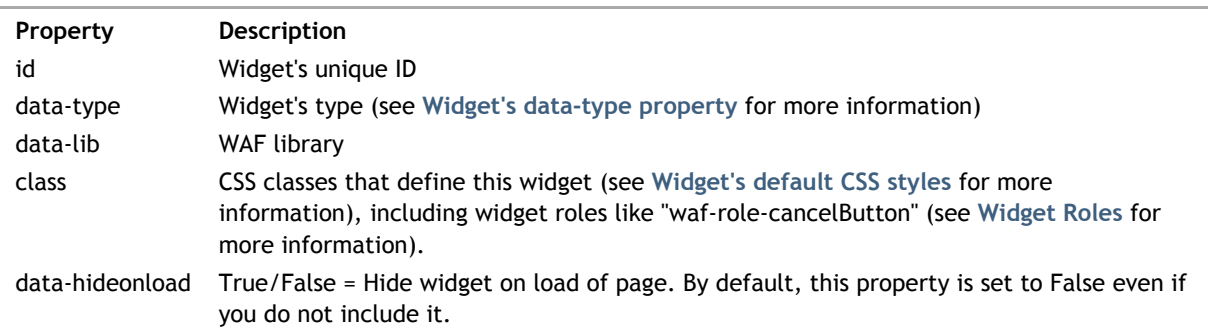

The Menu Bar widget's properties in the <ul> tag whose data-type is "menuBar" are the following:

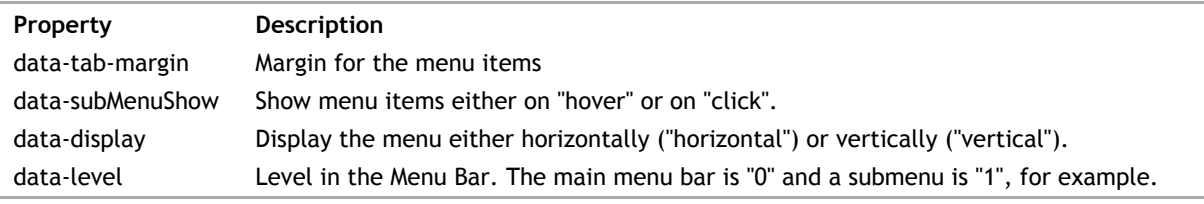

The Menu Item widget's properties in the <li> tag and the data-type property is "menuItem" are the following:

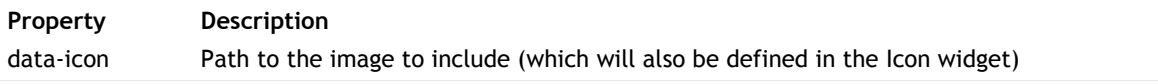

data-linked-tag If you have associated an image for your menu item, the Icon widget's ID will be defined here

If you enter only text, you will have to create a **Text** widget to be included in the <li>...</li> tags. If you want to include an image for the Menu Item, you have to create the **Icon** widget to be included in the <li>...</li> tags.

# **Navigation View**

Wakanda's **Navigation View** widget is defined in a <div> tag and is composed of multiple widgets (**Container**, **Text**, and **Button**):

```
<div id="navigationView1" data-type="navigationView" data-lib="WAF" data-views=
<div id="viewManager1" data-type="container" data-lib="WAF" class="waf-widget w
<div id="view1" data-type="container" data-lib="WAF" class="waf-widget waf-
       <div id="header1" data-type="container" data-lib="WAF" class="waf-widget
           <div id="title1" data-type="richText" data-lib="WAF" class="waf-wid
           <button id="backButton1" data-type="button" data-lib="WAF" class="v
       \langlediv><div id="body1" data-type="container" data-lib="WAF" class="waf-widget
   \langlediv></div>
<div id="footer1" data-type="container" data-lib="WAF" class="waf-widget waf-co
</div>
```
The main widget's DOM node is the following:

```
<div id="navigationView1" data-type="navigationView" data-lib="WAF" 
    data-views="[{'Description':'New View', 'Index':'1'}]" 
   data-linked-tag="viewManager1,footer1,view1,header1,title1,body1"
   class="waf-widget waf-navigationView waf-navigationView-level-0 waf-level-0
</div>
```
### **Widget's DOM node**

Below is a description of this widget's DOM node. The following properties are common for all widgets:

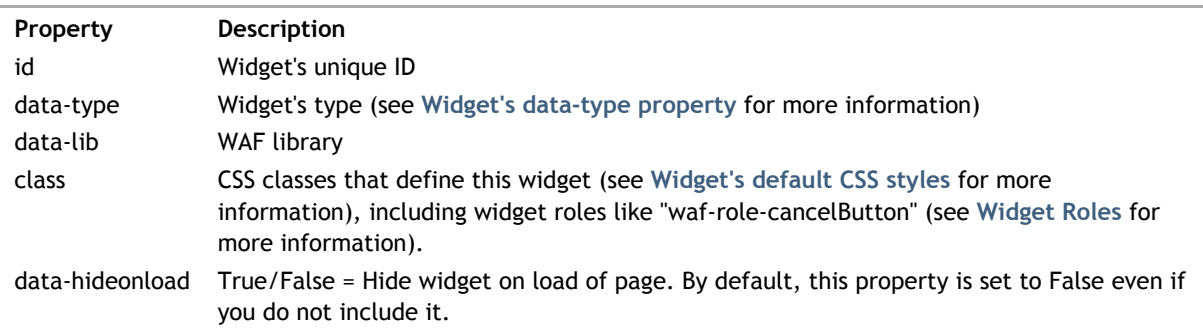

The Navigation View widget's properties are the following:

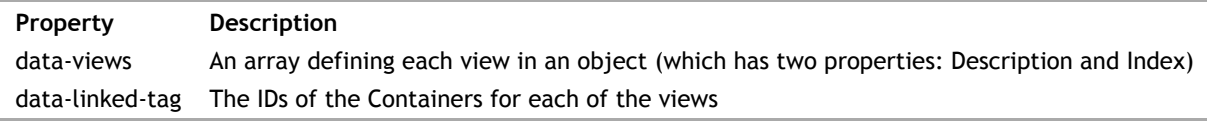

Wakanda's Popover widget is built in a <div> tag as shown below:

```
<div id="popover1" data-type="popover" data-lib="WAF" 
data-linked-tag="content1,header1,footer1" data-hideonload="true" 
data-header="false" data-footer="false" data-button="button1" 
class="waf-widget waf-popover">
```
# **Widget's DOM node**

Below is a description of this widget's DOM node. The following properties are common for all widgets:

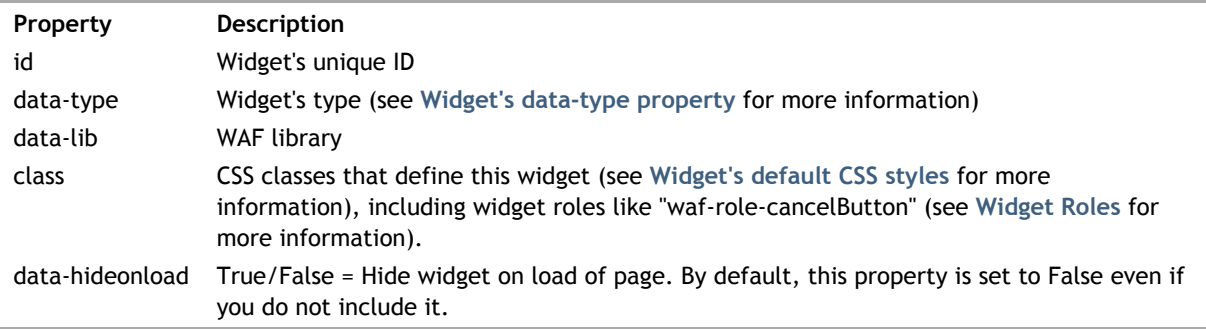

The Popover widget's properties are the following:

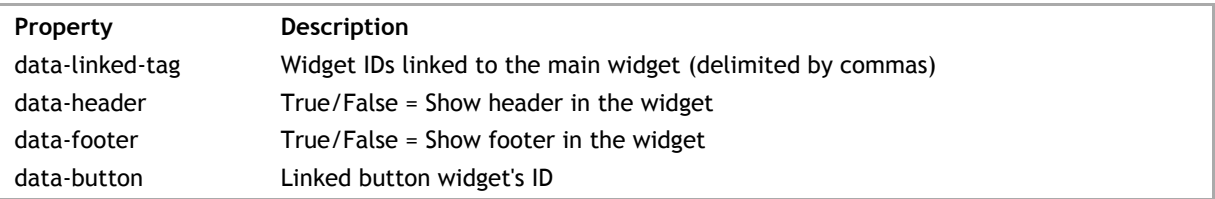

Wakanda's **Progress Bar** widget is build in a <div> tag:

```
<div id="progressBar1" data-type="progressBar" data-lib="WAF"
data-showstop="false" data-no-empty-display="false" data-progressinfo="progres{
class="waf-widget waf-progressBar"></div>
<label id="label1" for="progressBar1" data-type="label" data-lib="WAF" 
data-valign="middle" data-margin="5" 
class="waf-widget waf-label waf-label-progressBar">
Progress on {curValue} out of {maxValue}</label>
```
# **Widget's DOM node**

Below is a description of this widget's DOM node. The following properties are common for all widgets:

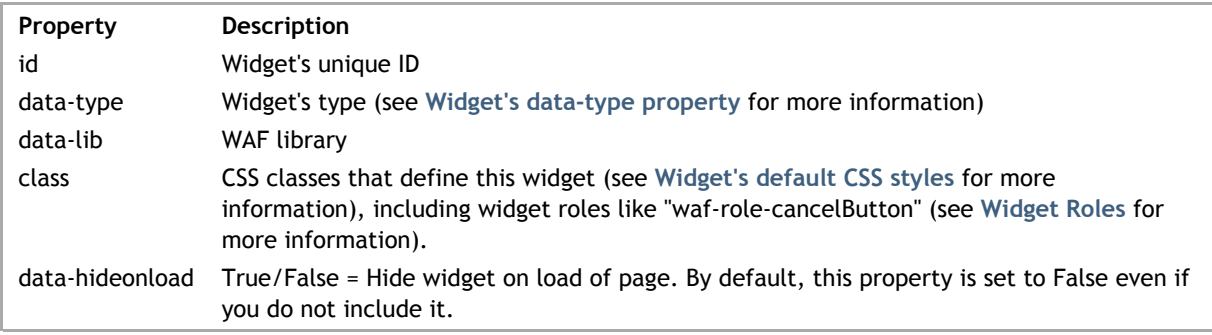

The Progress Bar widget's properties are the following:

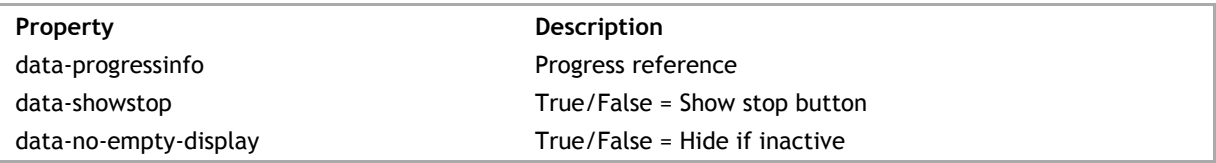

#### **Label widget**

This widget has a Label widget attached to it if the **data-label** property is defined. It is created automatically in Wakanda Studio; however, if you are coding yourself, you'll have to add it manually.

Wakanda uses the standard <label> tag for the Label widget with the text for the label defined before the </label> tag:

```
<label id="label1" data-type="label" data-lib="WAF" 
     for="widgetID" data-valign="middle"
     data-margin="5" 
     class="waf-widget waf-label">
     Label Text
</label>
```
The Label widget's properties are:

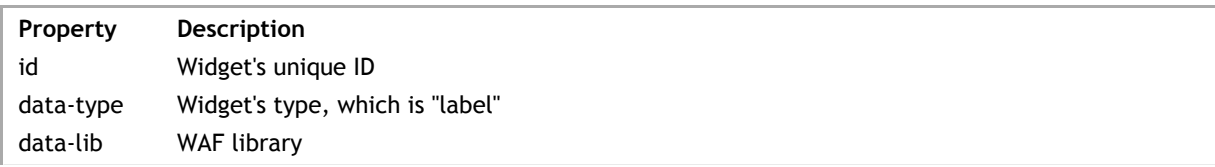

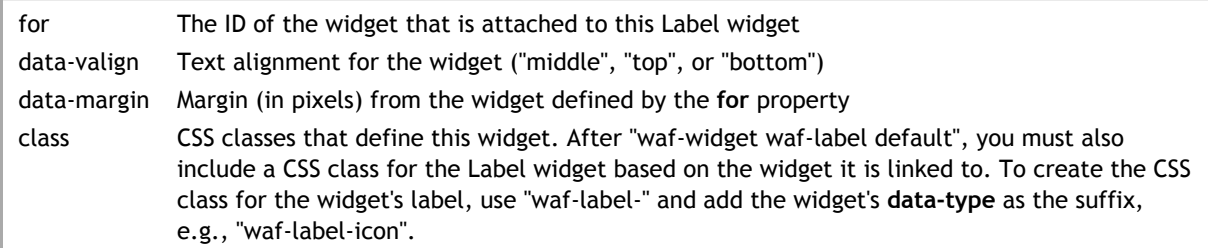

Wakanda's **Query Form** widget is defined in a <div> tag:

```
<div id="queryForm1" data-type="queryForm" data-lib="WAF" 
 data-binding="company" 
data-column-name="ID,Name,Address,City" data-column-attribute="ID,name,addı
 data-withoper="true" data-draggable="true" data-resizable="true"
 class="waf-widget waf-queryForm">
\langlediv>
```
# **Widget's DOM node**

Below is a description of this widget's DOM node. The following properties are common for all widgets:

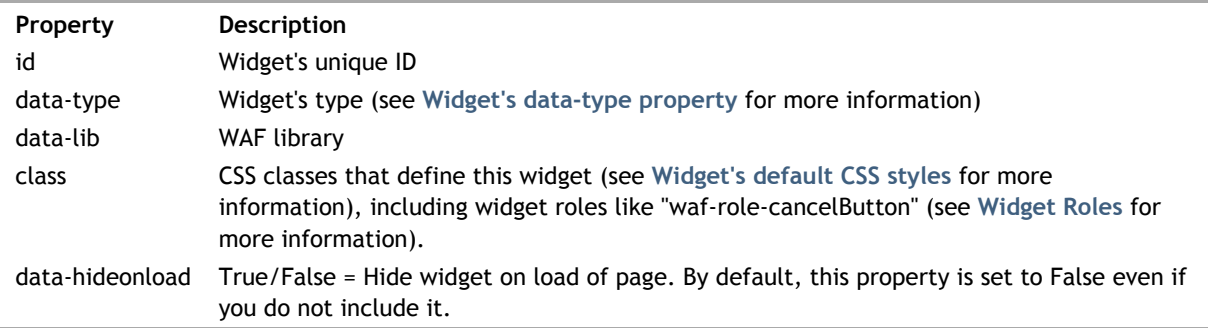

The Query Form widget's properties are the following:

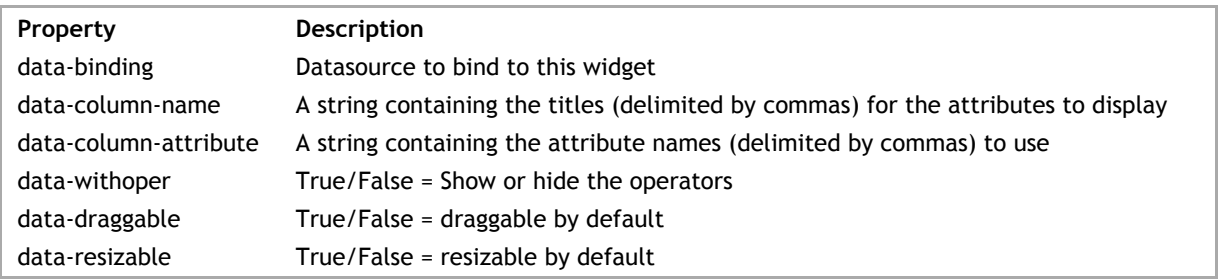

# **Radio Button Group**

Wakanda's **Radio Button Group** widget is defined in a <ul> tag. For static values, each one is defined in an <li>...</li> tag with a standard <input> tag per radio button and a <label> for each radio button's label.

The example below is for a Radio Button Group bound to a datastore class (to display the values) and bound to an attribute that accepts the selected value (defined by the **data-binding-key** property).

```
<ul id="radioGroup1" data-type="radioGroup" data-lib="WAF" 
 data-binding-out="employee.department" data-binding-key="ID" 
     data-binding="department" data-autoDispatch="true" 
     data-display="vertical" data-binding-options="[name] "
     class="waf-widget waf-radioGroup">
    \langleli\rangle <input type="radio" value="name" radioGroup1="radioGroup1–0"/>
         <label for="radioGroup1–0">[name]</label>
    \langle/li>\langle/ul>
```
The following Radio Button Group was created by defining static values:

```
<ul id="radioGroup2" data-type="radioGroup" data-lib="WAF" 
    data-binding-out="company.city" data-binding-options="[name] " data-binding
     data-autoDispatch="true" data-display="vertical" 
     class="waf-widget waf-radioGroup">
    \langleli>
          <input type="radio" value="San Francisco" name="radioGroup2" id="radioGroup2–0"/>
          <label for="radioGroup2–0">San Francisco</label>
    \langle/li>\leqli> <input type="radio" value="Los Angeles" name="radioGroup2" id="radioGroup2–1" checked="c
          <label for="radioGroup2–1">Los Angeles</label>
    \langle/li>\langleli\rangle <input type="radio" value="Miami" name="radioGroup2" id="radioGroup2–2"/>
          <label for="radioGroup2–2">Miami</label>
    \langle/li>\langleli>
         <input type="radio" value="New York" name="radioGroup2" id="radioGroup2
          <label for="radioGroup2–3">New York</label>
    \langle/li>\langleul>
```
#### **Widget's DOM node**

Below is a description of this widget's DOM node. The following properties are common for all widgets:

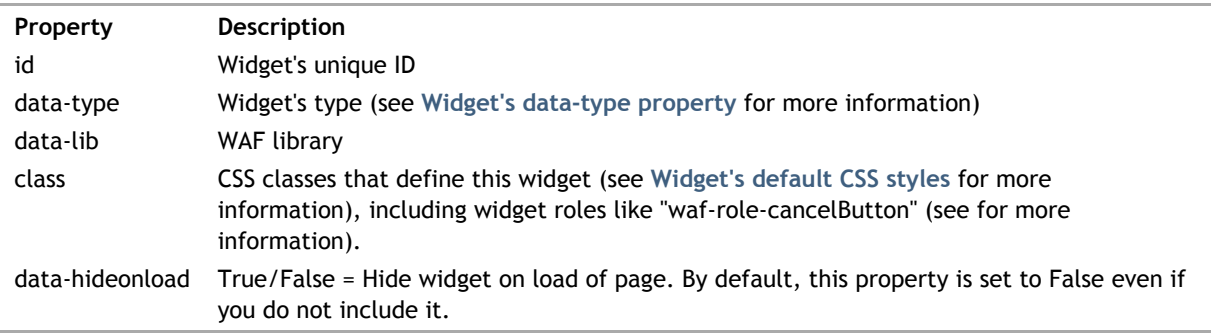

The Radio Button Group widget's properties are the following:

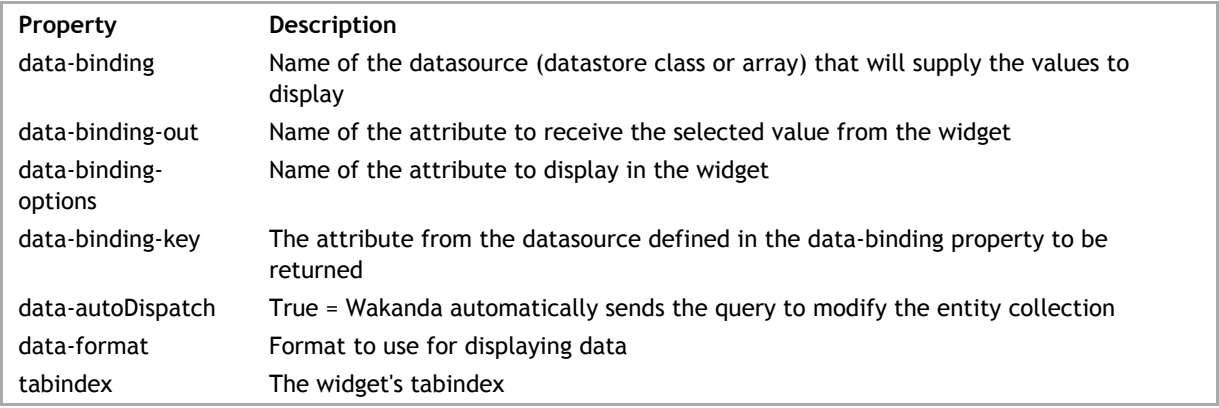

For each of the radio buttons created in <li>...</li> tags, there is an <input> tag.

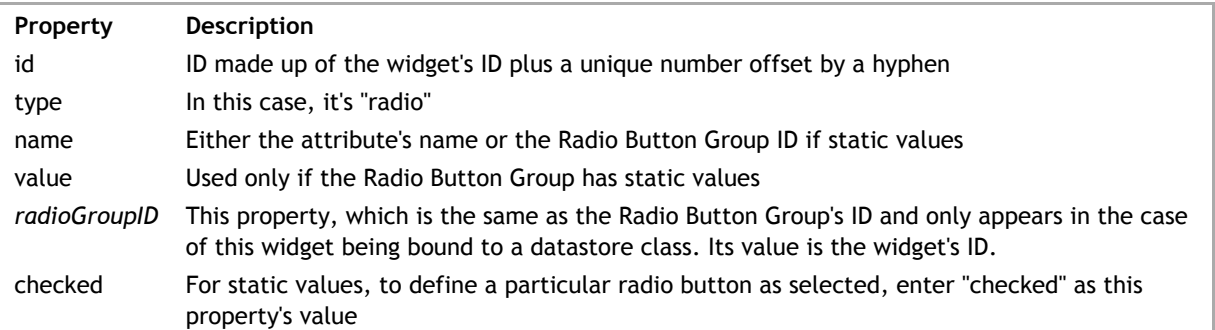

In the <li> definition of the radio button, you must also define a <label> for it. The only parameter **for** is used to link the <input> tag to the <label>.

# **Label widget**

This widget has a Label widget attached to it if the **data-label** property is defined. It is created automatically in Wakanda Studio; however, if you are coding yourself, you'll have to add it manually.

Wakanda uses the standard <label> tag for the Label widget with the text for the label defined before the </label> tag:

```
<label id="label1" data-type="label" data-lib="WAF" 
 for="widgetID" data-valign="middle"
    data-margin="5" 
     class="waf-widget waf-label">
     Label Text
</label>
```
The Label widget's properties are:

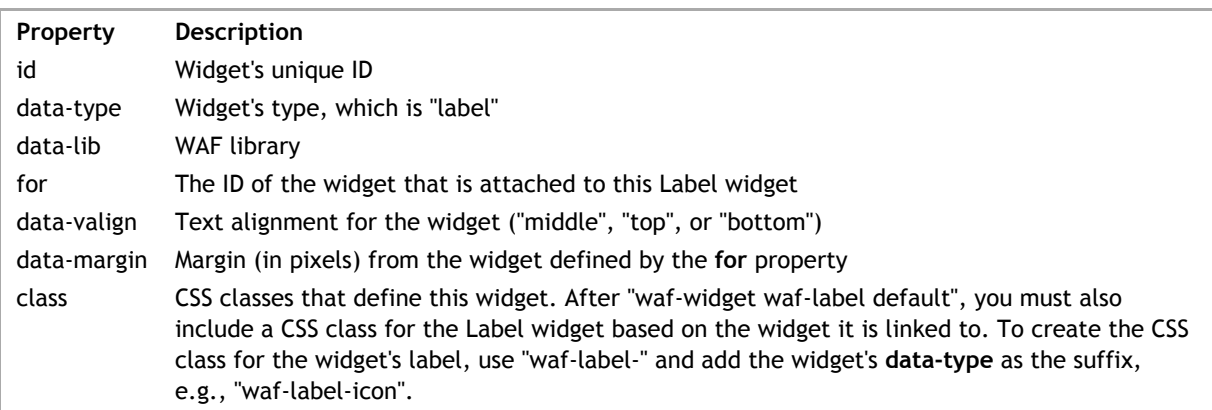

information.

Wakanda's **Section** widget is defined in a tag and is composed of multiple widgets (**Container**, **Image**, **Button**, and **Text**).

The following example defines a section for each type:

```
<div id="section1" data-type="section" data-linked-tag="container1,container3,
    <div id="container1" data-type="sectionNavigation" data-rowType="Label" dat
         <div id="richText1" data-type="richText" data-plainText="true" data-over
         <div id="image1" data-type="image" data-src="/images/001 57.png" data-lib="
     </div>
    <div id="container3" data-type="sectionNavigation" data-rowType="Switch" data-showImage="fallowImage="fallowImage="fallowImage="fallowImage="fallowImage="fallowImage="fallowImage="fallowImage="fallowImage="fallowImage="fal
         <div type="checkbox" id="switchbox1" data-type="switchbox" data-binding
         <div id="richText3" data-type="richText" data-plainText="true" data-ove
     </div>
    <div id="container5" data-type="container" data-rowType="Input" data-rowInd
         <input type="text" id="textField1" data-type="textField" data-binding="
         <div id="richText5" data-type="richText" data-plainText="true" data-over
    \langlediv><div id="container7" data-type="sectionNavigation" data-rowType="NavBar" da
<button id="button1" data-type="button" data-text=" " data-lib="WAF" data-lib=""
         <div id="richText7" data-type="richText" data-overflow="Hidden" data-ill
     </div>
    <div id="container9" data-type="container" data-rowType="Blank" data-rowInd
     </div>
</div>
```
Below is the DOM node for a Section widget with one Label section:

```
<div id="section1" data-type="section" data-lib="WAF" 
      data-linked-tag="container1" data-items="[{'type':'Label'}]"
     class="waf-widget waf-section">
      <div id="container1" data-type="container" data-lib="WAF" 
     data-rowIndex="0" data-rowType="Label" data-linked-tag="richText1"
    class="waf-widget waf-container waf-section-label waf-element-first waf-elem
          <div id="richText1" data-type="richText" data-lib="WAF" 
        data-autoWidth="true" data-overflow="Hidden" data-plainText="true" data-
         class="waf-widget waf-richText">Label</div>
      </div>
</div>
```
Each section in this widget is defined in a **Container** widget. The label used in sections of type "Label", "Input", and "Switch" are **Text** widgets; however, you can use the Label widget if you prefer.

#### **Widget's DOM node**

Below is a description of this widget's DOM node. The following properties are common for all widgets:

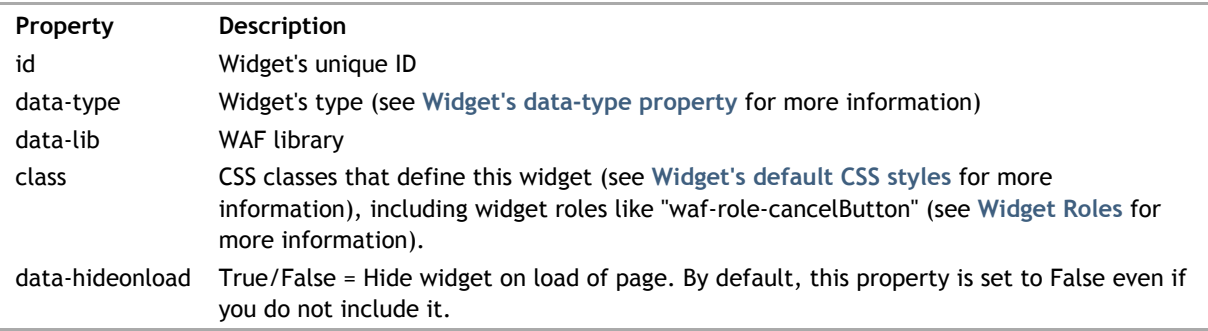

The Section widget's properties are the following:

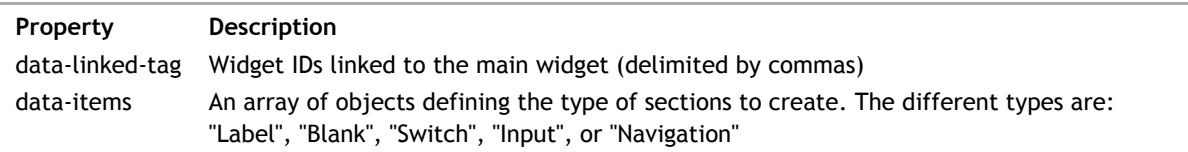

The **data-linked-tag** property is mandatory for this widget to function.

For each **Container** widget that defines a section in the Section widget, there are a few additional properties:

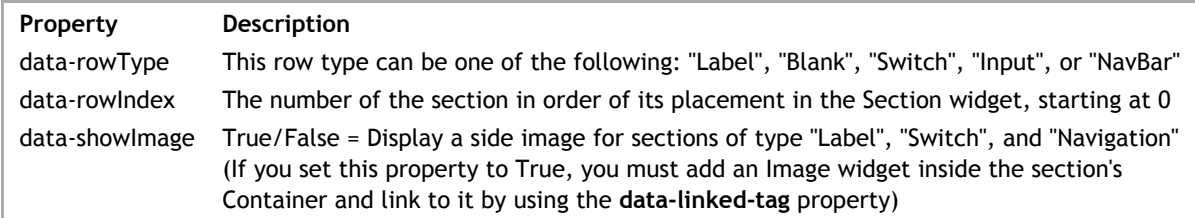

*Note: For the "Label", "Switch", and "Navigation" section types, you must set the data-type property to "sectionNavigation" in the <div> tag.*

### **Label widget**

This widget has a Label widget attached to it if the **data-label** property is defined. It is created automatically in Wakanda Studio; however, if you are coding yourself, you'll have to add it manually.

Wakanda uses the standard <label> tag for the Label widget with the text for the label defined before the </label> tag:

```
<label id="label1" data-type="label" data-lib="WAF" 
 for="widgetID" data-valign="middle"
 data-margin="5" 
    class="waf-widget waf-label">
    Label Text
</label>
```
The Label widget's properties are:

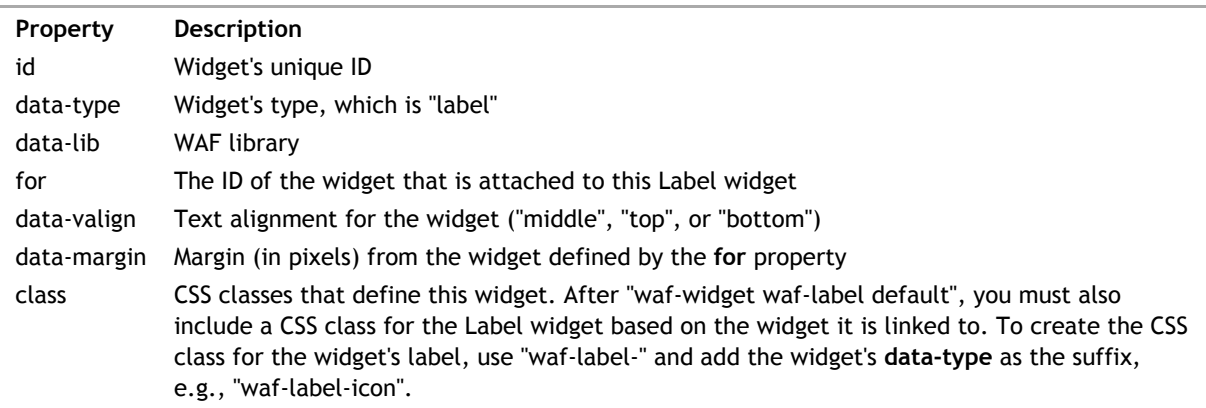

# **Select**

Wakanda's Select widget is defined in a <div> tag. If there are static values, each one is defined in an <option>...</option> tag in the <select> tag contained in the <div>.

The example below is for a Select widget bound to a datastore class (to display the values) and bound to an attribute that accepts the selected value (defined by the **data-binding-key** property).

```
<div id="select1" data-type="select" data-lib="WAF" 
 data-binding="company" data-binding-out="employee.employer" 
 data-binding-options="[name] " data-binding-key="company"
     data-autoDispatch="true" data-limit="20" tabindex="1"
     class="waf-widget waf-select">
     <select>
         <option value="">[name] </option>
     </select>
</div>
```
The following Select widget was created by defining static values:

```
<div id="select2" data-type="select" data-lib="WAF"
     data-limit="20" data-binding-out="employee.city"
     class="waf-widget waf-select">
     <select>
         <option value="New York">New York</option>
         <option value="Boston">Boston</option>
        <option value="San Francisco">San Francisco</option>
     </select>
\langlediv>
```
## **Widget's DOM node**

Below is a description of this widget's DOM node. The following properties are common for all widgets:

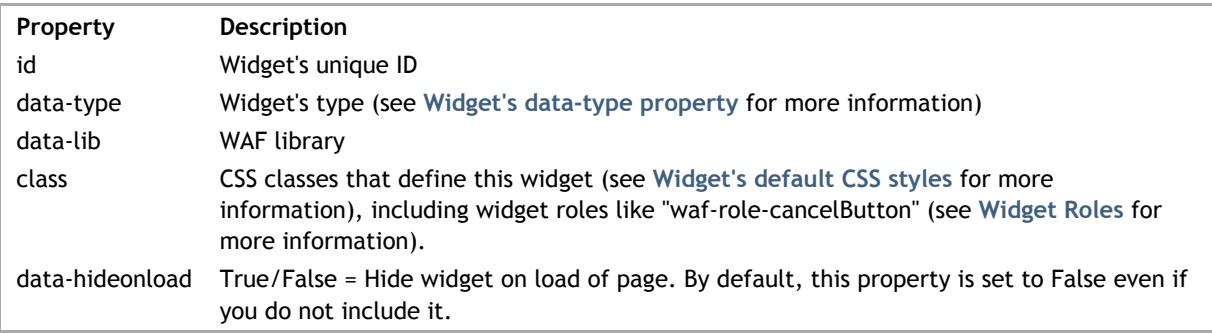

The Select widget's properties are the following:

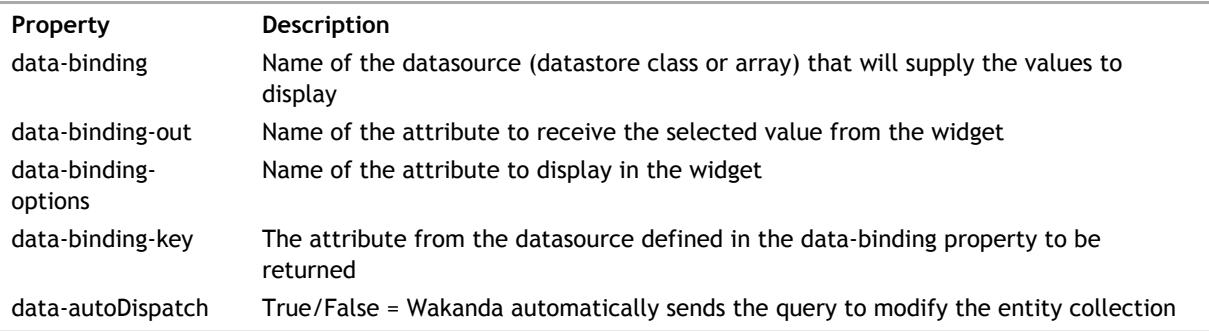

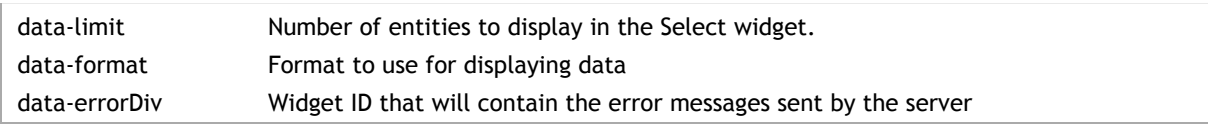

# **Label widget**

This widget has a Label widget attached to it if the **data-label** property is defined. It is created automatically in Wakanda Studio; however, if you are coding yourself, you'll have to add it manually.

Wakanda uses the standard <label> tag for the Label widget with the text for the label defined before the </label> tag:

```
<label id="label1" data-type="label" data-lib="WAF" 
    for="widgetID" data-valign="middle"
 data-margin="5" 
 class="waf-widget waf-label">
    Label Text
</label>
```
The Label widget's properties are:

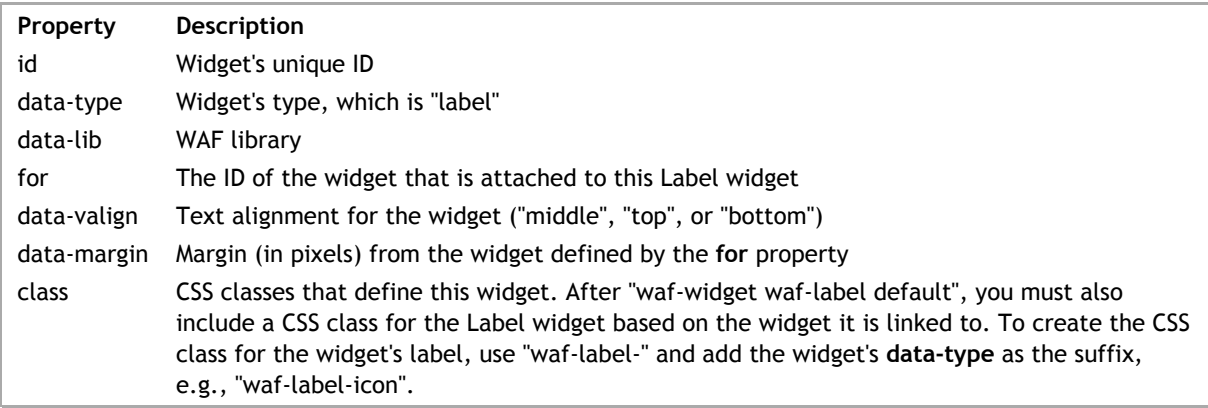

Wakanda's **Slider** widget is defined in a <div> tag as shown below:

```
<div id="slider1" data-type="slider" data-lib="WAF" 
     data-binding="employee.salary"
     data-minValue="0" data-maxValue="100" 
     data-step="1" data-orientation="horizontal" data-range="min" 
     class="waf-widget waf-slider">
\langlediv>
```
#### **Widget's DOM node**

Below is a description of this widget's DOM node. The following properties are common for all widgets:

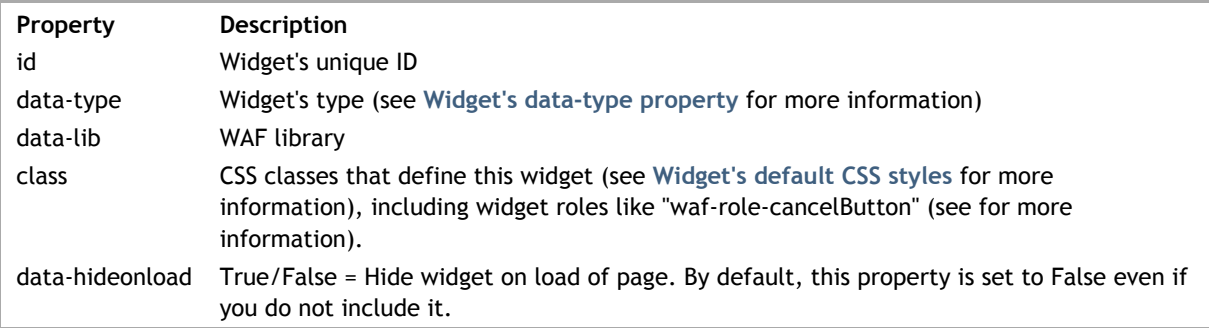

The Slider widget's properties are the following:

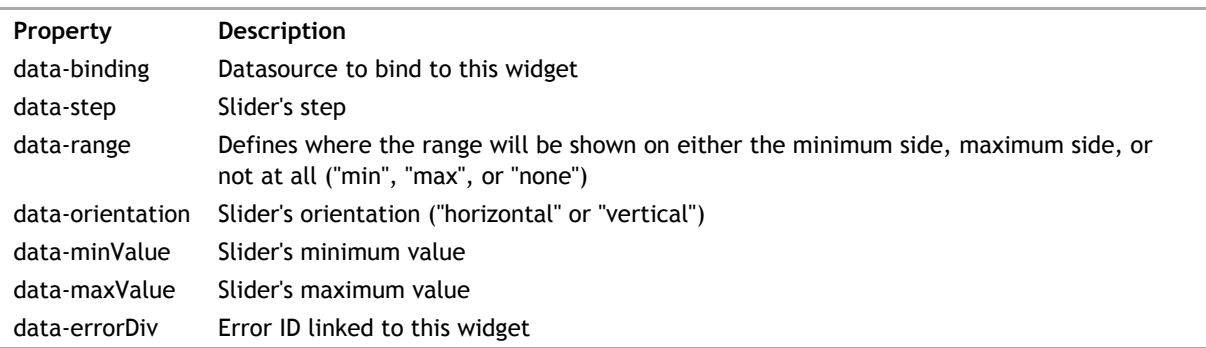

#### **Label widget**

This widget has a Label widget attached to it if the **data-label** property is defined. It is created automatically in Wakanda Studio; however, if you are coding yourself, you'll have to add it manually.

Wakanda uses the standard <label> tag for the Label widget with the text for the label defined before the </label> tag:

```
<label id="label1" data-type="label" data-lib="WAF" 
 for="widgetID" data-valign="middle"
 data-margin="5" 
    class="waf-widget waf-label">
    Label Text
</label>
```
The Label widget's properties are:

**Property Description**

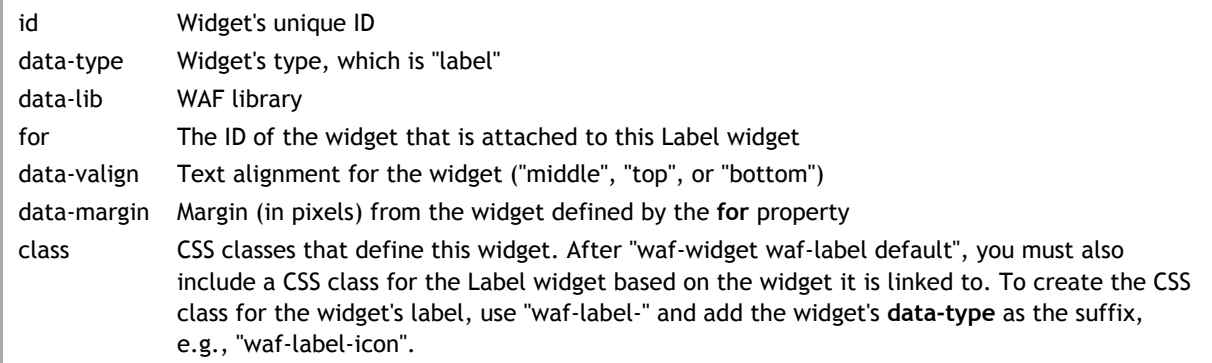

Wakanda's **Split View** widget is defined in a <div> tag and is composed of multiple widgets (**Navigation View**, **Container**, **Text**, and **Button**):

<div id="splitView1" data-type="splitView" data-lib="WAF" class="waf-widget wa <div id="container1" data-type="container" data-lib="WAF" class="waf-widget <div id="container2" data-type="container" data-lib="WAF" class="waf-w: <div id="navigationView1" data-type="navigationView" data-lib="WAF" <div id="viewManager1" data-type="container" data-lib="WAF" class="waf-widdet <div id="view1" data-type="container" data-lib="WAF" class="waf-widget <div id="header1" data-type="container" data-lib="WAF" class="waf-w <div id="title1" data-type="richText" data-lib="WAF" class="wai <button id="backButton1" data-type="button" data-lib="WAF" clas </div> <div id="body1" data-type="container" data-lib="WAF" class="waf-wid </div> </div> <div id="footer1" data-type="container" data-lib="WAF" class="waf-widget wa  $\langle$ div $>$  </div> <div id="container3" data-type="container" data-lib="WAF" class="waf-w:  $\langle$ div id="navigationView2" data-type="navigationView" data-lib="WAF" <div id="viewManager2" data-type="container" data-lib="WAF" class="waf-widd <div id="view2" data-type="container" data-lib="WAF" class="waf-widget <div id="header2" data-type="container" data-lib="WAF" class="waf-v <div id="title2" data-type="richText" data-lib="WAF" class="wai <button id="backButton2" data-type="button" data-lib="WAF" clas </div> <div id="body2" data-type="container" data-lib="WAF" class="waf-wid </div> </div> <div id="footer2" data-type="container" data-lib="WAF" class="waf-widget water </div> <button id="button1" data-type="button" data-lib="WAF" class="waf-v </div>  $\langle$ div $>$ </div>

The widget's main DOM is the following:

```
<div id="splitView1" data-type="splitView" data-lib="WAF" 
     data-linked-tag="container1,container2,container3"
     class="waf-widget waf-splitView waf-splitView-level-0 waf-level-0">
     <div id="container1" data-type="container" data-lib="WAF" 
       data-hideSplitter="true" data-popup-display-button="button1"
       class="waf-widget waf-container waf-container-level-0 waf-level-0">
             <div id="container2" data-type="container" data-lib="WAF" 
                class="waf-widget waf-container waf-container-level-0 waf-level
                 <!—left container in which to put other widgets—>
             </div>
             <div id="container3" data-type="container" data-lib="WAF" 
                class="waf-widget waf-container waf-container-level-0 waf-level
                 <!—main container in which to put other widgets—>
            \langlediv> </div>
</div>
```
The Split View widget's properties are the following:

**Property Description**

# data-linked-tag The IDs of the Containers for each of the views

For each of the Containers (which are views in this widget), the "waf-split-container" class must also be included in the Container's **class** property.

Wakanda's **Switch** widget is build in a <div> tag:

```
<div id="switchbox1" data-type="switchbox" data-lib="WAF"
data-binding="employee.married" data-on="ON" data-off="OFF" 
data-checked="true" data-errorDiv="errorDiv1" 
class="waf-widget waf-switchbox"></div>
```
# **Widget's DOM node**

Below is a description of this widget's DOM node. The following properties are common for all widgets:

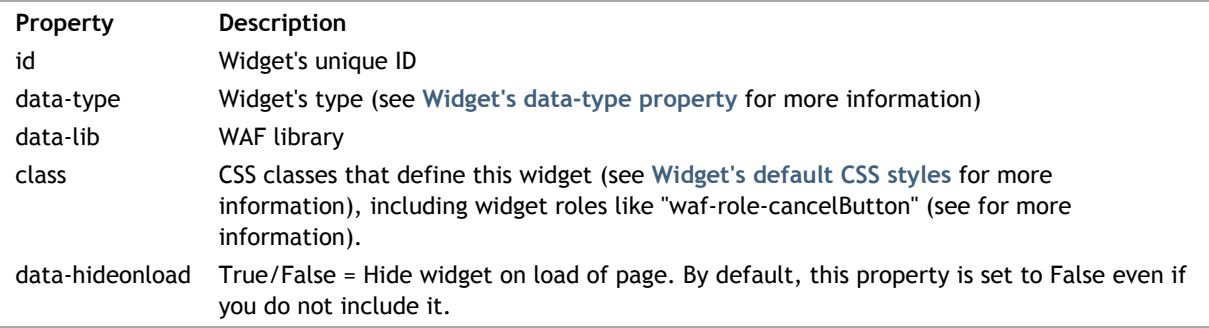

The Switch widget's properties are the following:

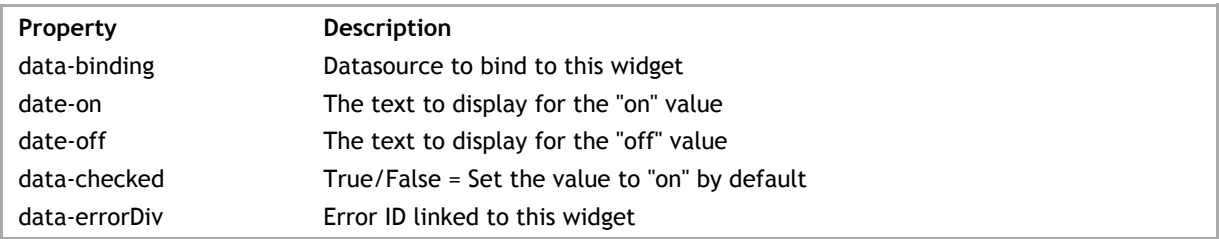

#### **Label widget**

This widget has a Label widget attached to it if the **data-label** property is defined. It is created automatically in Wakanda Studio; however, if you are coding yourself, you'll have to add it manually.

Wakanda uses the standard <label> tag for the Label widget with the text for the label defined before the </label> tag:

```
<label id="label1" data-type="label" data-lib="WAF" 
     for="widgetID" data-valign="middle"
     data-margin="5" 
     class="waf-widget waf-label">
     Label Text
</label>
```
The Label widget's properties are:

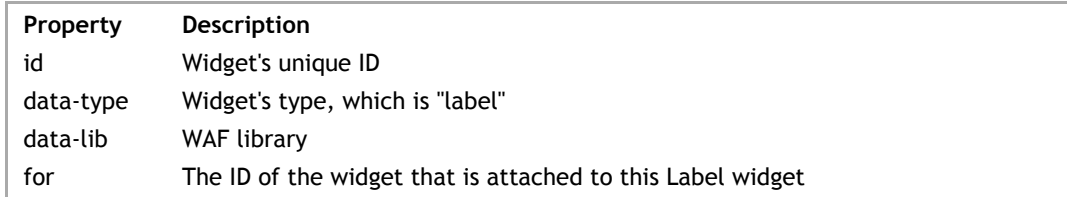

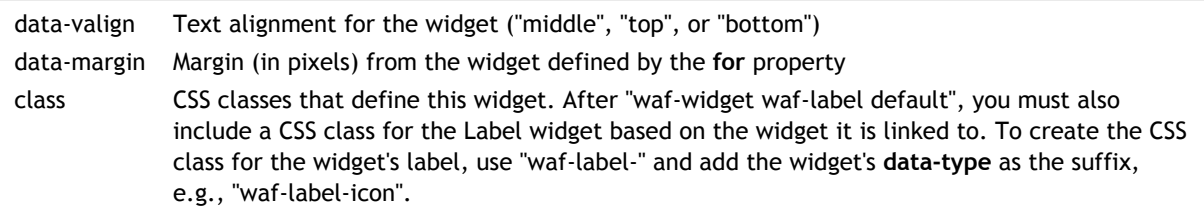

Wakanda's **Tab View** widget is defined in a <div> tag and is composed of multiple widgets (**Text**, **Menu Bar**, and **Container**):

```
<div id="tabView1" data-type="tabView" data-padding="5" data-menu-position="top
<ul id="menuBar1" data-type="menuBar" data-tab-margin="5" data-subMenuShow="ho
<li id="menuItem1" data-type="menuItem" data-linked-tag="richText1,conta:
          <div id="richText1" data-type="richText" data-plainText="true" data-
      \langle/li><li id="menuItem2" data-type="menuItem" data-linked-tag="richText2,conta:
          <div id="richText2" data-type="richText" data-plainText="true" data-
      \langle/li>
     <li id="menuItem3" data-type="menuItem" data-linked-tag="richText3,conta:
          <div id="richText3" data-type="richText" data-plainText="true" data-
      \langle/li>\langle/ul>
<div id="container1" data-type="container" data-linked-tag="menuItem1" data-l:
<div id="container2" data-type="container" data-linked-tag="menuItem2" data-l:
<div id="container3" data-type="container" data-linked-tag="menuItem3" data-li
</div>
```
This widget's main DOM node is the following:

```
<div id="tabView1" data-type="tabView" data-lib="WAF" 
     data-padding="5" data-menu-position="top left" 
     data-linked-tag="menuBar1,container1,container2,container3"
     class="waf-widget waf-tabView waf-tabView-level-0 waf-level-0">
</div>
```
# **Widget's DOM node**

Below is a description of this widget's DOM node. The following properties are common for all widgets:

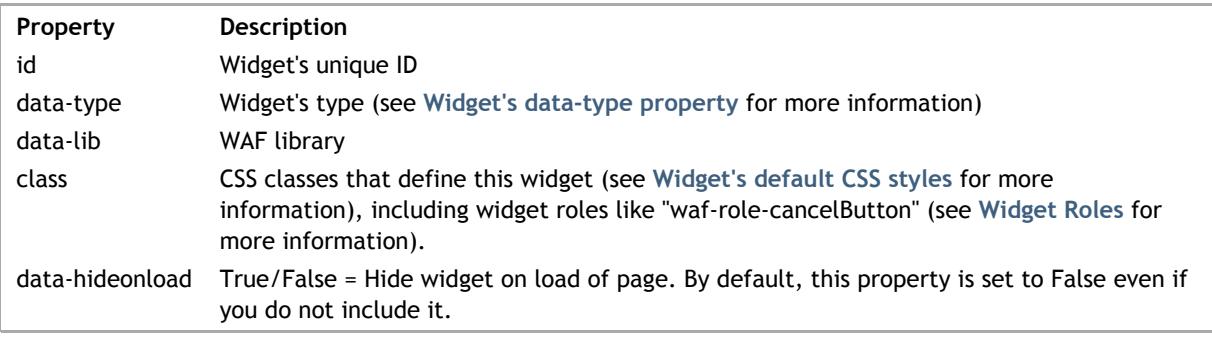

The Tab View widget's properties are the following:

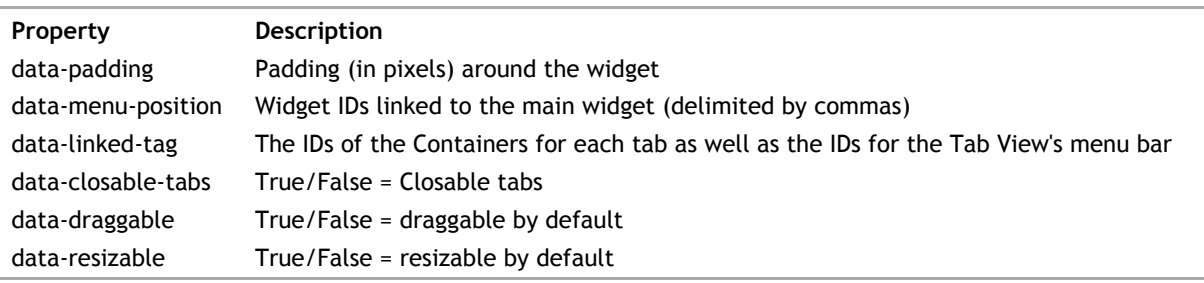

Wakanda's **Text** widget is built in a standard HTML <div> tag.

The following Text widget uses a datasource that will be displayed.

```
<div id="richText1" data-type="richText" data-lib="WAF"
 data-binding="employee.salary" data-format="$###,##0.00" 
 data-plainText="true" data-overflow="Hidden" data-autoWidth="true" 
    class="waf-widget waf-richText">
</div>
```
The following Text widget has static HTML text defined:

```
<div id="richText2" data-type="richText" data-lib="WAF"
     data-plainText="false" data-overflow="Horizontal" data-autoWidth="false"
     class="waf-widget waf-richText">
    This is my \< l is \> gt; formatted \< l; /b \> gt; text.
\langlediv>
```
This Text widget is used to display a URL:

```
<div id="richText3" data-type="richText" data-lib="WAF"
 data-plainText="true" data-link="http:www.wakanda.org" data-target="_blank"
    data-autoWidth="true" 
     class="waf-widget waf-richText">
     wakanda.org
</div>
```
#### **Widget's DOM node**

Below is a description of this widget's DOM node. The following properties are common for all widgets:

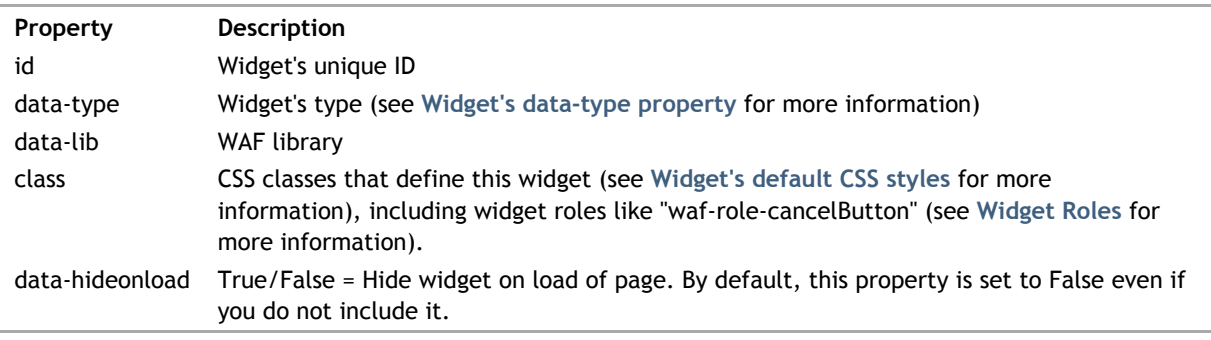

The Text widget's properties are the following:

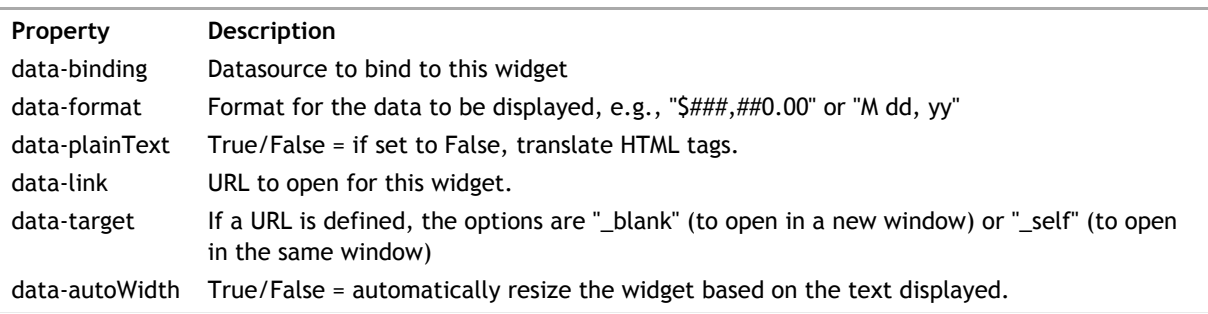

data-overflow Display the scrollbars ("Horizontal", "Vertical", "Hidden" or "Both").

If a static text is included, it must be defined between the <div>...</div> tags. For the HTML tags, the "<" and ">" characters must be translated to "& lt; " and "& gt;".

#### **Label widget**

This widget has a Label widget attached to it if the **data-label** property is defined. It is created automatically in Wakanda Studio; however, if you are coding yourself, you'll have to add it manually.

Wakanda uses the standard <label> tag for the Label widget with the text for the label defined before the </label> tag:

```
<label id="label1" data-type="label" data-lib="WAF" 
 for="widgetID" data-valign="middle"
 data-margin="5" 
    class="waf-widget waf-label">
    Label Text
</label>
```
The Label widget's properties are:

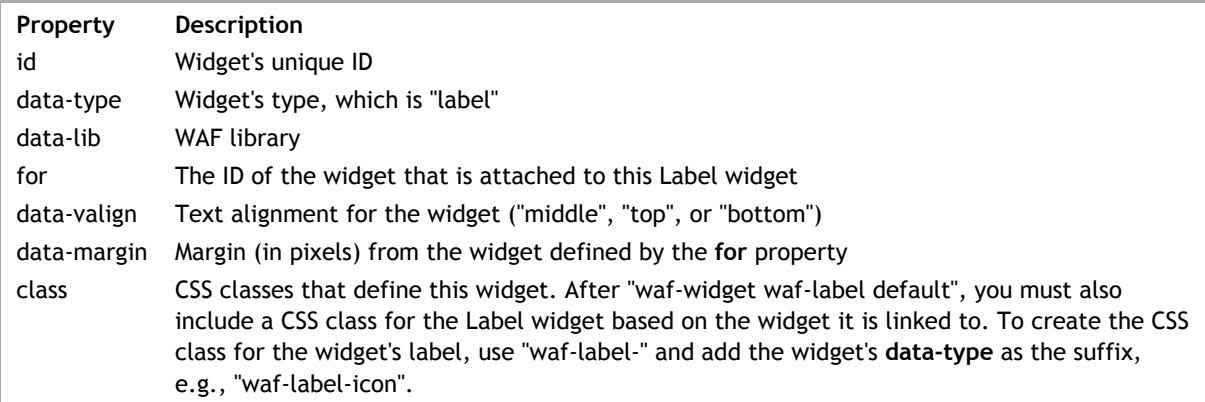

Wakanda's **Text Input** widget is defined in a standard HTML <input> tag.

The example below is a Text Input widget bound to an attribute in a datasource with a placeholder text:

```
<input data-type="textField" id="textField1" data-lib="WAF" 
data-binding="employee.firstName" placeholder="Enter your first name" tabindex="1" 
class="waf-widget waf-textField"/>
```
This Text Input example is bound to an attribute of type Date in a datasource:

```
<input data-type="textField" id="textField2" data-lib="WAF" 
data-binding="employee.birthday" data-format="M d, yy"
data-datapicker-on="true" data-datapicker-icon-only="true"
class="waf-widget waf-textField" />
```
This example shows how to make the Text Input widget into a Password field:

```
<input data-type="textField" id="textField3" data-lib="WAF" 
data-binding="passwordVar" data-password="true"
class="waf-widget waf-textField" />
```
# **Widget's DOM node**

Below is a description of this widget's DOM node. The following properties are common for all widgets:

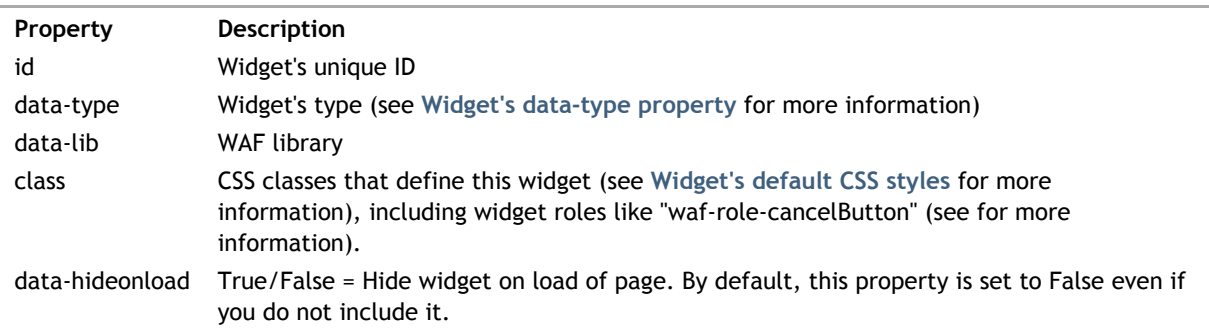

The Text Input widget's properties are the following:

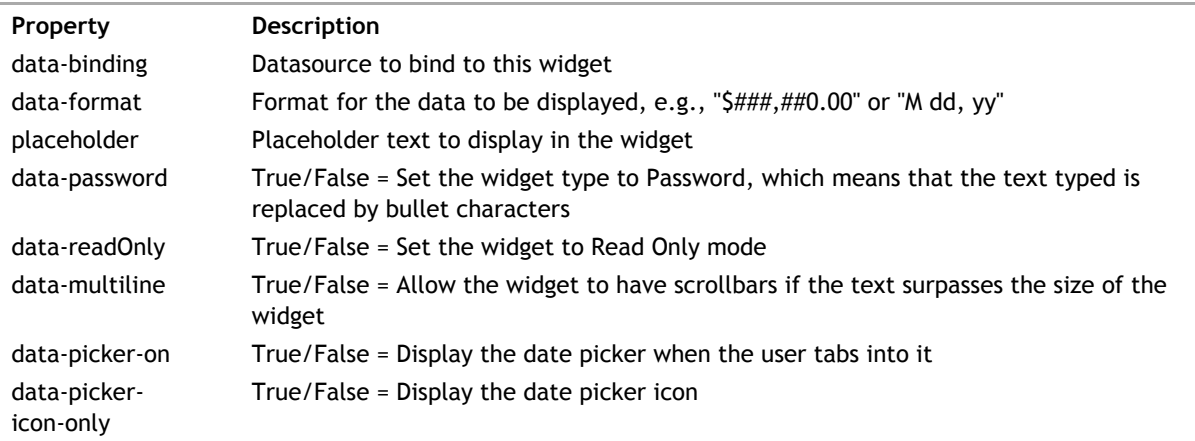

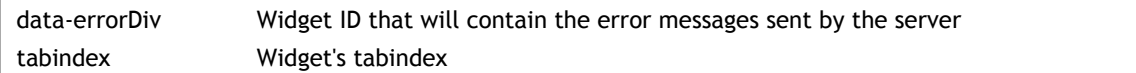

# **Label widget**

This widget has a Label widget attached to it if the **data-label** property is defined. It is created automatically in Wakanda Studio; however, if you are coding yourself, you'll have to add it manually.

Wakanda uses the standard <label> tag for the Label widget with the text for the label defined before the </label> tag:

```
<label id="label1" data-type="label" data-lib="WAF" 
 for="widgetID" data-valign="middle"
 data-margin="5" 
 class="waf-widget waf-label">
    Label Text
</label>
```
The Label widget's properties are:

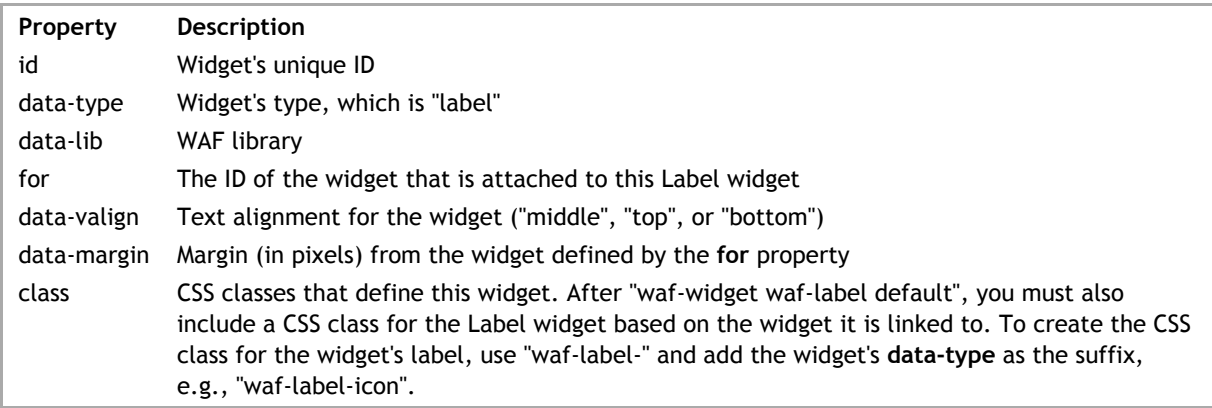

Wakanda's **Video** widget is defined in a <div> tag.

Below is the definition for a Video widget with multiple video sources:

```
<div id="video1" data-type="video" data-lib="WAF" 
 data-video-urls="[{'video-url':'/videos/RUN001_AddingRelatedData.mp4'},
     {'video-url':'/videos/RUN001_AddingRelatedData.ogv'}]" 
data-video-controls="true" data-video-autohide="true" data-video-loop="tru\epsilon data-video-autoplay="true" data-video-start="10"
     class="waf-widget waf-video">
\langlediv>
```
Below is a Video widget whose datasource is a datastore class attribute:

```
<div id="video2" data-type="video" data-lib="WAF" 
     data-binding="videos.video" 
     class="waf-widget waf-video">
\langlediv>
```
#### **Widget's DOM node**

Below is a description of this widget's DOM node. The following properties are common for all widgets:

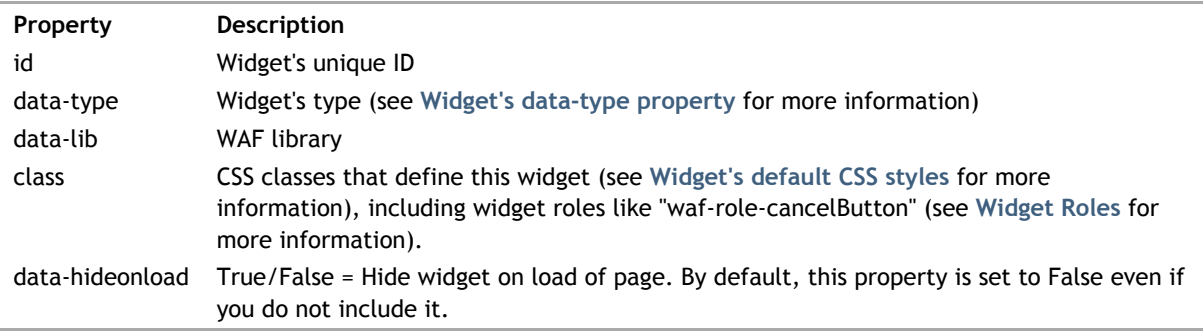

The Video widget's properties are the following:

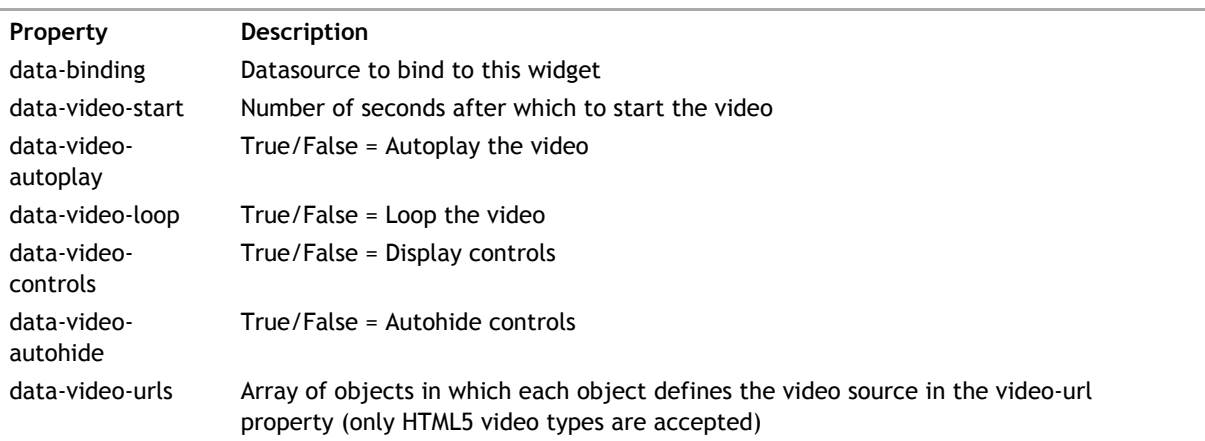

#### **Label widget**

This widget has a Label widget attached to it if the **data-label** property is defined. It is created automatically in Wakanda Studio; however, if you are coding yourself, you'll have to add it manually.

Wakanda uses the standard <label> tag for the Label widget with the text for the label defined before the </label> tag:

```
<label id="label1" data-type="label" data-lib="WAF" 
 for="widgetID" data-valign="middle"
 data-margin="5" 
    class="waf-widget waf-label">
    Label Text
</label>
```
The Label widget's properties are:

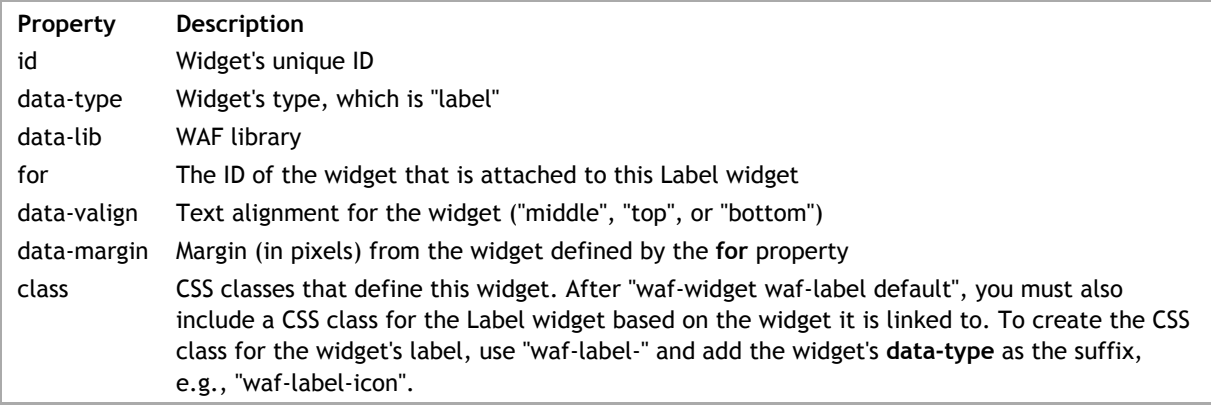

Wakanda's **WYSIWYG Editor** widget is built in a standard HTML <div> tag.

```
<div id="wysiwyg1" data-type="wysiwyg" data-lib="WAF"
    data-binding="employee.resume"
    data-toolbar-location="top" data-toolbar-align="left" data-save="true" 
data-elements="[{'key':'newdocument','value':'New Document'},{'key':'save',
{'key':'italic','value':'Italic'},{'key':'underline','value':'Underline'},
 {'key':'justifycenter','value':'Justify To Center'},{'key':'justifyright','value':'Justify T
 {'key':'|','value':'Separator'},{'key':'cut','value':'Cut'},{'key':'copy','value':'Copy'},{'
 {'key':'redo','value':'Redo'},{'key':'|','value':'Separator'},{'key':'forecolor','value':'Te
   data-draggable="true" data-resizable="true"
    class="waf-widget waf-wysiwyg">
\langlediv>
```
# **Widget's DOM node**

Below is a description of this widget's DOM node. The following properties are common for all widgets:

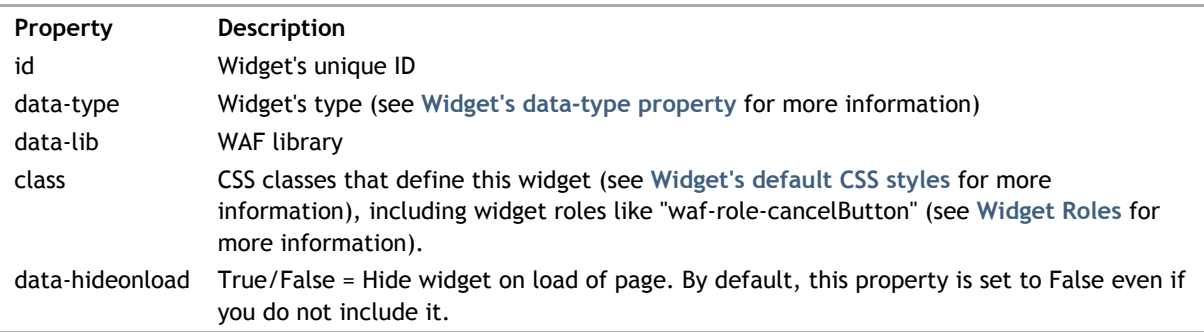

The WYSIWYG Editor widget's properties are the following:

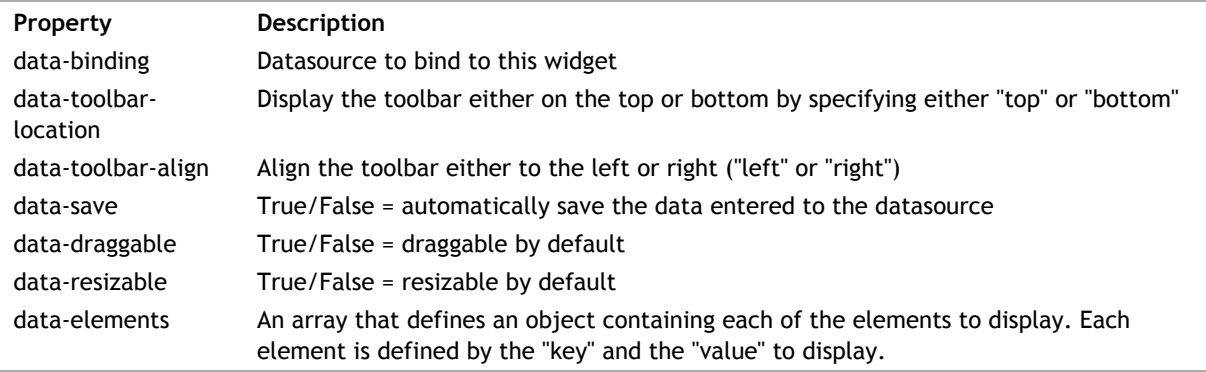

Below are the keys that you can use in the **data-elements** property:

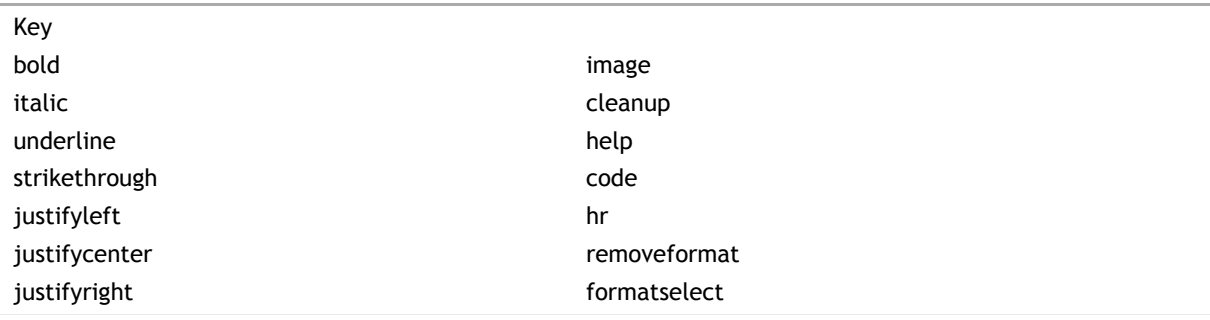

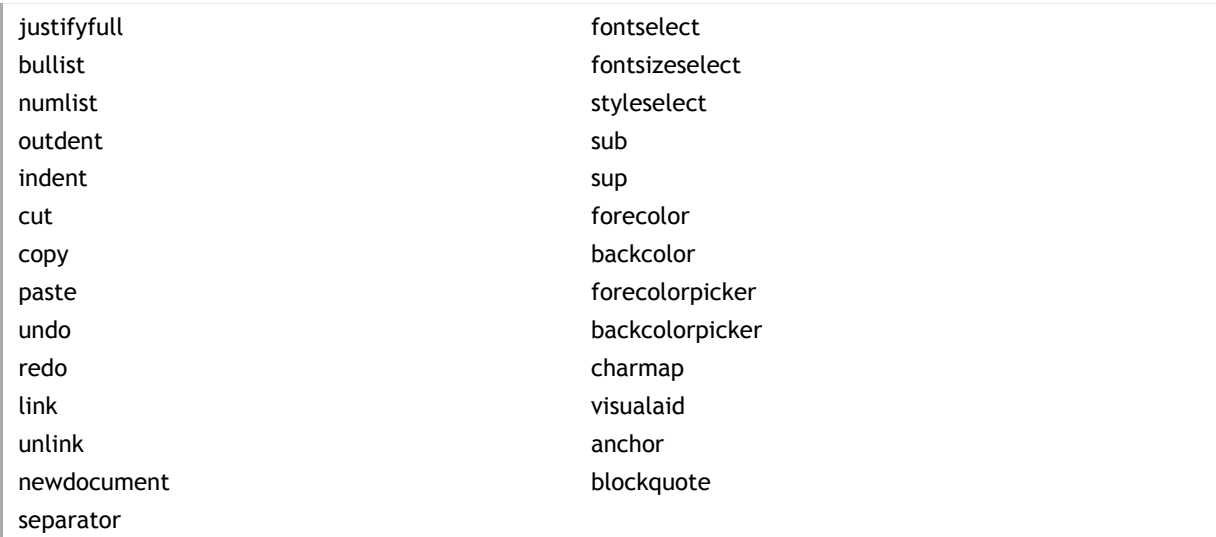

Before including the Loader.js file, you must also include the following script when including the WYSIWYG Editor on your Page:

<script type="text/javascript" src="/waLib/WAF/lib/tiny\_mce/tiny\_mce.js"></script>

#### **Label widget**

This widget has a Label widget attached to it if the **data-label** property is defined. It is created automatically in Wakanda Studio; however, if you are coding yourself, you'll have to add it manually.

Wakanda uses the standard <label> tag for the Label widget with the text for the label defined before the </label> tag:

```
<label id="label1" data-type="label" data-lib="WAF" 
     for="widgetID" data-valign="middle"
     data-margin="5" 
     class="waf-widget waf-label">
     Label Text
</label>
```
The Label widget's properties are:

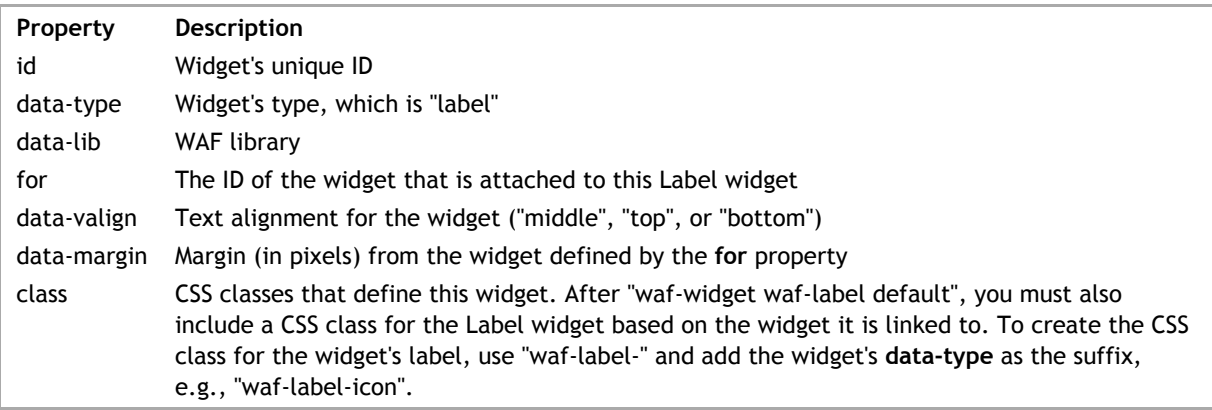

Wakanda's **Yahoo! Weather** widget is built in a standard HTML <div> tag.

```
<div id="yahooWeather1" data-type="yahooWeather" data-lib="WAF" 
 data-binding="company.city" data-unit="c"
 class="waf-widget waf-yahooWeather">
</div>
```
# **Widget's DOM node**

Below is a description of this widget's DOM node. The following properties are common for all widgets:

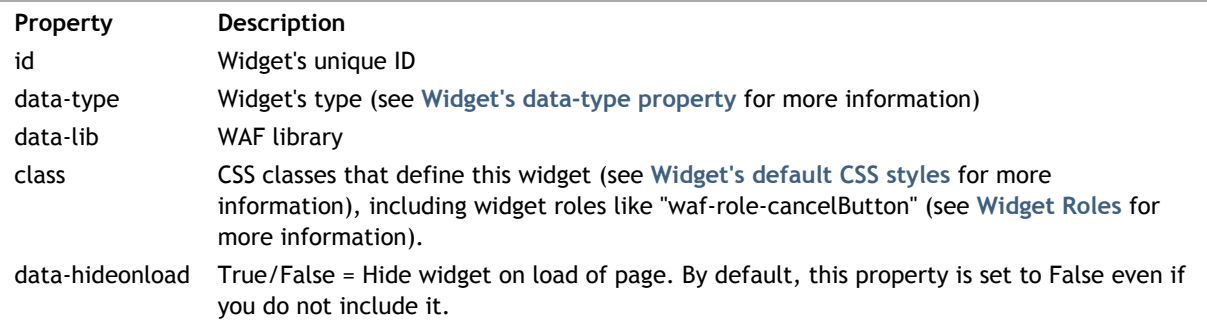

The Yahoo! Weather widget's properties are the following:

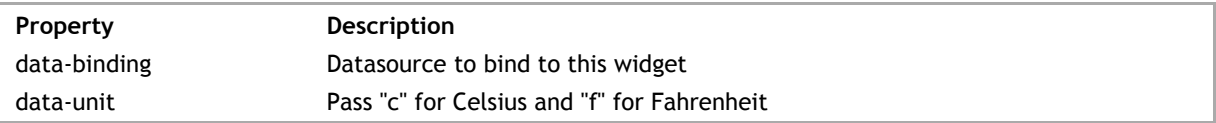

#### **Label widget**

This widget has a Label widget attached to it if the **data-label** property is defined. It is created automatically in Wakanda Studio; however, if you are coding yourself, you'll have to add it manually.

Wakanda uses the standard <label> tag for the Label widget with the text for the label defined before the </label> tag:

```
<label id="label1" data-type="label" data-lib="WAF" 
     for="widgetID" data-valign="middle"
     data-margin="5" 
     class="waf-widget waf-label">
     Label Text
</label>
```
The Label widget's properties are:

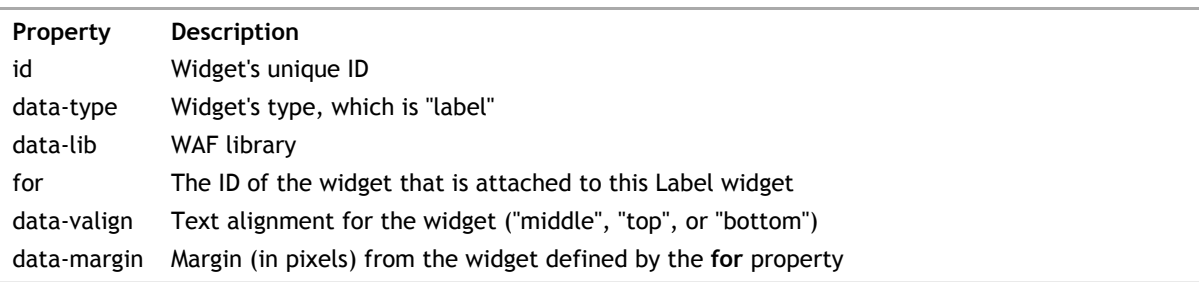
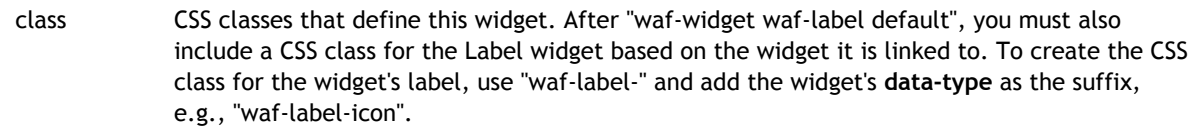

For more information on the widget's **data-type** property, refer to the **Widget's data-type property** for more information.

# **Widget's data-type property**

The **data-type** property defines the type of widget to create in HTML while its class is used when you create it in JavaScript. Below are Wakanda's widgets, their types, and their classes:

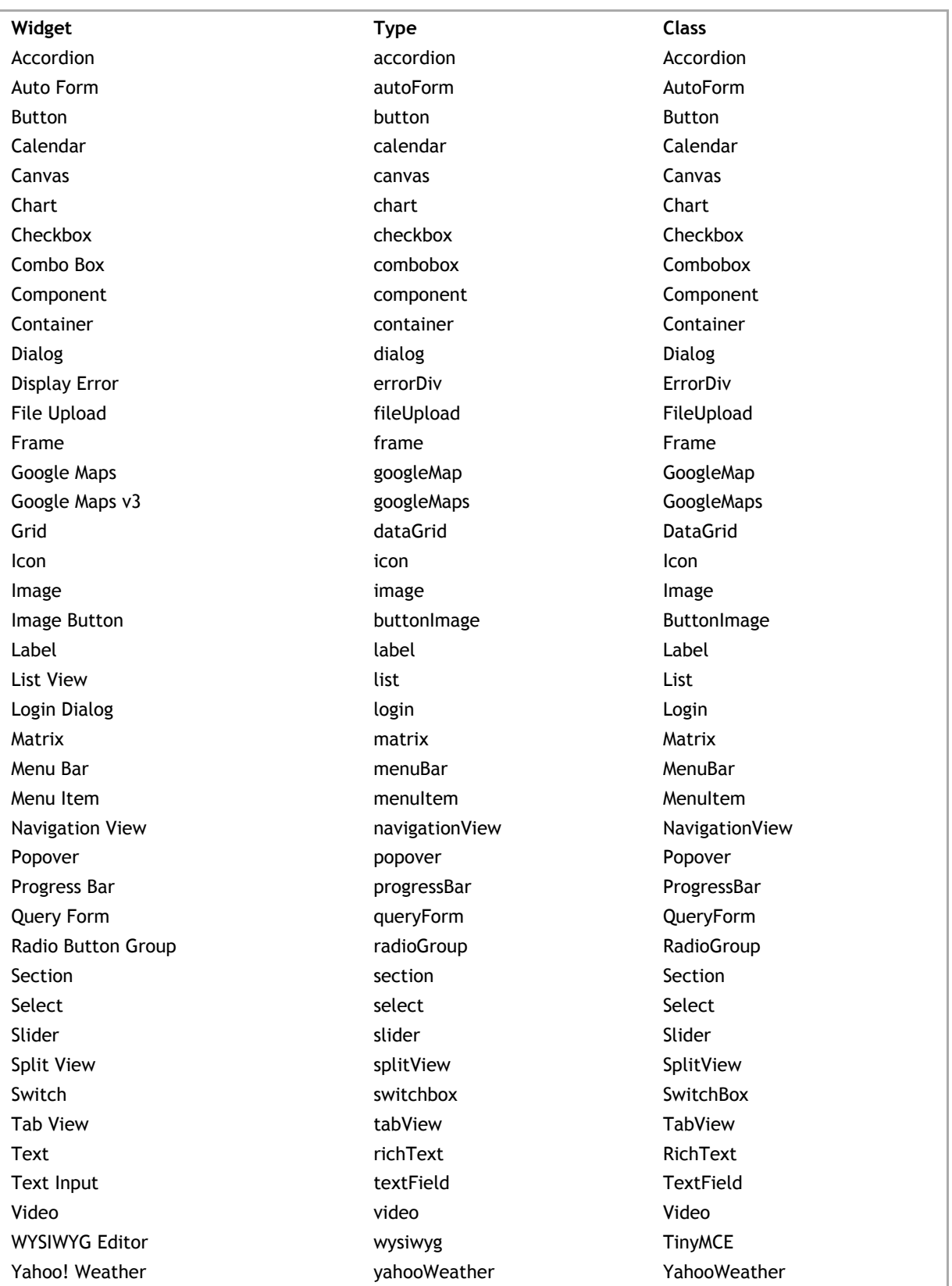

## **Widget's default CSS styles**

For all of Wakanda's widgets, you must define its CSS classes in the **class** property of its DOM node.

For both desktop and applications, you must include the following two CSS classes: "waf-widget" and the specific class for the widget (see table below).

class="waf-widget waf-accordion"

## **Widget's CSS classes**

Each widget has its own default CSS class:

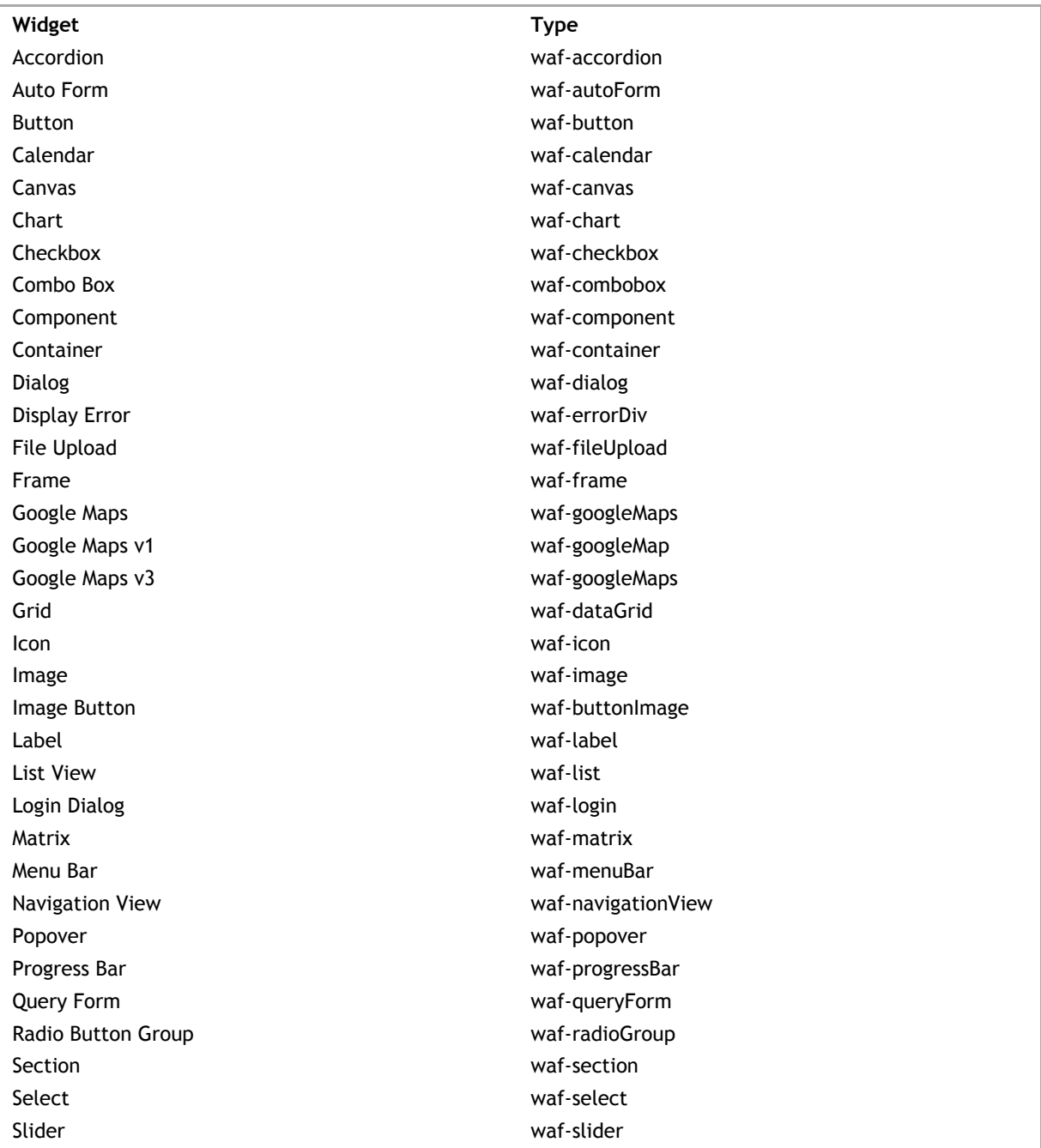

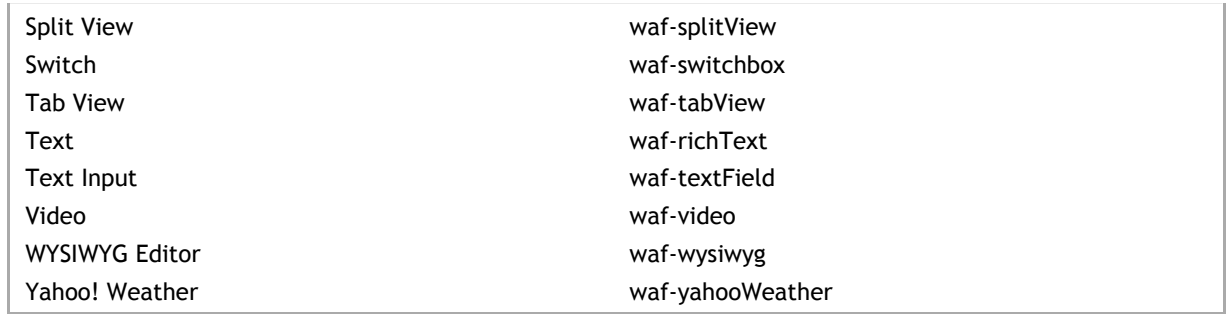

#### **CSS classes for complex widgets**

For many of the widgets that are made up of multiple widgets, like the Accordion, Chart, Dialog, Menu Bar, Navigation View, Split View, and Tab View, there are additional CSS classes to include. Refer to each widget's example for more information.

### **waf-level CSS classes**

For certain widgets, like the Accordion, Chart, Dialog, Menu Bar, Navigation View, Split View, and Tab View, there are also classes that help define the level, like "waf-level-0".